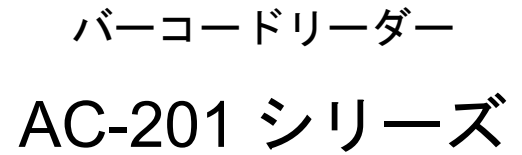

# 取扱説明書

Ver.A1.2

はじめにお読み下さい

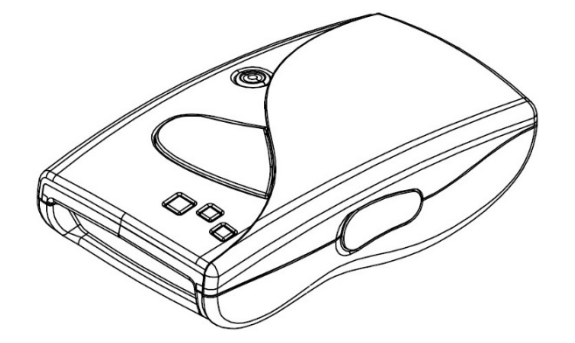

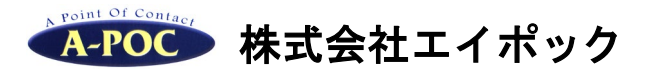

www.a-poc.co.jp

・製品の仕様および本書は改良のため予告無く変更される場合があります。

・本書に記載されている他社製品名は、各社の商標または登録商標です。

・本書の一部または全部を弊社に無断で転載、複製することを禁止します。

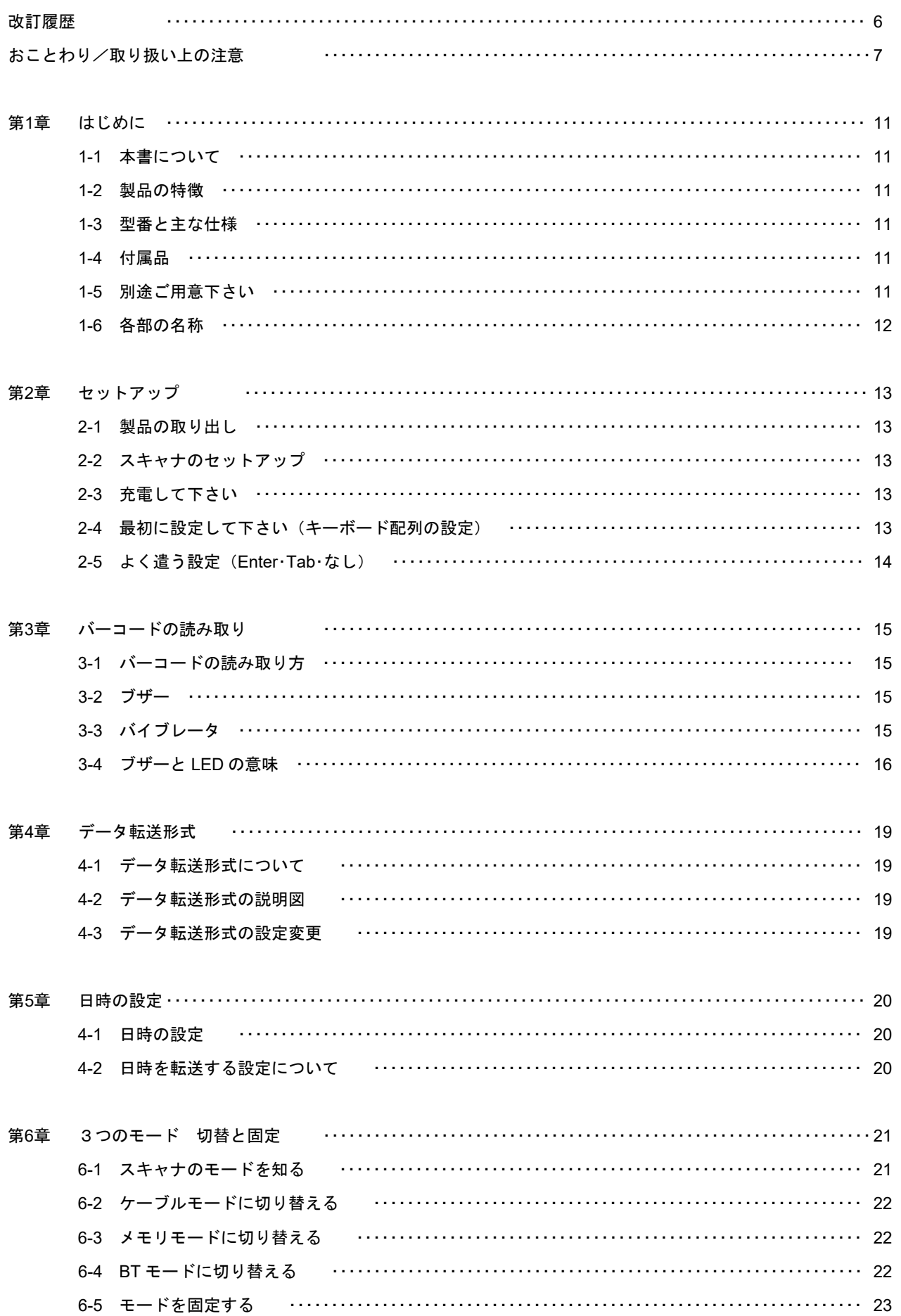

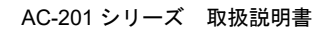

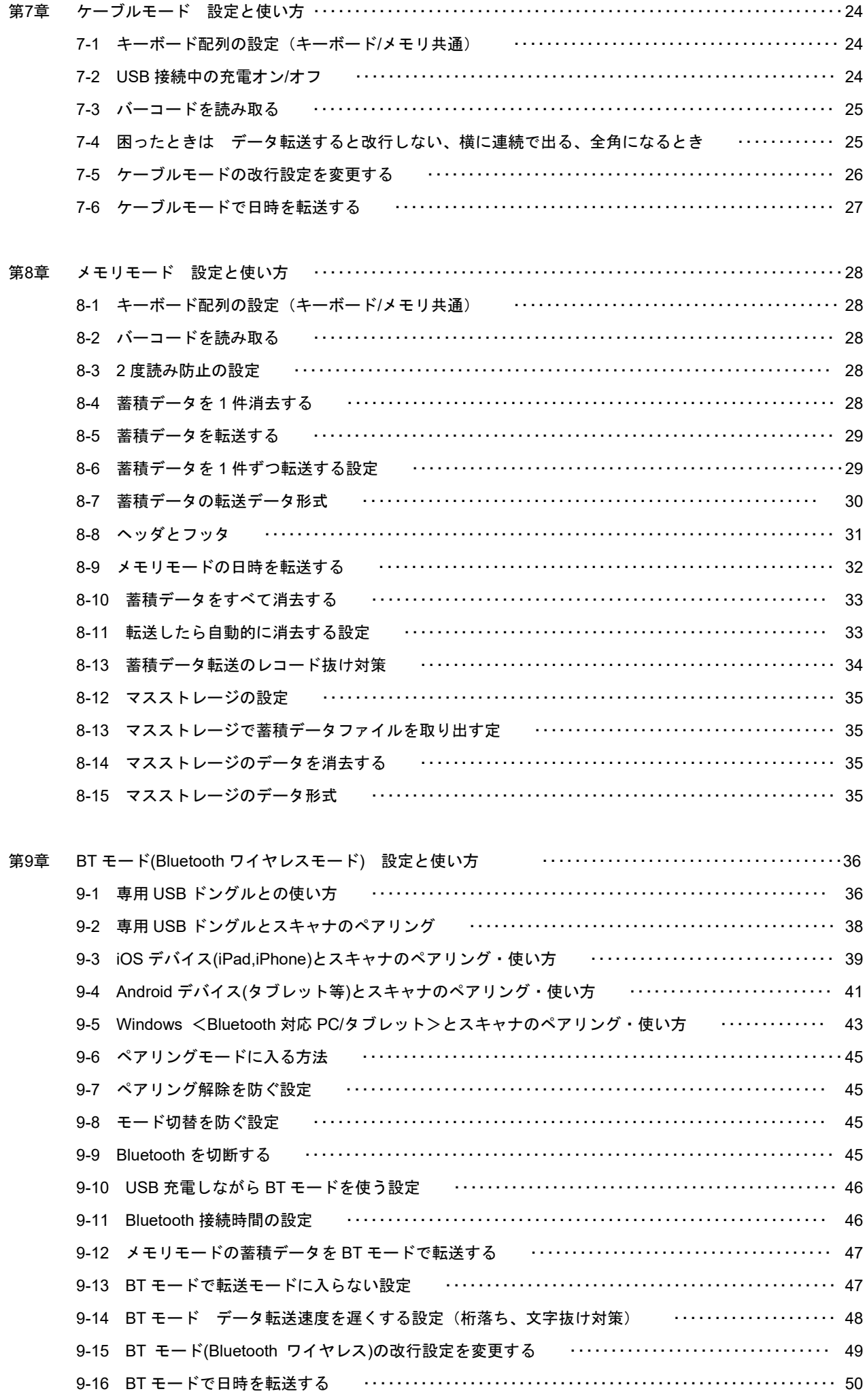

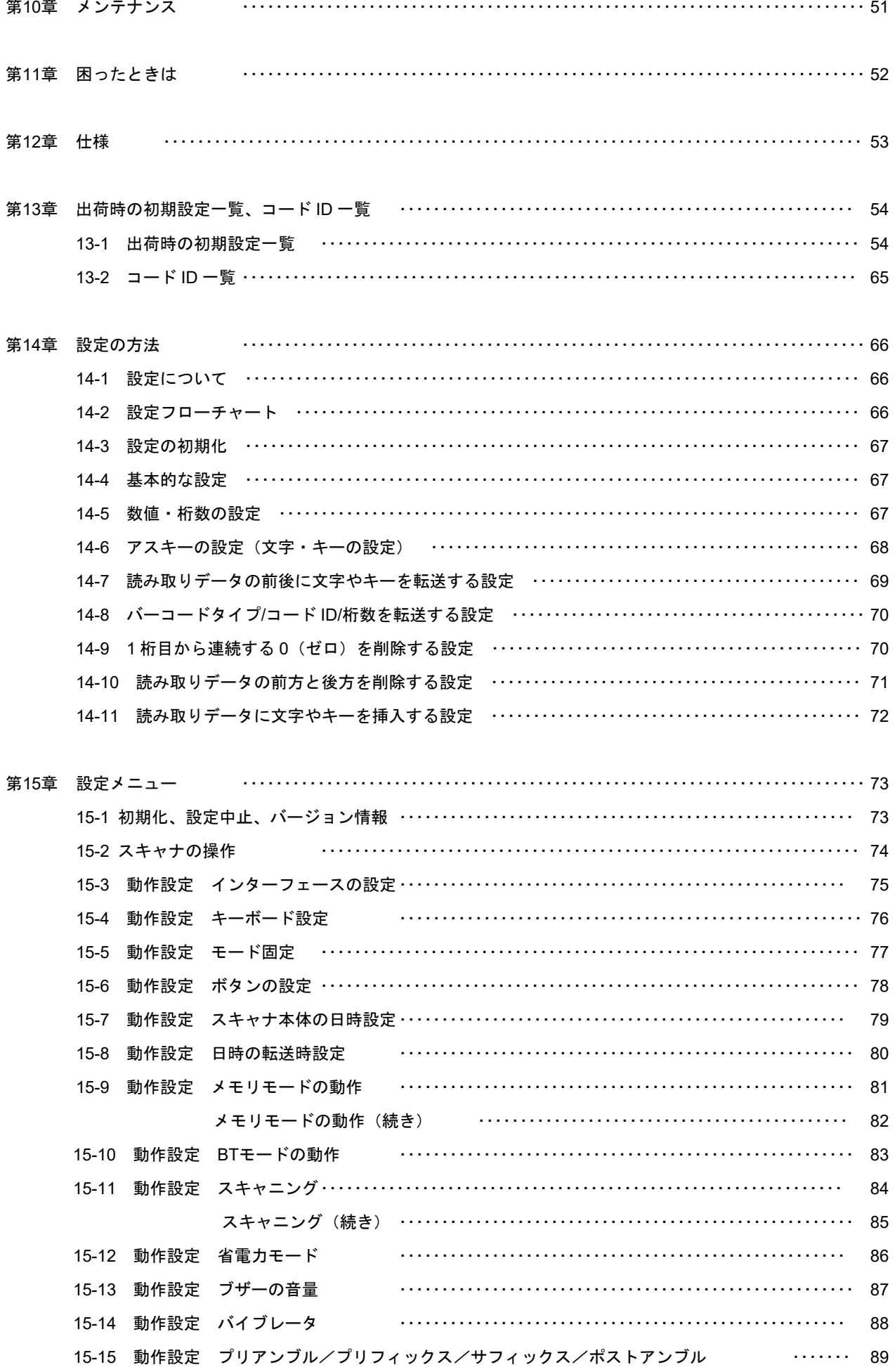

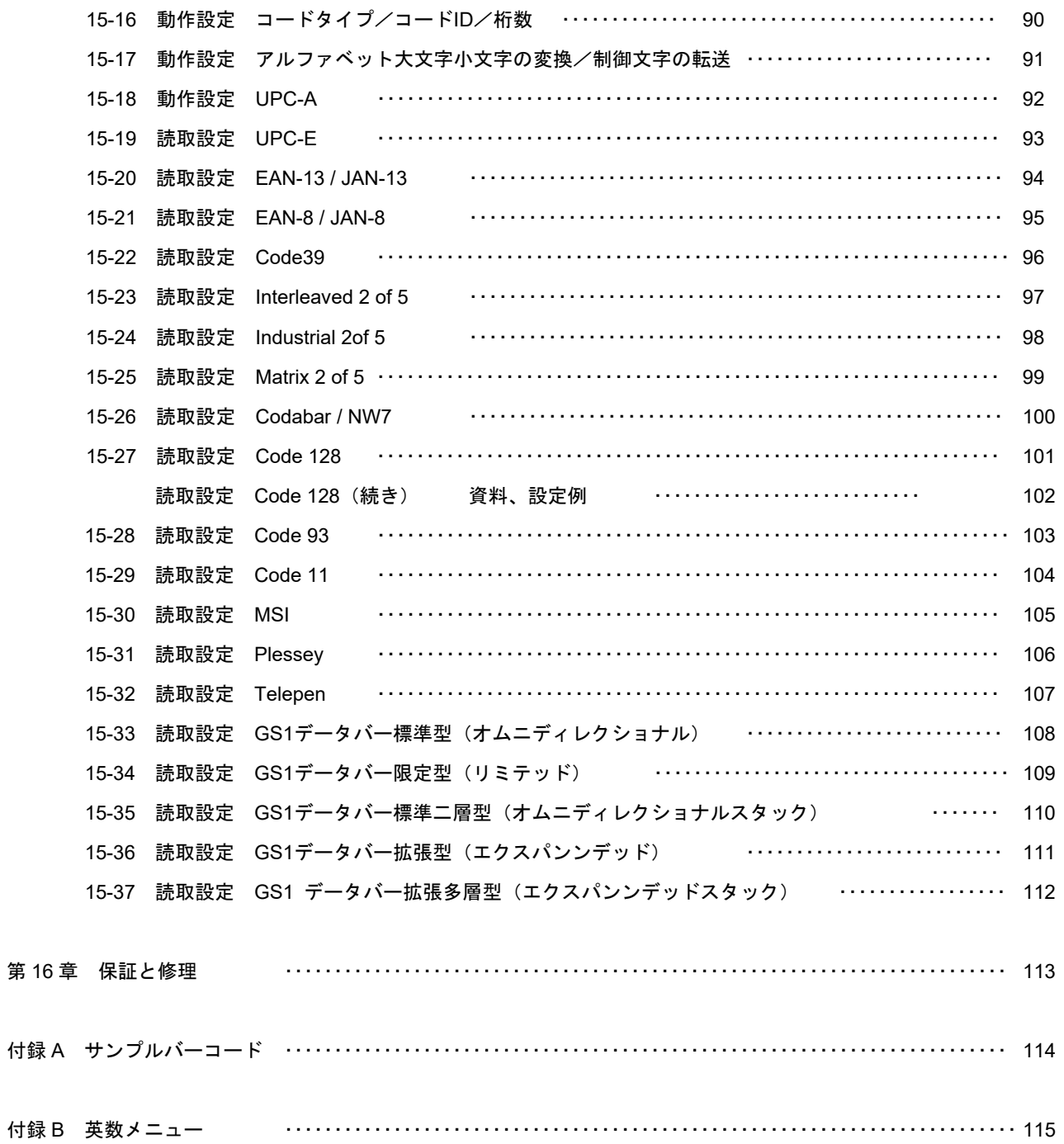

<span id="page-5-0"></span>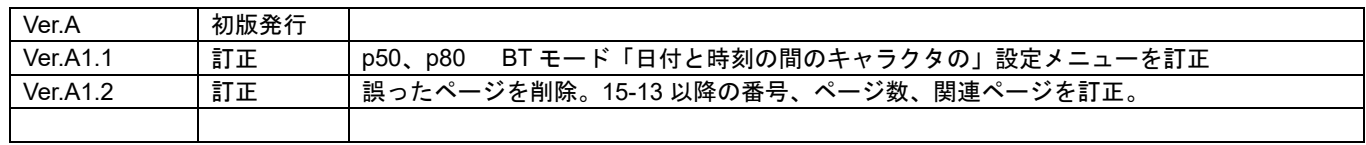

#### おことわり

- <span id="page-6-0"></span>● 本製品を正しく使用するために、必ず本書をお読みになり内容をご理解いただいた上でご使用く ださい。本製品の取り扱いを誤ったために生じた本製品の故障・不具合およびパソコンの故障・ 不具合やデータの消失・破損は弊社の保証対象には含まれず、その責任を負いませんのであらか じめご了承ください。
- 本製品はすべての USB または Bluetooth を用いた機器との接続動作を確認したものではありま せん。また、すべての USB を用いた機器との動作保証をするものではありません。ご使用にあ たっては、USB または Bluetooth を用いた機器の動作条件と接続の可否情報を各メーカーまたは 取り扱い元にご確認ください。
- 読み取りはバーコードの品質に影響を受ける為、すべての読み取りを保証するものではありませ ん。

#### 取り扱い上の注意

ここには、本製品を安全に正しくお使いいただき、お客様への危害や財産への損害を未然に防止するための注意事項を記 載しております。

#### 警告表示の意味

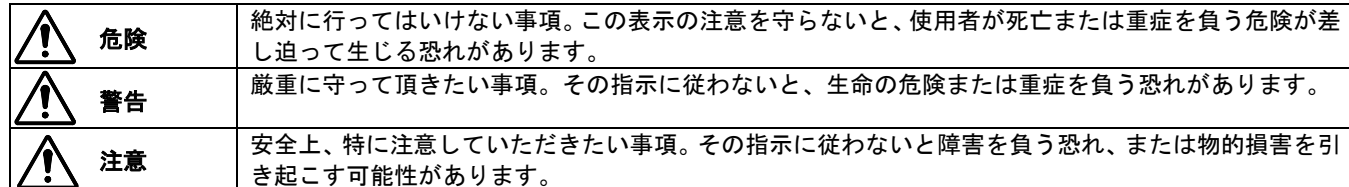

#### 絵記号の意味

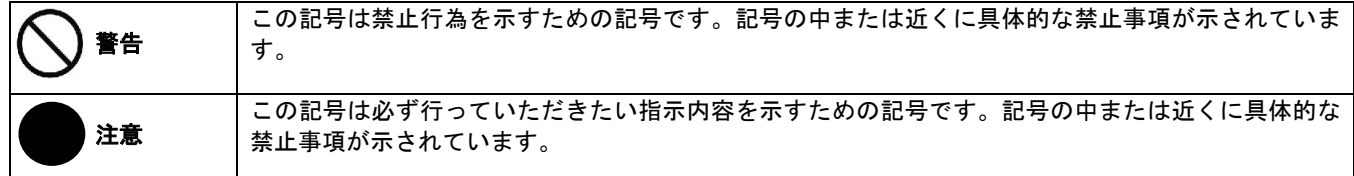

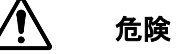

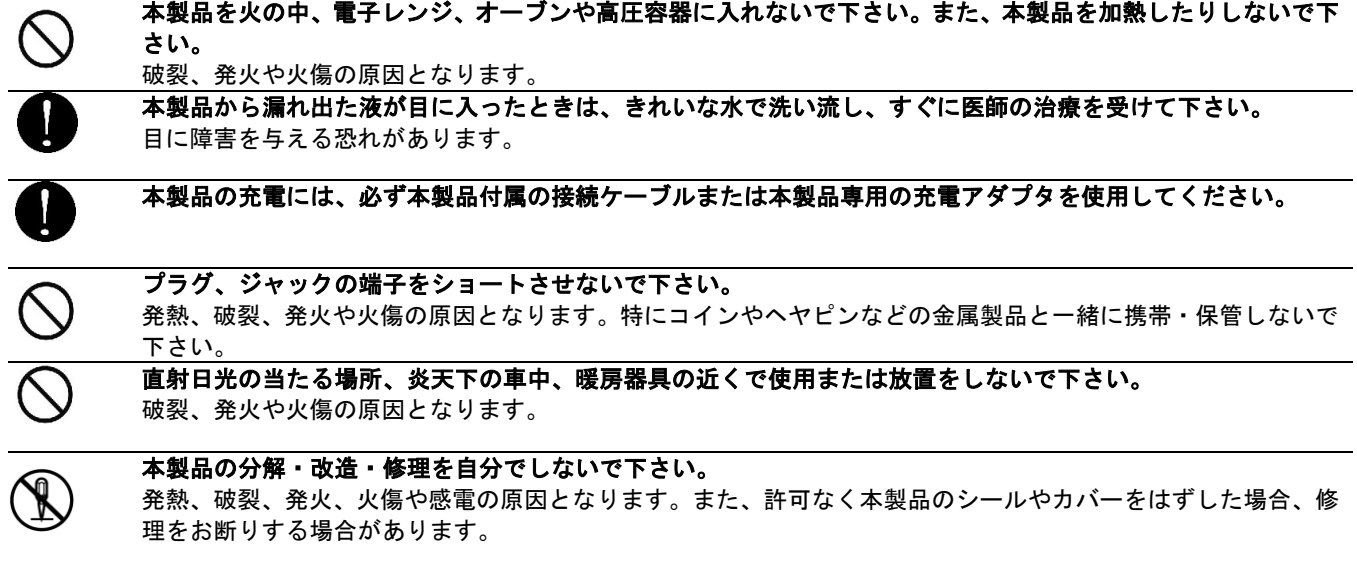

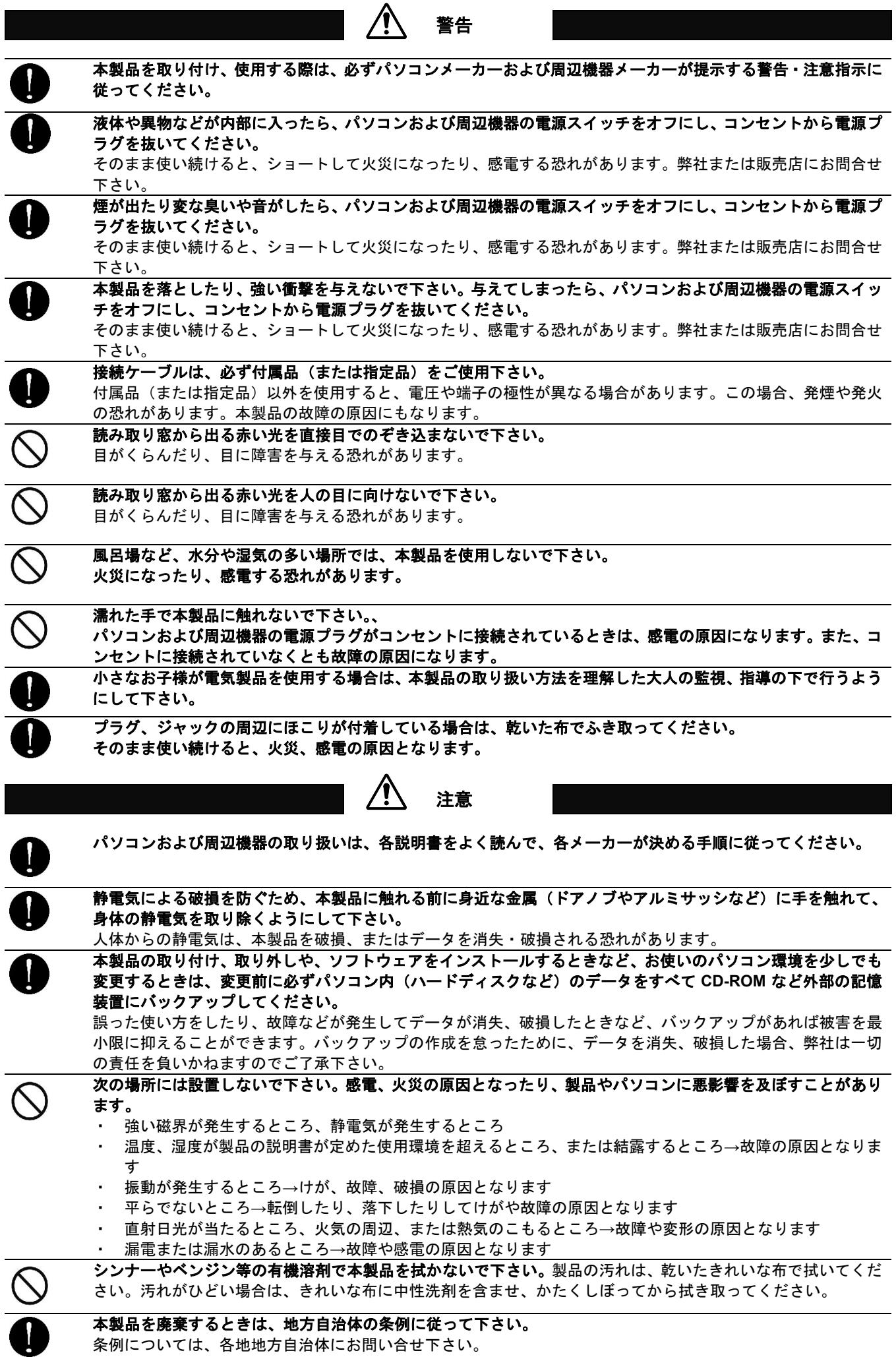

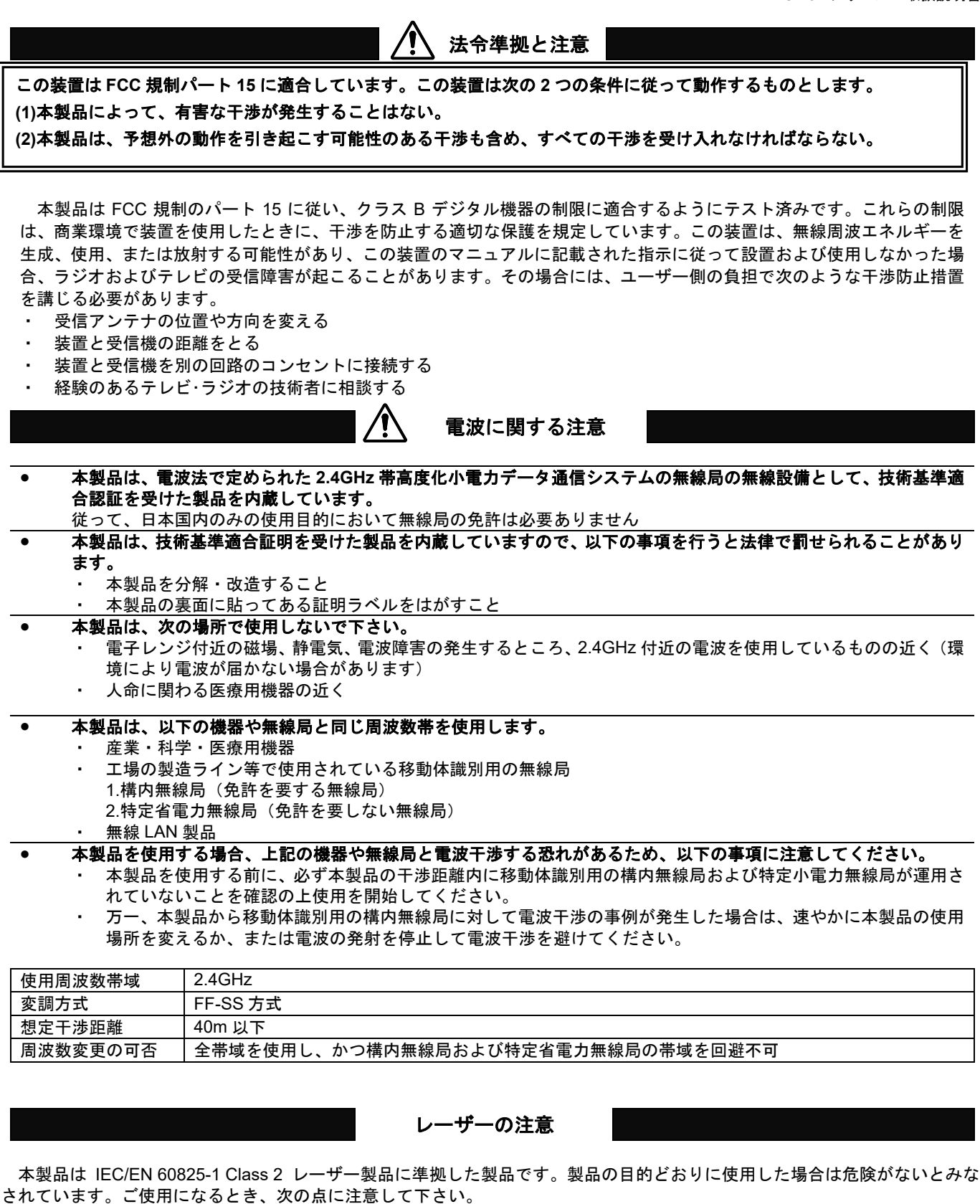

読み取り窓から出る赤い光・レーザービームを直接目でのぞき込まないで下さい。 目がくらんだり、目に障害を与える恐れがあります。 読み取り窓から出る赤い光・レーザービームを人の目に向けないで下さい。 目がくらんだり、目に障害を与える恐れがあります。

● 本製品は、リチウムイオンポリマーバッテリーを使用しております。体積エネルギー密度 **400Wh/L** 以下です。 従って、電機用品安全法が定める PSE マークは必要ありません。

バッテリーの注意

- はじめに、バッテリーを満充電して下さい。
	- ・ 満充電になるまで約 4 時間です。
		- ・ 満充電になると、充電通知 LED が赤の点灯から点滅になります。
- パソコンまたは **USB AC** 充電器**(5VDC ,500mA** 以上**)**で充電して下さい。
	- ・ タブレットやその他の方法で充電した場合、適切に充電できず本製品のバッテリを痛める恐れがあります。
- バッテリーは定期的に充電して下さい。寿命がくるのを防ぎます。 ・ 3 ヶ月以上、使用・充電せずに放置すると、バッテリーの特性により劣化、液漏れなど不良が生じます。
- バッテリー使用回数の目安は次の通りです。 AC-201L ・ 約 21,000 回(5 秒に 1 回の読み取り、バイブレータ・オン、ブザー・オン) AC-201LW1 ・ 約 20,000 回(5 秒に 1 回の読み取り、バイブレータ・オフ、ブザー・オン)
- 販売元のサポートなしで、バッテリーの交換を行わないで下さい。 お客様ご自身でバッテリー交換のため分解等を行うと、破損・故障の原因になります。
- 充電中、赤いランプが高速で点滅したら、バッテリーの寿命です。
	- ・ すみやかに充電を中止して下さい。
	- ・ 弊社または販売店にバッテリー交換修理をご依頼下さい。バッテリーの交換は有償となります。
- バッテリーが液漏れしていたら、直接手で触れたり、目に入らないようにして下さい。 万一、バッテリー液に直接触れた場合はすみやかにきれいな水で洗い流し、医師に相談して下さい。

#### 第1章 はじめに

#### <span id="page-10-0"></span>**1-1** 本書について

本書では、バーコードリーダーAC-201 シリーズの操作方法について一般的な情報を説明します。

#### **1-2** 製品の特徴

AC-201 シリーズ(以下、本製品またはスキャナ)はバーコードの読み取りおよび入力装置です。

AC-201W1、AC-201LW1 ワイヤレスバーコードリーダー

- ケーブルモード(有線式)、メモリモード(蓄積式)、Bluetooth ワイヤレスモード(無線式)の 3 つのモードに対応。
- バーコードを読み取り USB または Bluetooth(HID)でパソコン、スマートフォン等に入力可能。 ※Bluetooth HID(キーボード)入力です。Bluetooth SPP は非対応です。
- USB ドングル付きセット品もご用意。Bluetooth が無いパソコンに無線で入力が可能。 ※USB ドングルは USB HID(キーボード)入力です。設定で USB COM も対応します。
- 読取方式は赤色 LED 式(AC-201W1)とレーザー式(AC-201LW1)をご用意。

AC-201L バーコードメモリースキャナ

- ケーブルモード(有線式)、メモリモード(蓄積式)の 2 つのモードに対応。
- バーコードを読み取り蓄積が可能。蓄積したデータは USB で PC に転送可能。

略称について 以下、本書ではモードを略称で表記している場合があります。

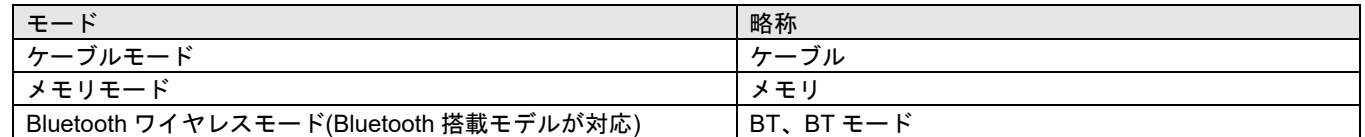

#### **1-3** 型番と主な仕様

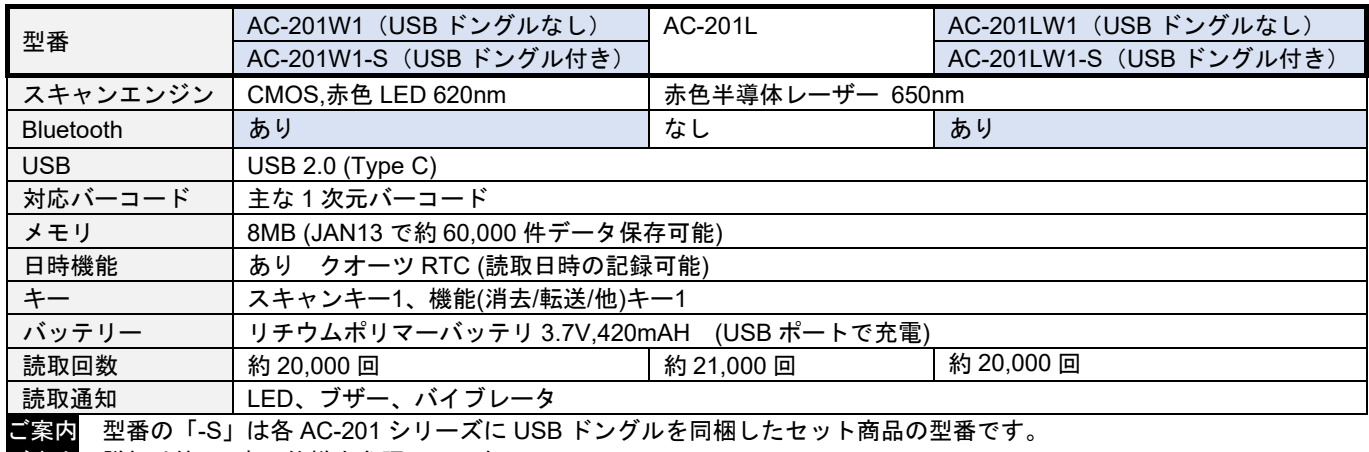

ご案内 詳細は第 12 章 仕様を参照して下さい。

#### **1-4** 付属品 付属品がそろっていることを確認してください

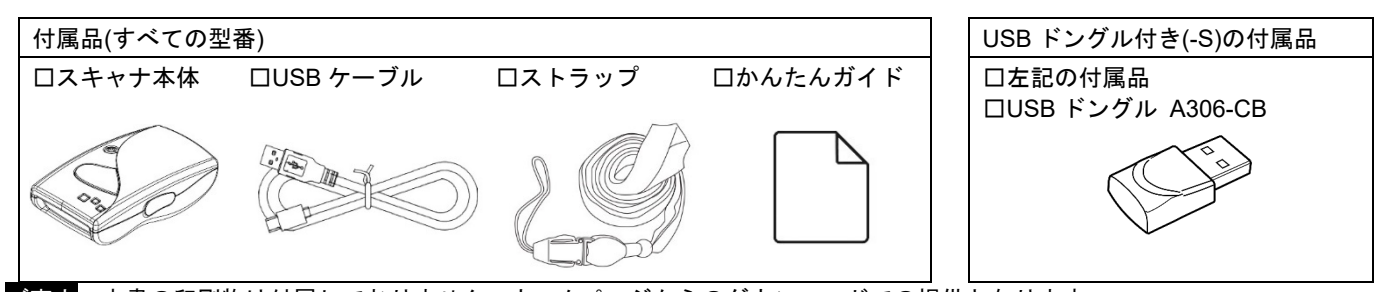

ご案内 本書の印刷物は付属しておりません。ホームページからのダウンロードでの提供となります。

#### **1-5** 別途ご用意下さい

**● 利用可能な USB ポートがあるパソコン** 

● 利用可能な Bluetooth に対応した機器(Bluetooth HID プロファイル対応であること)

ご注意 本製品はすべての機器との動作を保証するものではありません。

# <span id="page-11-0"></span>**1-6** 各部の名称

スキャナ本体 AC-201 シリーズ

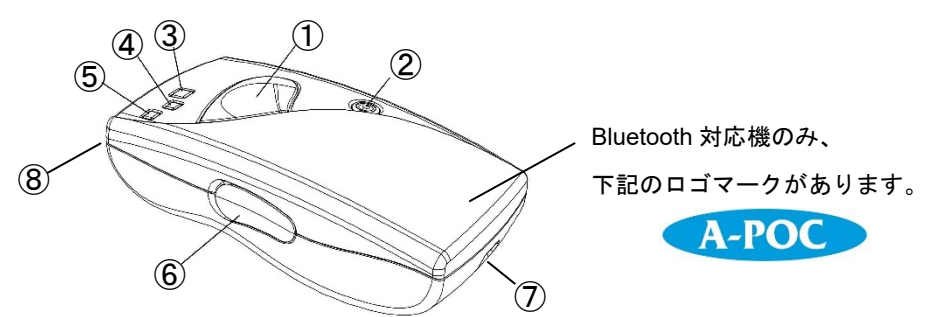

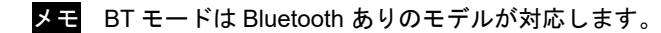

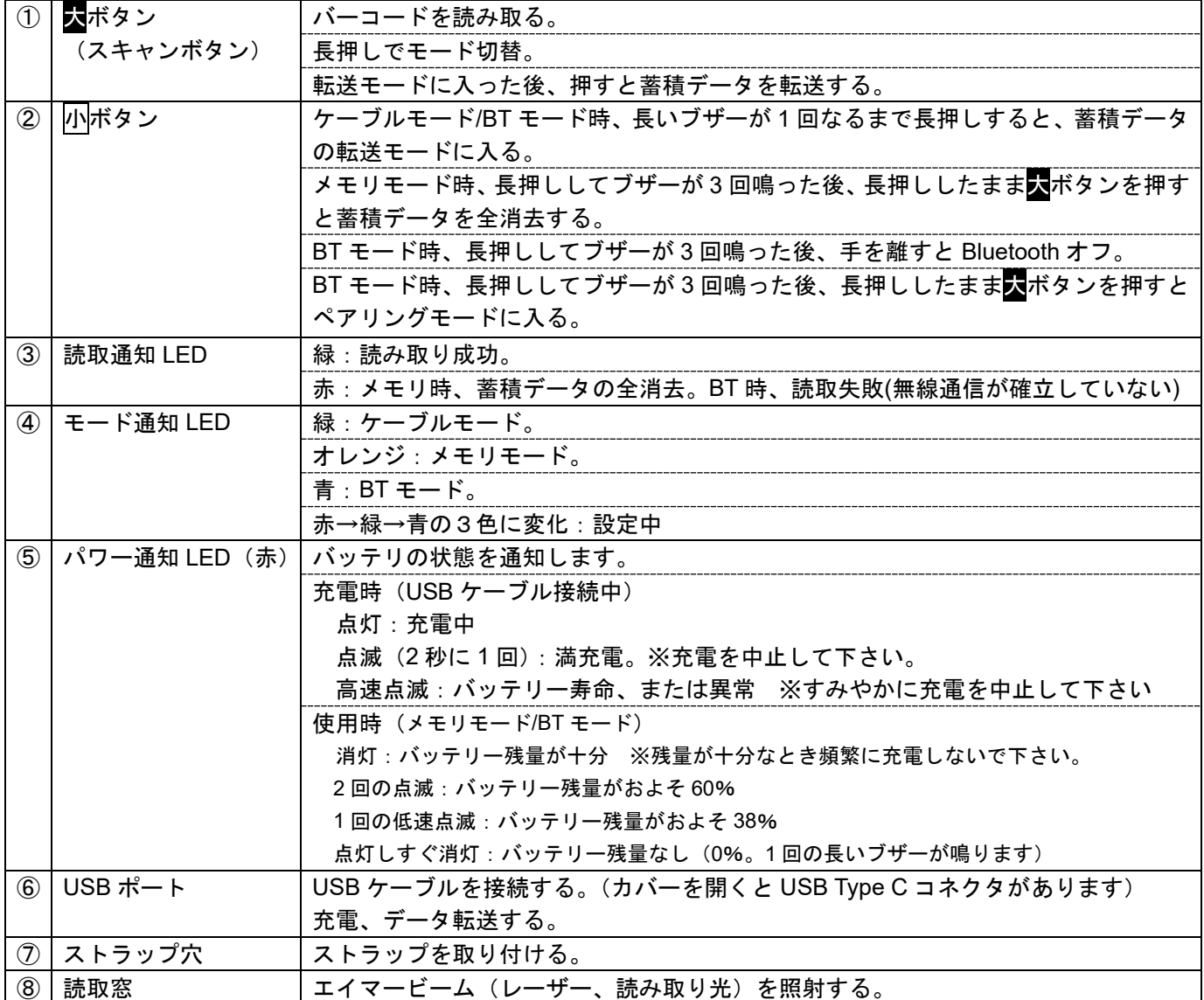

専用 USB ドングル A306-CB

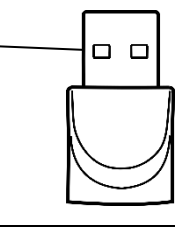

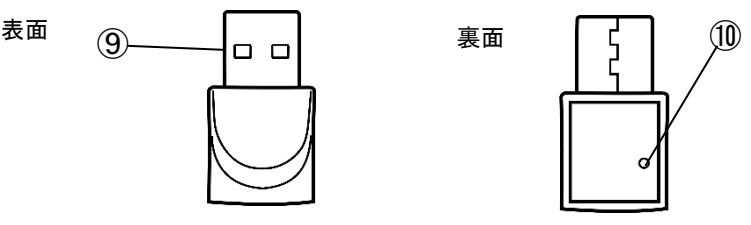

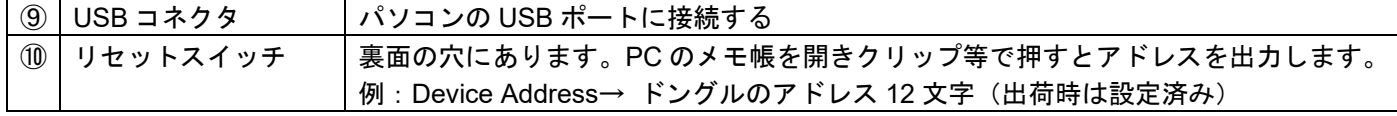

## 第2章 セットアップ

#### <span id="page-12-0"></span>**2-1** 製品の取り出し

箱から製品を取り出したら、次のことを確認して下さい。

- ・ 製品に破損が無いことを確認する。破損があった場合はすぐに弊社へお知らせ下さい。
- ・ 不足しているものがないか確認する。
- ・ 保管や返送時のために、箱は保管する。

# **2-2** スキャナのセットアップ

スキャナにストラップを取り付けてください。落下防止のため、ストラップをご使用下さい。

USB コネクタをパソコンの USB ポートに接続して下さい。※ドライバは自動でインストールされます

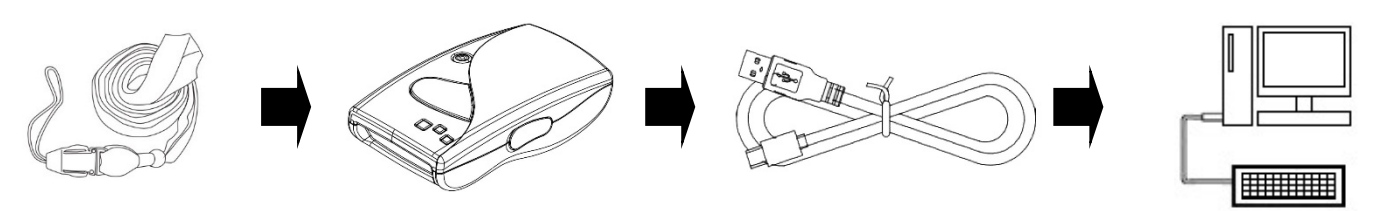

## **2-3** 充電して下さい

スキャナを USB ケーブルでパソコンに接続し、充電して下さい。ご購入直後は満充電にしてから使用して下さい。

●充電中は、パワーLED(赤)が点灯します。

●満充電になると、パワーLED(赤)が点滅(2 秒に 1 回)になります。満充電になるまで約 4 時間です。 満充電になったら USB ケーブルを外し、充電を中止して下さい。

<mark>メモ</mark> USB 接続したまま充電を中止することもできます。 USB 接続したまま<mark>小</mark>ボタン長押し→ブザー3 回(ピピピ)→小ボタン を押したまま、大ボタンを押す(同じ操作で充電を再び開始)

ご注意 パソコンまたは USB AC 充電器(5VDC ,500mA 以上)で充電して下さい。 タブレットやその他の方法で充電した場合、適切に充電できず本製品のバッテリを痛める恐れがあります。

ご注意 バッテリー残量が十分にあるとき、頻繁に充電を繰り返さないで下さい。バッテリーがはやく痛みます。

ご注意 充電したとき、パワーLED(赤)が高速で連続点滅した場合、バッテリー寿命、または異常が発生しています。 すみやかに充電を中止し、弊社または販売店にご相談下さい。

## **2-4** 最初に設定して下さい(キーボード配列の設定)

はじめて使うときは、スキャナで下記の設定メニュー1~4 を順に読み取り設定して下さい。 スキャナのスボタンを押し、エイマービーム(レーザー、読み取り光)をバーコードに照射すると読み取ります。

1.設定開始

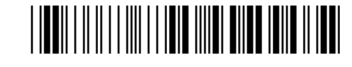

2.ケーブルモード/メモリモード用の設定

ケーブル/メモリ キーボード配列 日本キーボード

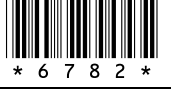

## 3.BT モード用の設定(使用しないなら省略)

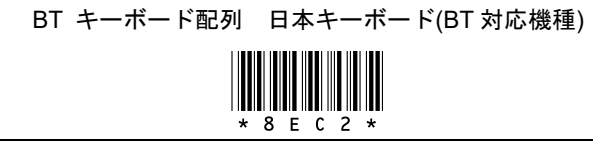

左記の設定はスキャナを日本語 Windows で使うときの設 定です。その他の場合は BT モードの説明を参照して下さ

4.設定終了

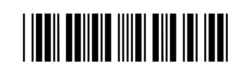

い。

## <span id="page-13-0"></span>**2-5** よく使う設定(**Enter**・**Tab**・なし)

・ 出荷時のスキャナはデータの終端に Enter(エンター、改行)を転送します

・ Enter を Tab(タブ)、または無しに変更する場合は、スキャナで下記の 1~5 の設定メニューを上から順に読み取り、設定 を変更して下さい。

1.設定開始

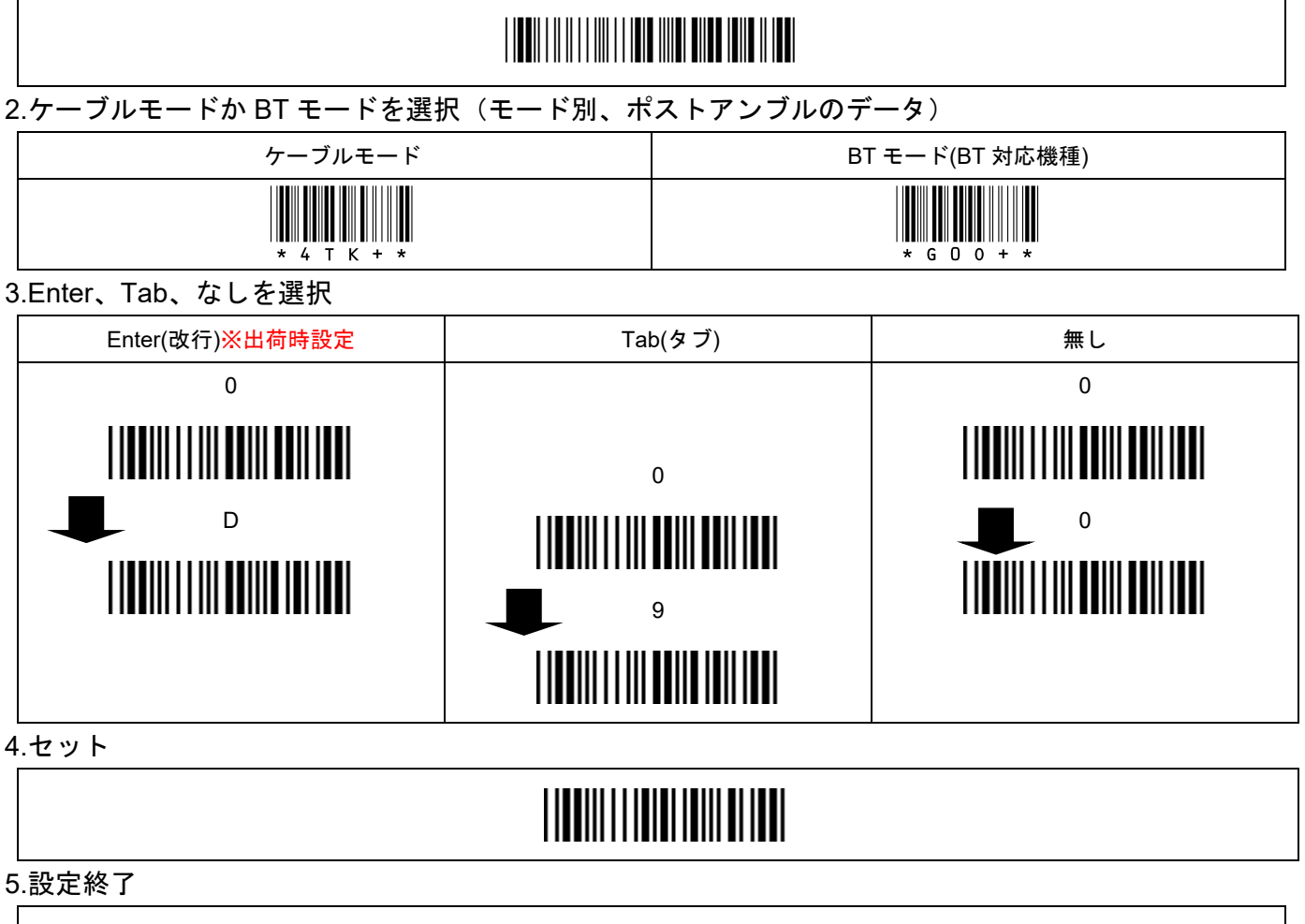

# <u>\* ZENDAR AND DIN IN ITT</u>

メモ 詳しくは「第 14 章 設定の方法」「第 15 章 設定メニュー」をお読み下さい。

#### 第3章 バーコードの読み取り

<span id="page-14-0"></span>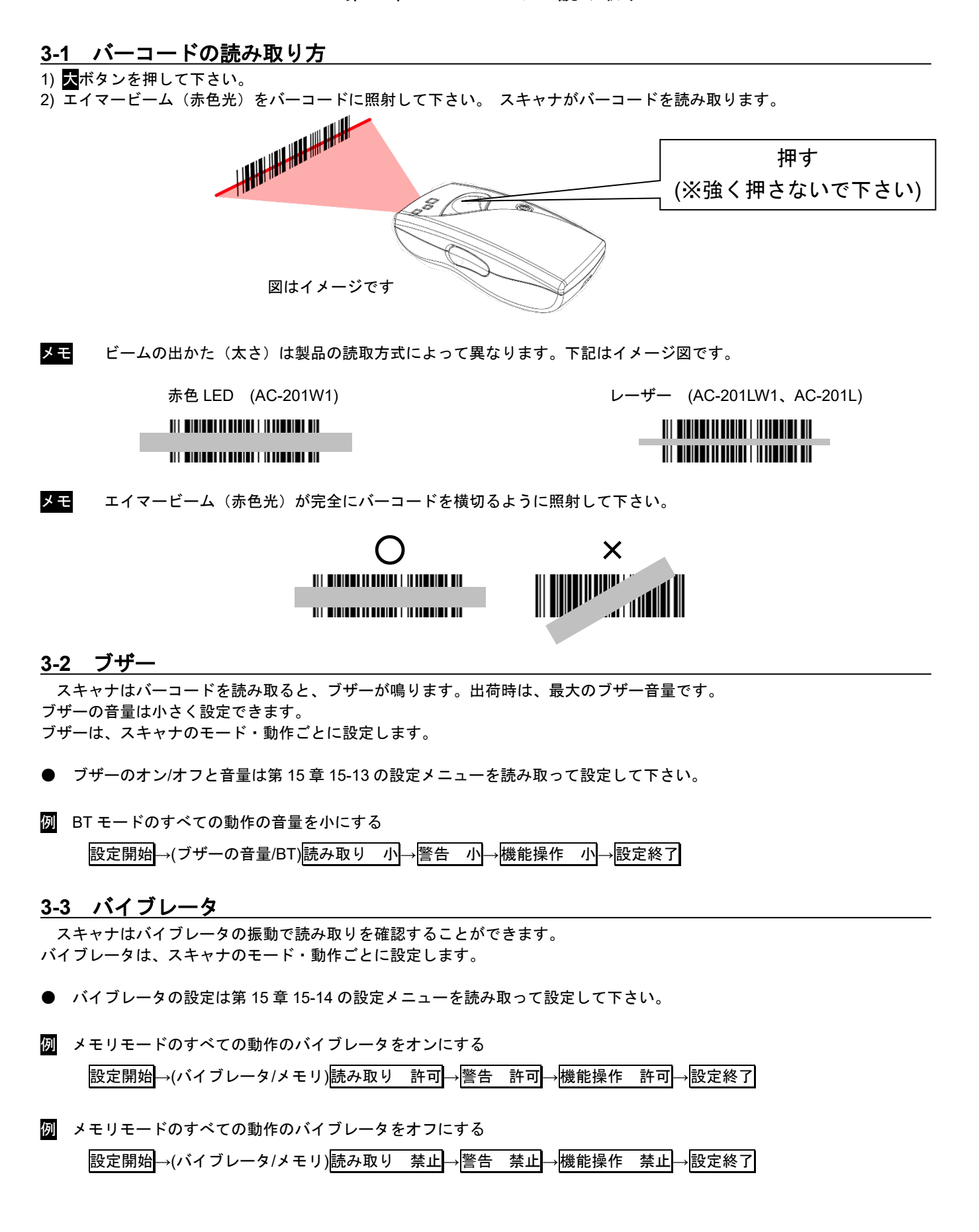

#### <span id="page-15-0"></span>各モードのブザーと **LED**

スキャナの動作はブザーと LED で通知します。ケーブル、メモリ、BT それぞれのブザーと LED については、次の通りです。

## ケーブルモード

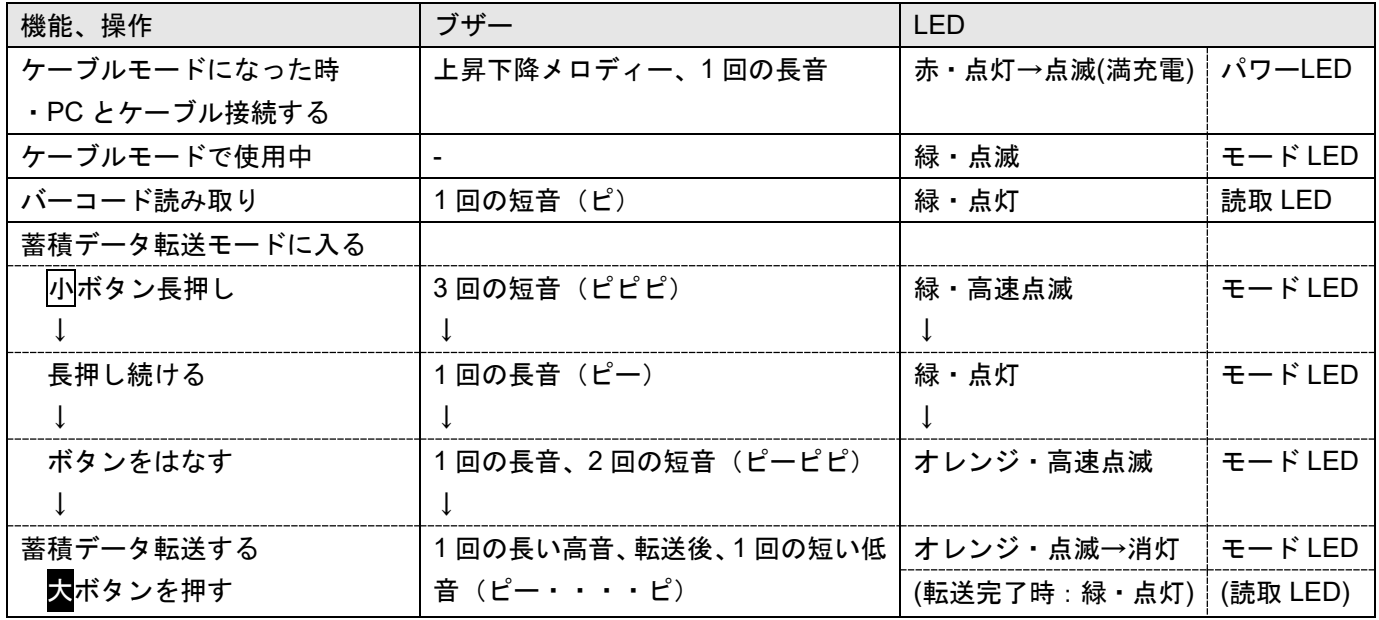

## メモリモード

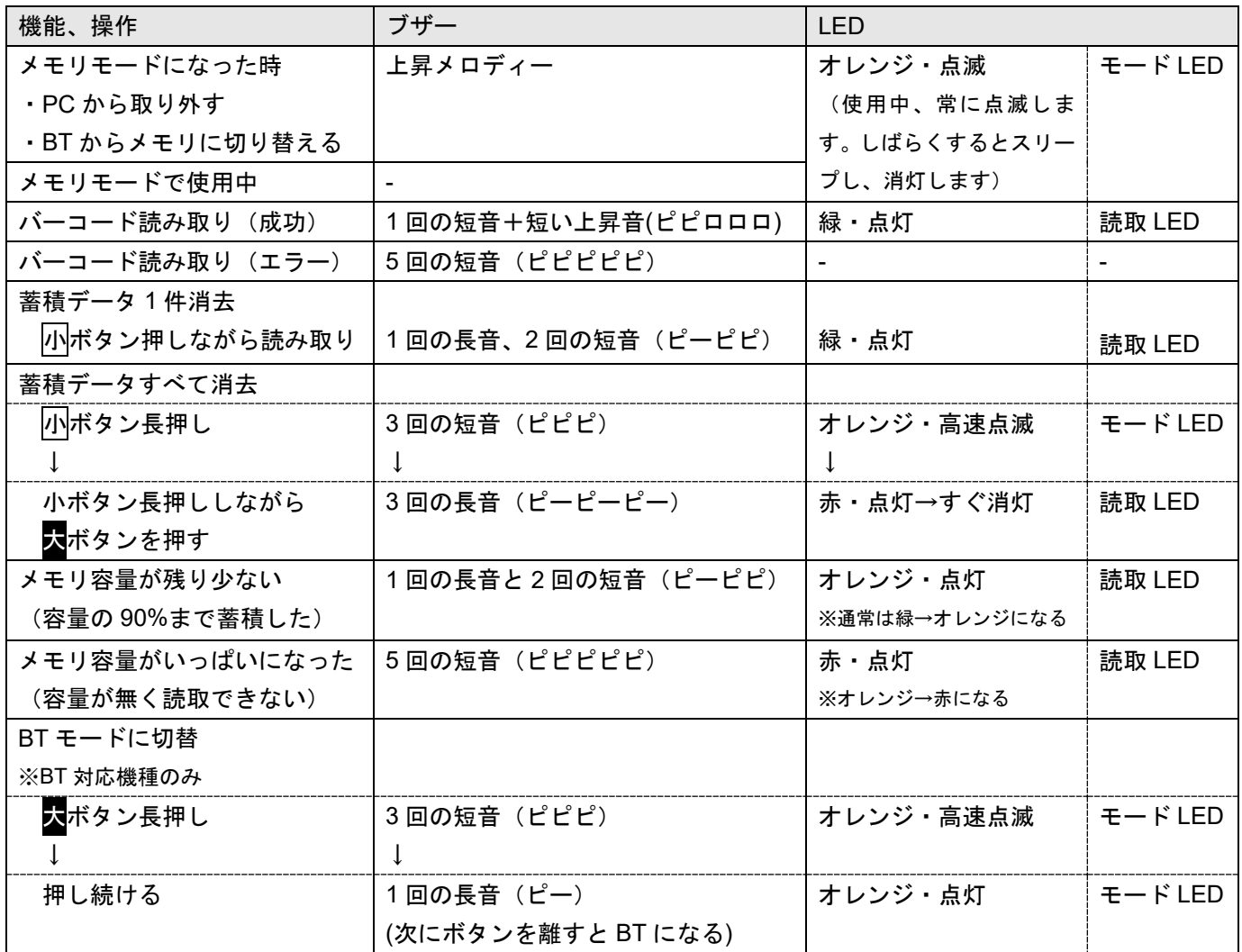

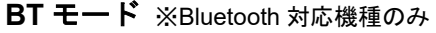

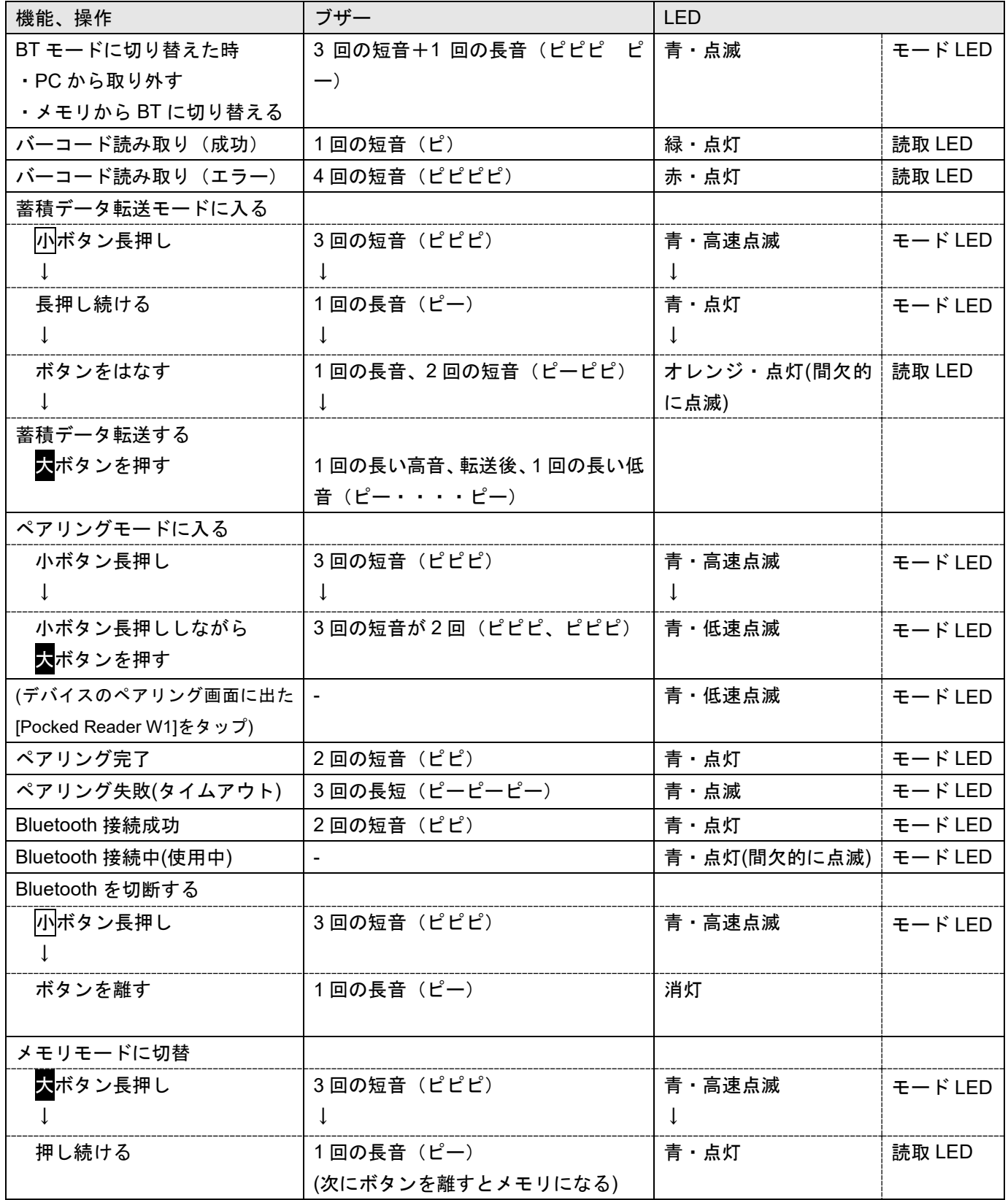

#### すべてのモード

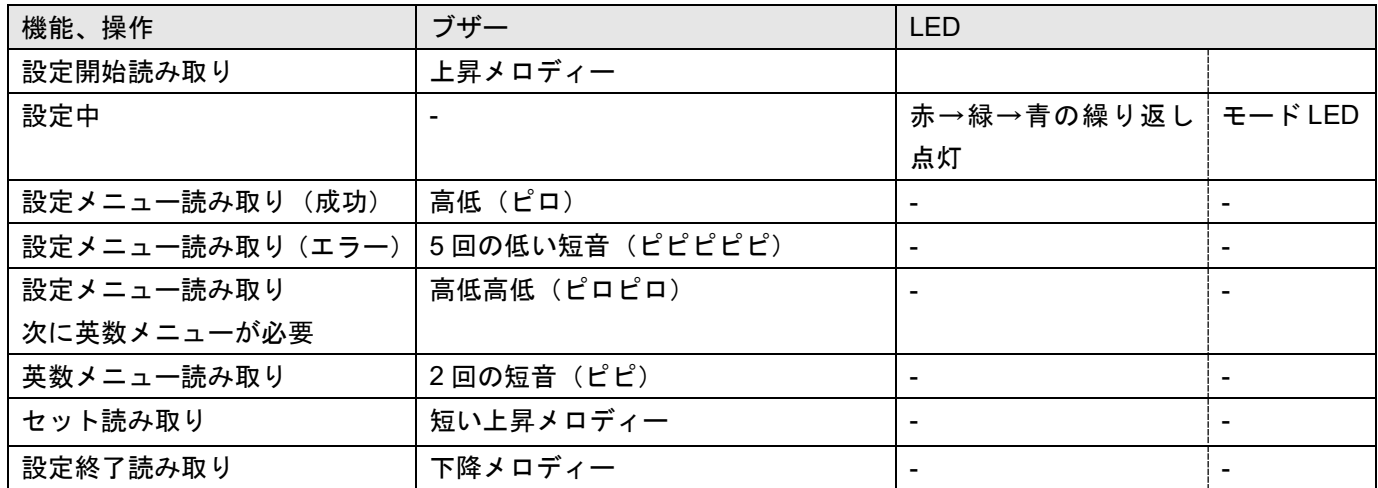

## パッテリーの通知 充電時(USBケーブルでパソコンまたは AC アダプタと接続中)

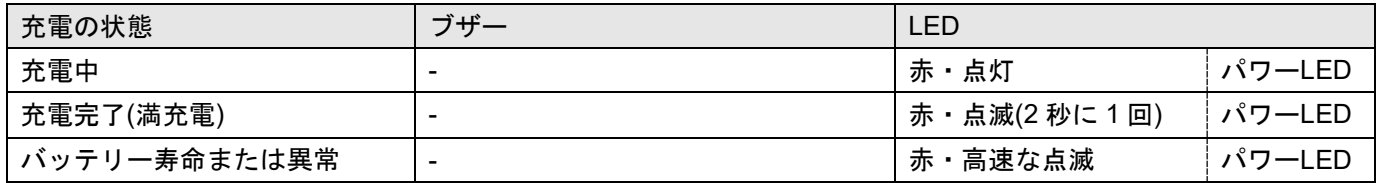

## バッテリーの通知 使用時(USB ケーブルを外し、メモリモードまたは BT モードで使用中)

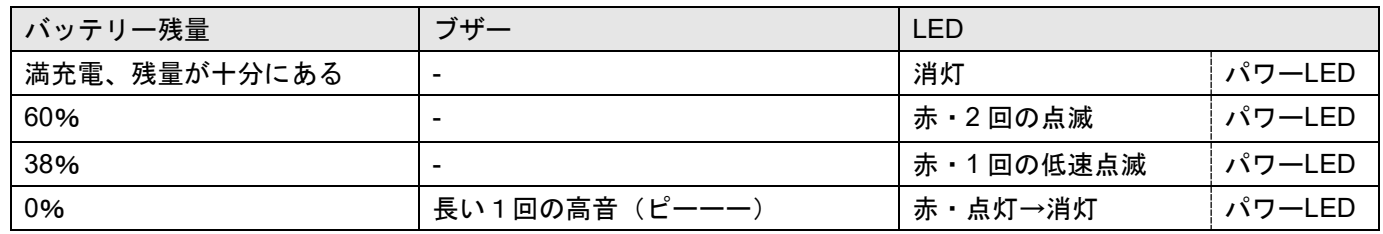

メモ バッテリー残量は目安です。

メモ USB ケーブルを外し、放置するとスキャナは 1 分後にスリープし、全ての通知 LED ランプが消灯します。(出荷時設定)

#### 第4章 データ転送形式

#### <span id="page-18-0"></span>**4-1** データ転送形式について

スキャナはバーコードを読み取ると、出荷時は読取データと Enter キー(改行キー)をパソコンに転送します(ケーブルモー ドまたは BT モードのとき)。本書ではスキャナが転送するデータの順序や構成をデータ転送形式と呼びます。

#### **4-1-1** 出荷時の読取データ転送形式

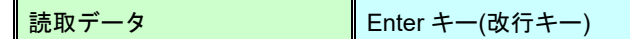

例 スキャナがバーコード「12345」を読み取ると、パソコンの画面に「12345」が入力し、最後に自動的に改行します(Enter キーを押したように動作します)。

#### **4-2** データ転送形式の説明図

スキャナは設定すると読取データの前や後に読取日時、文字、キー(Enter など)を追加することができます。スキャナに設定可 能なすべてのデータ転送形式は 4-2-1 の図の通りです。出荷時は二重線で示す「読取データ」と「ポストアンブル(Enter)」のみ を転送します。

#### **4-2-1** 読取データ転送形式

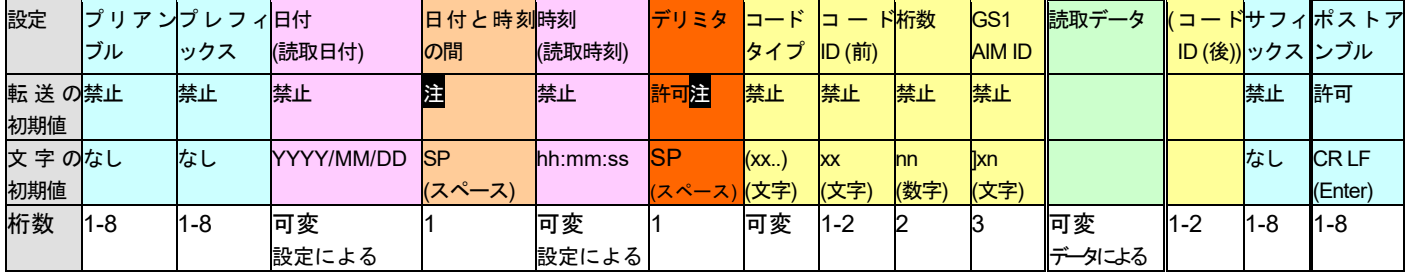

例 日付と時刻を転送する設定を行ったときの例です。空白は見やすくするためにあります。

#### 2022/09/24 SP 17:33:50 SP **1234567890** Enter 2022/09/25 SP 10:20:15 SP **ABCDE12345** Enter

日付 日付と時刻の間 時刻 デリミタ 読取データ Enter キー

#### **4-2-2** 読取データ転送形式 日時の位置を設定変更したとき

日時の位置を読み取りデータの後に設定変更したときの転送形式です。デリミタの位置は読取データと日付の間になります。

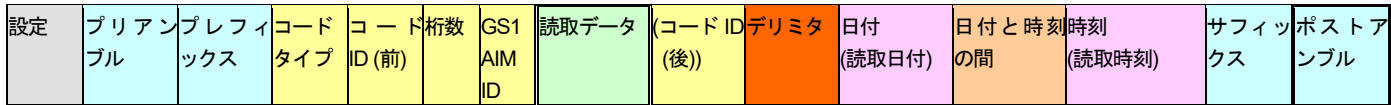

注 「日付と時刻の間(初期値 SP)」は禁止/許可の設定がありません。「日付」と「時刻」の転送を許可に設定すると転送するよ うになります。

注 「デリミタ(初期値 SP)」は「日付」又は「時刻」の転送を許可に設定すると転送するようになります。

メモ メモリモードのみ、ヘッダとフッタも転送します。→第 8 章 8-8、8-9 を参照

メモ メモリモードの転送方法は出荷時の「標準動作」と「マスストレージ」があります。図は標準動作の転送形式です。マス ストレージは「日付 時刻 読取データ」に固定した形式になります→第 8 章 8-13 を参照

#### **4-3** データ転送形式の設定変更

データ転送形式は設定メニューを読み取って変更することができます。 スキャナはケーブルモード、メモリモード、BT モードの3つのモードがあります。→第6章を参照

データ転送形式(日付、時刻、その他)はそれぞれのモードごとに設定します。→第 14 章、第 15 章を参照

#### 第 5 章 日時の設定

#### <span id="page-19-0"></span>**5-1** 日時の設定

スキャナのタイマーの日時を設定します。必要な場合、設定して下さい。 設定は、設定専用のバーコードメニュー(以下、設定メニュー)を読み取って設定します。 設定開始から、順に読み取って下さい。

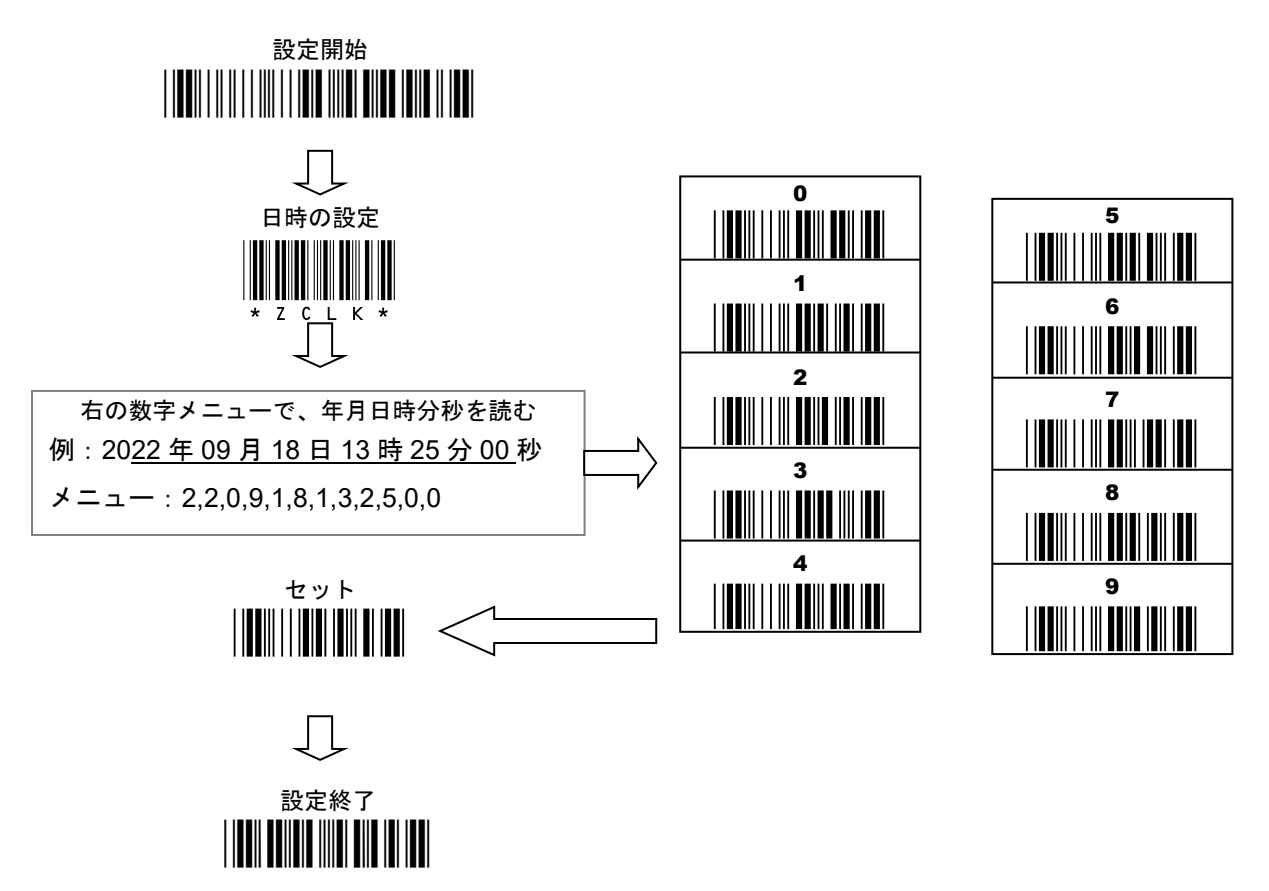

## **5-2** 日時を転送する設定について

読取データとともに読取日時を転送する場合、スキャナのモードごとに設定して下さい。次の章を参照して下さい。

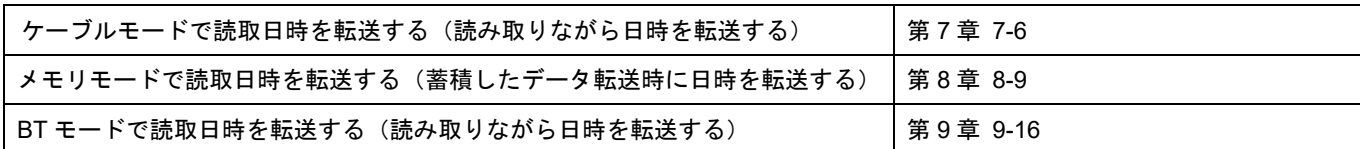

## <span id="page-20-0"></span>**6-1** スキャナのモードを知る

AC-201L はメモリモード、ケーブルモードの2つのモードがあります。

AC-201W1、AC-201LW1 は Bluetooth ワイヤレスモード、メモリモード、ケーブルモードの3つのモードがあります。

中央の LED の色で、スキャナのモードを知ることができます。

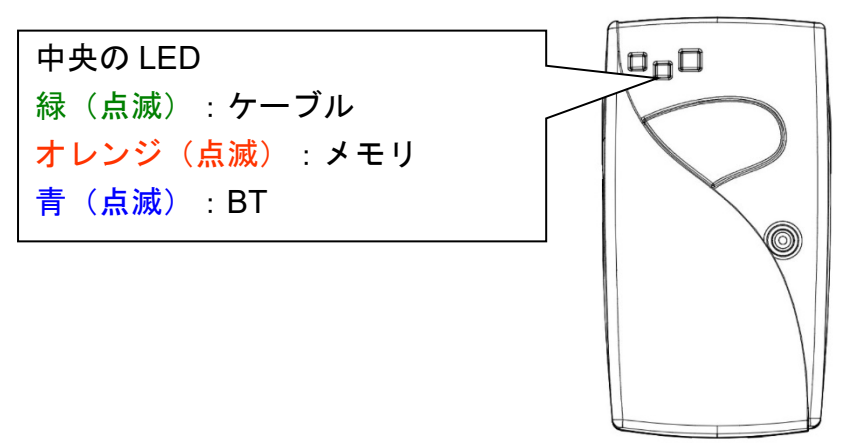

スキ メモリモード、BT モードのとき、LED はしばらくするとスキャナがスリープして消灯します。 何かボタンを 1 回押すと電源が入り、点滅し始めます。

#### <span id="page-21-0"></span>**6-2** ケーブルモードに切り替える

スキャナを USB ケーブルでパソコンに接続して下さい。自動的にケーブルモードに切り替わります。

メモ スキャナから USB ケーブルを取り外すと、パソコンに接続する前のモード(メモリか BT)に戻ります。

# **6-3** メモリモードに切り替える

- 1) スキャナをパソコンから取り外して下さい。オレンジが点滅するなら、メモリモードです。そのままお使い下さい。
- 2) 青が点滅するなら、BT モードです。設定メニューかボタンでメモリモードに切り替えて下さい。

●設定メニューで切り替える方法

次の設定メニューを読み取って下さい。

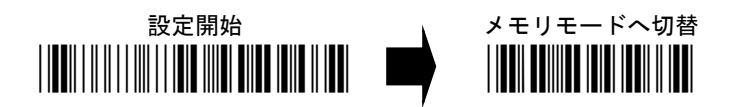

●ボタンでメモリに切り替える方法 大ボタンを長押しして下さい。 ブザーが 3 回鳴ります。まだ長押しして下さい。青の LED が高速で点滅します。 しばらく待つと長いブザーが 1 回なります。青の LED が点灯します。 ボタンから手を離して下さい。メモリモードになります。

## **6-4 BT** モードに切り替える

1) スキャナをパソコンから取り外して下さい。青が点滅するなら、BT モードです。そのままお使い下さい。

2) オレンジが点滅するなら、メモリモードです。設定メニューかボタンで BT モードに切り替えて下さい。

●設定メニューで切り替える方法

次の設定メニューを読み取って下さい。

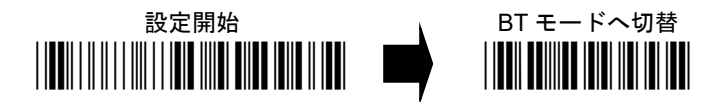

●ボタン操作で BT に切り替える方法

大ボタンを長押しして下さい。

ブザーが 3 回鳴ります。まだ長押しして下さい。オレンジの LED が高速で点滅します。 しばらく待つと長いブザーが 1 回なります。オレンジの LED が点灯になります。 ボタンから手を離してください。BT モードになります。

## <span id="page-22-0"></span>**6-5** モードを固定する

スキャナのモードを固定することができます。モードを固定すると、誤ってモードを切り替えてしまうことを防ぎます。 設定開始→モードを選択→設定終了を読み取って下さい。

通常は下記の 3 種類から選択して下さい。

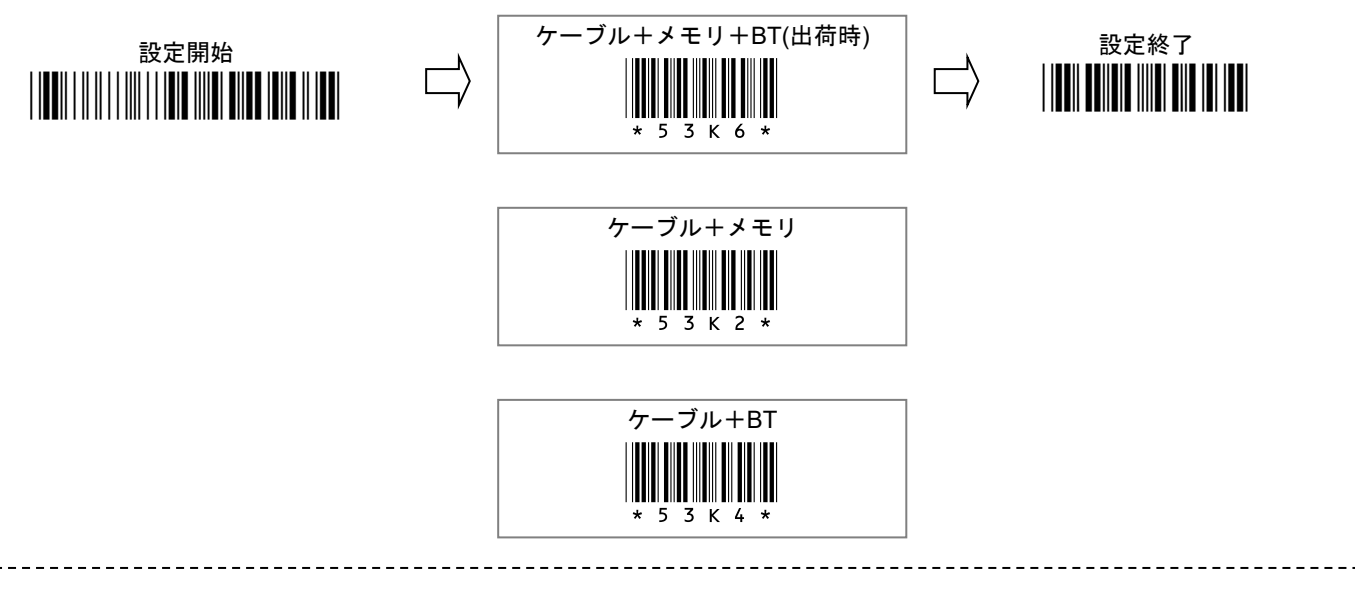

下記の設定をすると、ケーブルモードが使えなくなります。USB ケーブルでデータ転送できません。

USB ケーブル接続時は充電のみ行います。

「BT」を設定すると、USB ケーブルで充電しながらワイヤレススキャナとして使用できます。

メモ 満充電(パワーLED、赤が 2 秒に 1 回の点滅)になったら USB ケーブルを外し充電中止して下さい。

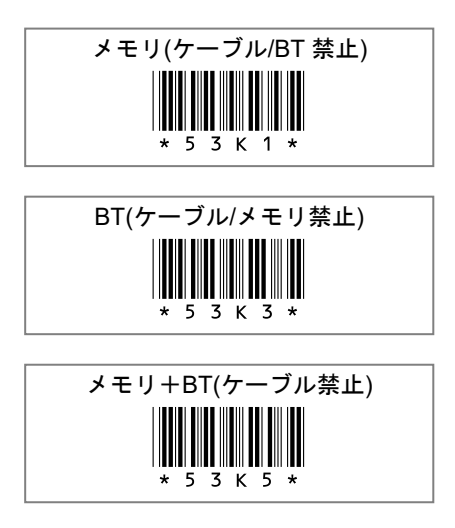

第7章 ケーブルモード 設定と使い方

# <span id="page-23-0"></span>**7-1** キーボード配列の設定(キーボード**/**メモリ共通)

次の設定メニューを読み取って下さい。初回のみ必要です。

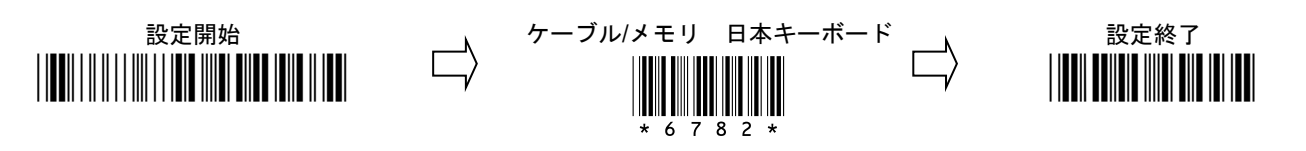

## **7-2 USB** 接続中の充電オン**/**オフ

スキャナはパソコンに接続すると、自動的にスキャナのバッテリーを充電します。 充電はオン/オフすることができます。

## ●設定メニューで充電オン**/**オフする

次の設定メニューを読み取って下さい。充電中に読み取ると充電オフになり、充電オフのときに読み取ると充電オンになり ます。

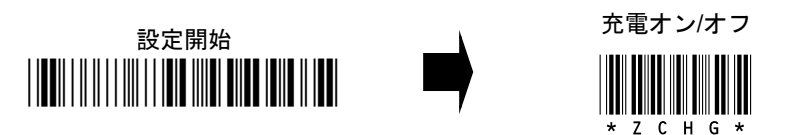

## ●ボタン操作で充電オン**/**オフする

小ボタンを長押しして下さい。

ブザーが 3 回鳴ります。緑の LED が高速で点滅します。

小ボタンを長押ししたまま、大ボタンを押して下さい。

スキャナが充電中(充電オン)なら充電オフになります。スキャナが充電オフなら充電オンになります。

## <span id="page-24-0"></span>**7-3** バーコードを読み取る

1) スキャナを USB ケーブルでパソコンに接続して下さい。ケーブルモードになります。緑の LED が点滅します。

- 2) バーコードデータを入力するアプリ(メモアプリやブラウザ) を立ち上げて下さい。
- 3) バーコードを入力したいところをクリック又はタッチしてカーソルを表示させて下さい。

#### 4) (ア) パソコンがデスクトップモードの場合

(イ) パソコンがタブレットモードの場合

画面右下の[言語バー]の入力モードを[<mark>半角英数</mark>]に設定して下 画面キーボードの[あ]をタッチ→[**A**]に切り替えて下さい さい。[あ]を右クリック→[半角英数]を選択。(あが A になる)

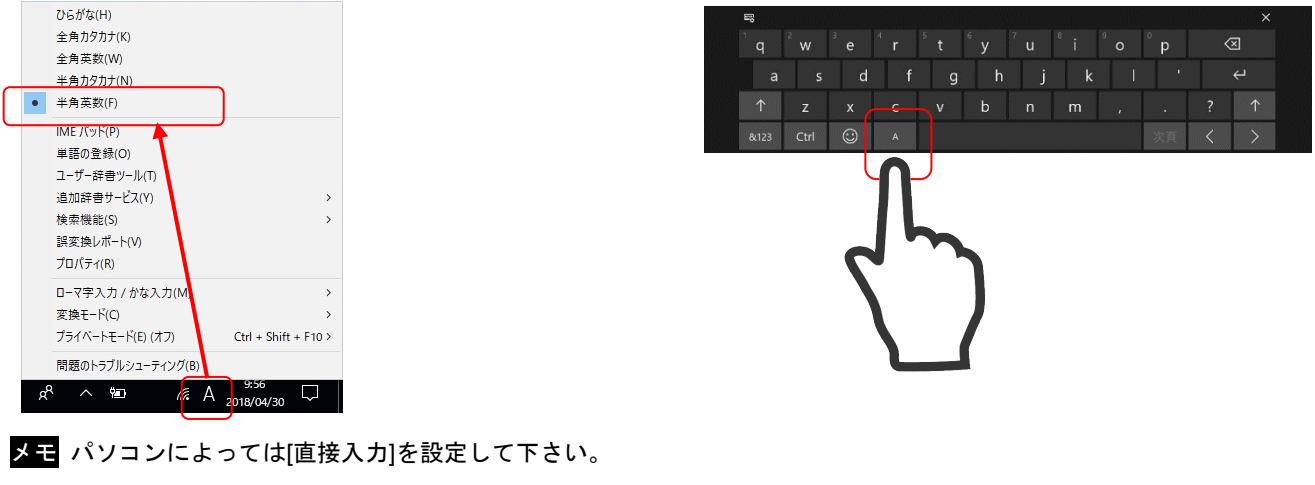

5) バーコードを読み取って下さい。読み取りデータを転送します。

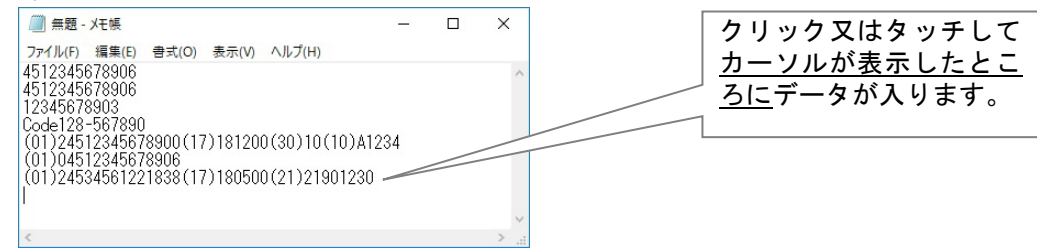

# **7-4** 困ったときは データ転送すると改行しない、横に連続で出る、全角になるとき

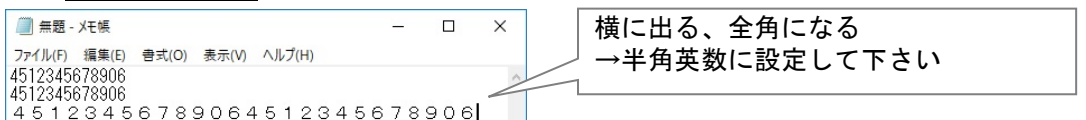

7-3 の通り、言語バーの入力モードを[半角英数]に設定して下さい。改善しない場合、下記の[直接入力]に設定してお試し下さい。

● Windows 10 : 言語バーの「あ」(A)を右クリック→[詳細設定]→[全般] →[直接入力を使用しない」のチェックを外す→[OK]→

再度、言語バーの[あ](A)をクリック→[直接入力]を選択する

メモ 第 15 章 15-3 キーボード設定 Caps Lock の Alt+テンキーを設定すると、パソコンの入力モードを変更しなくても全角に ならず半角で入力できます(Windows のみの設定)。ただし入力速度が遅くなります。パソコンによっては使用できない場 合もあります。

メモ またはご使用のアプリケーション、ソフト側で入力方法を制御して下さい。詳しくは弊社ホームページを参照して下さい。 https://www.a-poc.co.jp/support2/faq-00001-Excel.html

## <span id="page-25-0"></span>**7-5** ケーブルモードの改行設定を変更する

出荷時のスキャナは読取データの終端に Enter(エンター、改行)が付きます。

・ 読取データの終端を Tab(タブ)、または無しに変更する場合は、スキャナで下記の設定メニューを上から順に読み取り、 設定を変更して下さい。

メモ BT モード(Bluetooth ワイヤレス)の改行設定は第 9 章 9-15 を参照して下さい。

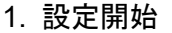

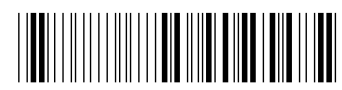

2.お選び下さい(上から順に読み取る)

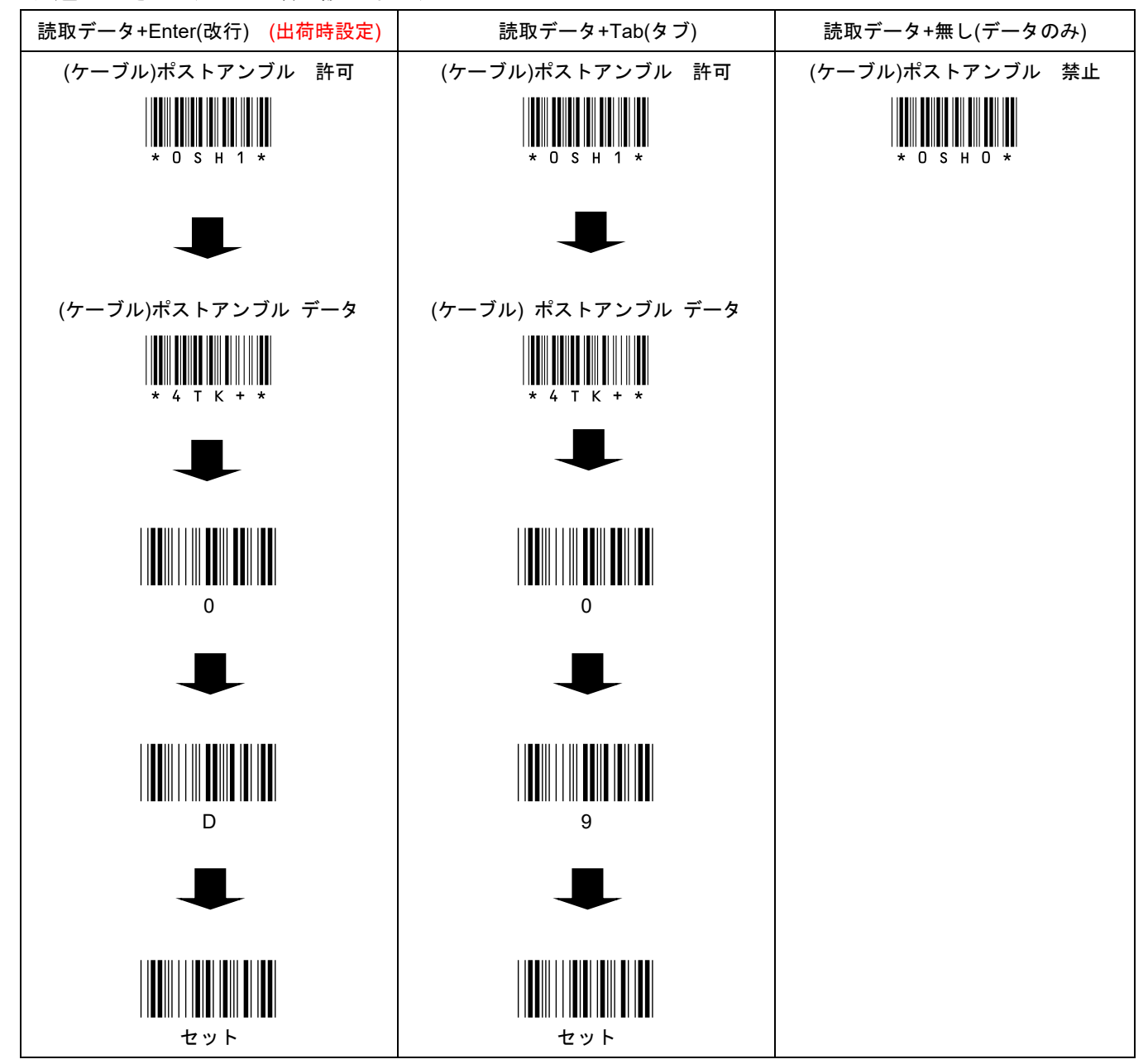

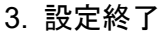

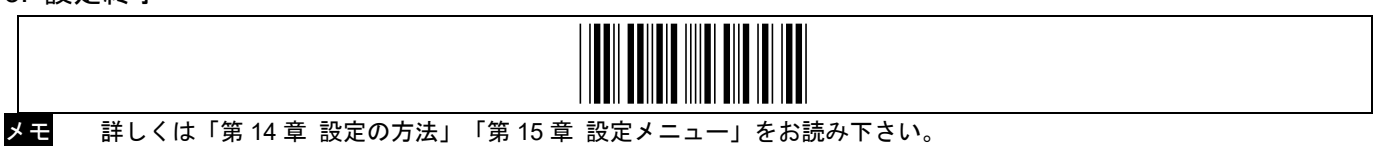

# <span id="page-26-0"></span>**7-6** ケーブルモードで日時を転送する

このページは USB 接続(ケーブルスキャナ)で読むときの設定です。メモリモード→第8章 8-9 BT モード→第9章 9-16 設定例のように読取データを転送するには、スキャナで★印のメニューを読み取って下さい。

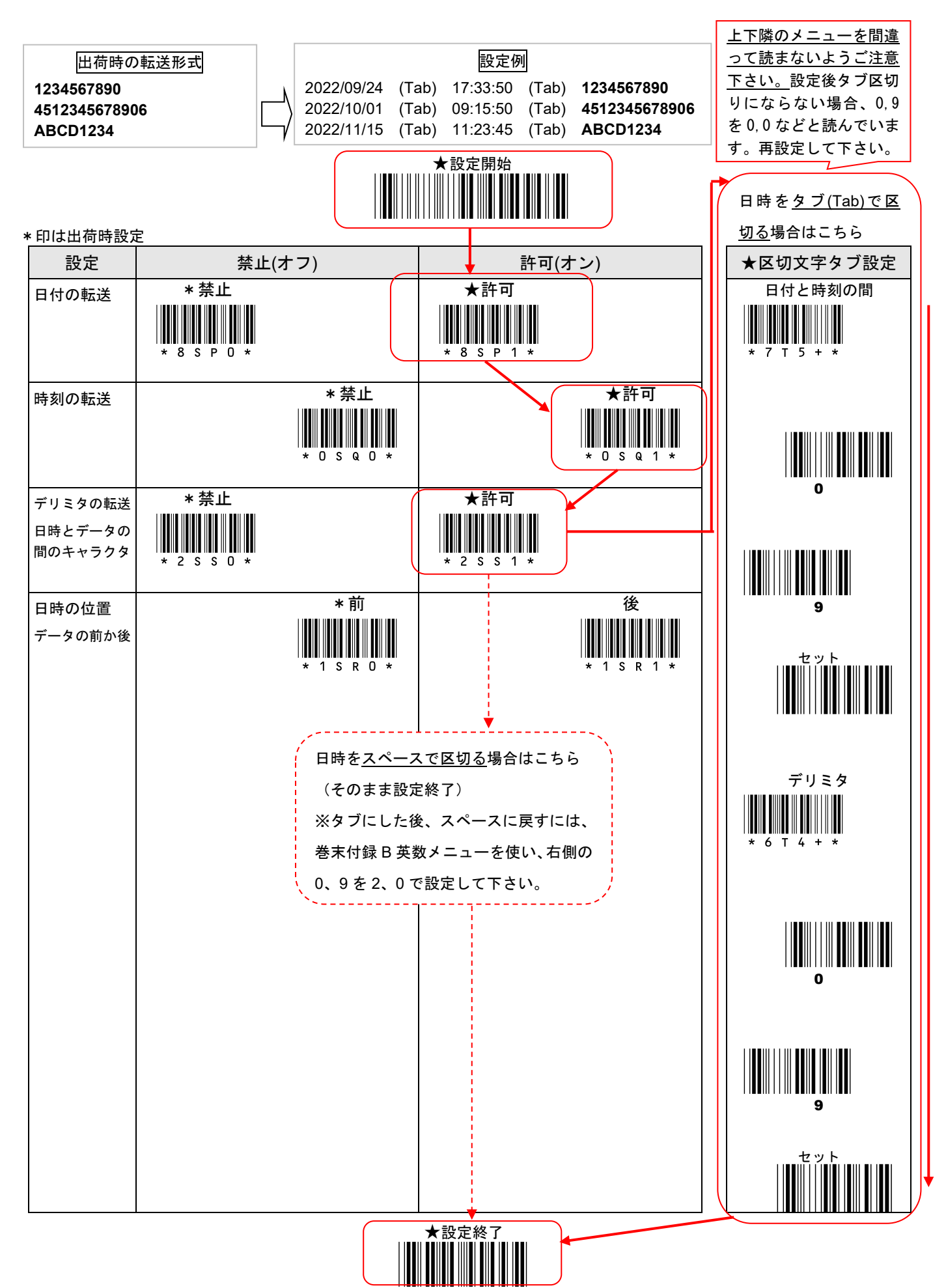

 $27$ 

## <span id="page-27-0"></span>**8-1** キーボード配列の設定(キーボード**/**メモリ共通)

- 1) スキャナをパソコンから取り外して下さい。
- 2) メモリモードに切り替えてください。(メニュー読み取り、又は、大ボタン長押しで切替)

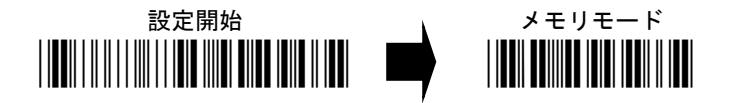

3) 次の設定メニューを読み取って下さい。初回のみ必要です。

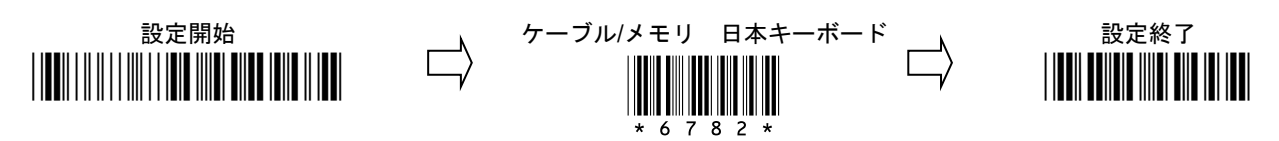

## **8-2** バーコードを読み取る

1) メモリモードになっていることを確認して下さい。メモリならオレンジの LED が点滅しています。

2) バーコードを読み取って下さい。ブザーが鳴り、バーコードデータを蓄積します。

## **8-3 2** 度読み防止の設定

同じデータを読み取らないように設定できます。 設定開始→2 度読み防止 許可→設定終了を読み取って下さい。(禁止を設定すると同じデータを読みます)

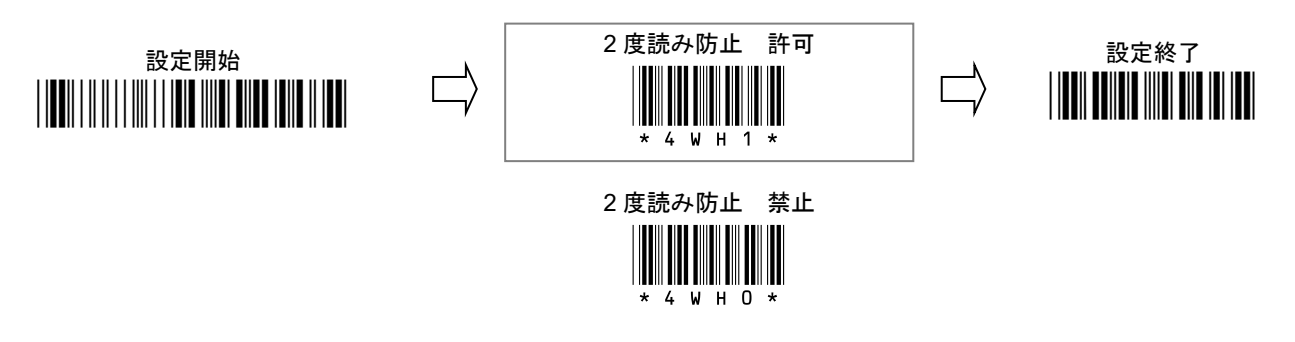

# **8-4** 蓄積データを1件消去する

読み間違ったときは、小ボタンを押しながら読み取ると、蓄積データからそのデータを 1 件消去します。

## <span id="page-28-0"></span>**8-5** 蓄積データを転送する

- 1) スキャナを USB ケーブルでパソコンに接続して下さい。
- 2) バーコードデータを入力するアプリ(メモアプリやブラウザ) を立ち上げて下さい。
- 3) バーコードを入力したいところをクリック又はタッチしてカーソルを表示させて下さい。
- 4) (ア) パソコンがデスクトップモードの場合
- (イ) パソコンがタブレットモードの場合

画面右下の[言語バー]の入力モードを[<mark>半角英数</mark>]に設定して下 画面キーボードの[あ]をタッチ→[**A**]に切り替えて下さい

さい。[あ]を右クリック→[半角英数]を選択。(あが A になる)

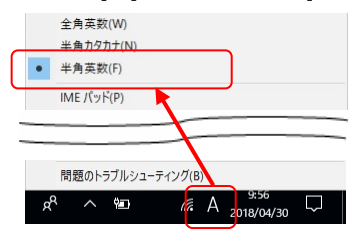

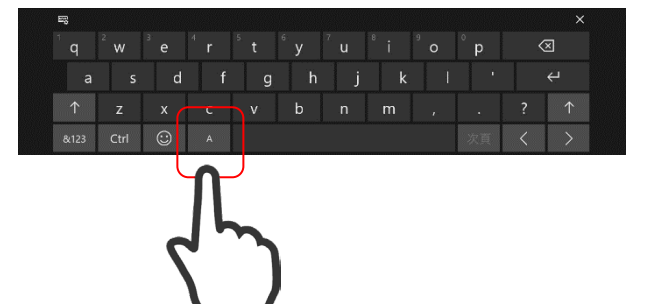

メモ パソコンによっては[直接入力]を設定して下さい

5) 設定メニュー、又は、ボタン操作で転送モードに入り、データを転送して下さい。

## ●設定メニューで転送モードに入る

「転送モードに入る」を読み取り大ボタンを押して下さい。蓄積データを転送します。

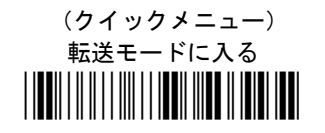

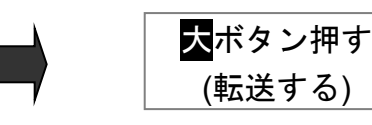

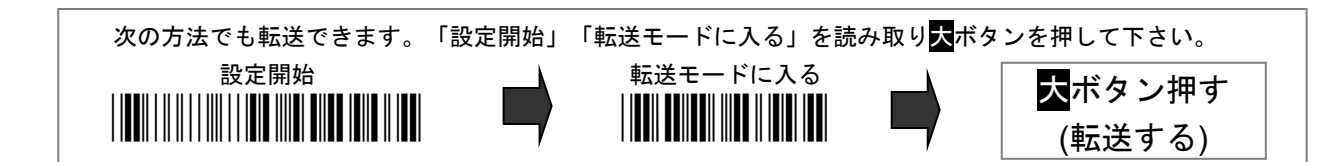

## ●ボタン操作で転送モードに入る

小ボタンを長押しして下さい。ブザーが 3 回鳴ります。まだ長押しして下さい。緑の LED が高速で点滅します。

押し続け、長いブザーが 1 回鳴ったら、ボタンから手を離して下さい。オレンジのランプが点滅します。

大ボタンを押して下さい。蓄積データを転送します。

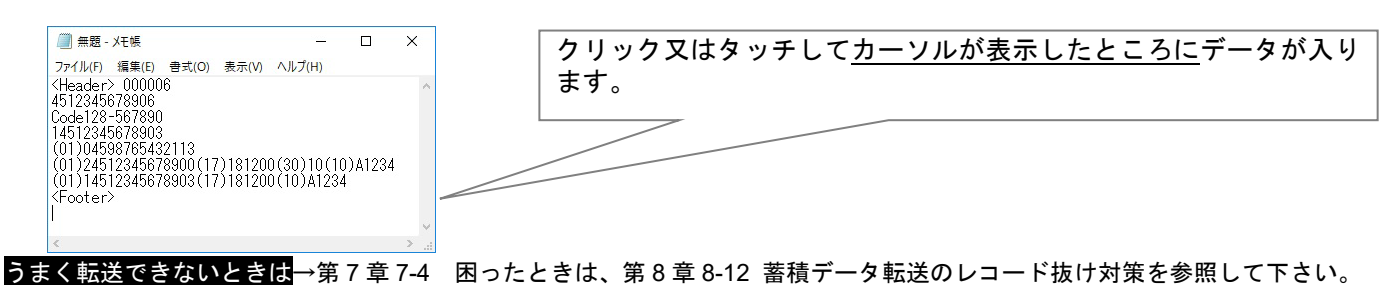

# **8-6** 蓄積データを1件ずつ転送する設定

スキャナが転送モードに入ったとき、大ボタンを押すたびに 1 件ずつデータを転送することが出来ます。 設定開始→1 件ずつ転送→設定終了を読み取って下さい。(すべて転送を設定すると、出荷時の設定に戻ります)

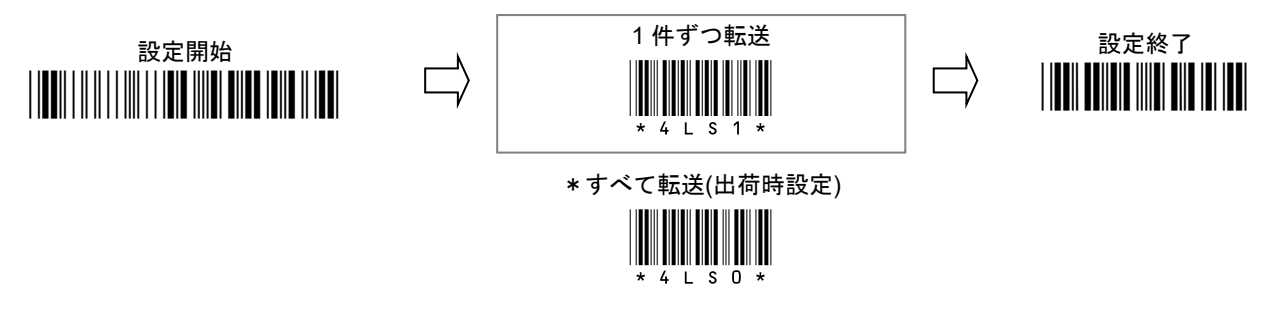

# <span id="page-29-0"></span>**8-7** 蓄積データの転送データ形式

蓄積データの転送データ形式は次の通りです。

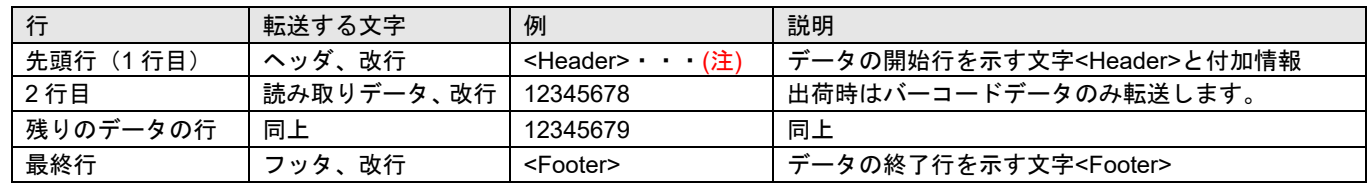

(注)ヘッダとフッタについては後述の 8-8 を参照して下さい。

#### 読み取りデータ形式

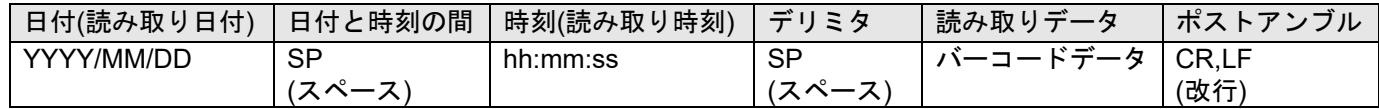

#### 読み取りデータ形式の設定

出荷時はバーコードデータのみ転送します。読み取り日時を転送する設定ができます。 設定方法は 8-9 メモリモードの日時を転送する を参照して下さい。

蓄積データの転送データ形式は次の通りです。

| 行        | 転送する文字      | 例                   | 説明                                  |
|----------|-------------|---------------------|-------------------------------------|
| 先頭行(1行目) | ヘッダ、改行量     | <header> •</header> | データの開始行を示す文字 <header>と付加情報</header> |
| ┤ 2 行目   | 読み取りデータ、改行  | 12345678            | 出荷時はバーコードデータと改行(Enter)のみ転送します。      |
| 残りのデータの行 | 同上          | 12345679            | 同上                                  |
| 最終行      | 改行注<br>フッタ、 | <footer></footer>   | データの終了行を示す文字 <footer></footer>      |

注 ヘッダとフッタの説明→第 8 章 8-8 ヘッダとフッタを参照

#### **1** 件の読み取りデータ

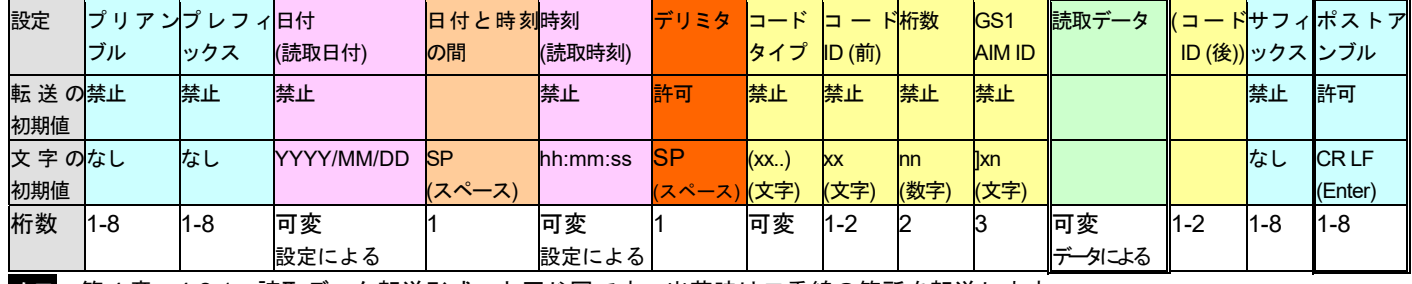

メモ 第 4 章 4-2-1 読取データ転送形式 と同じ図です。出荷時は二重線の箇所を転送します。

メモ 日付と時刻の位置を読取データの後に設定する場合は 8-9 の設定メニューで日時の位置を後に設定して下さい。

転送例 バーコード 1234567890、4512345678906、ABCD1234 を読み取って蓄積し、転送したときの例です。

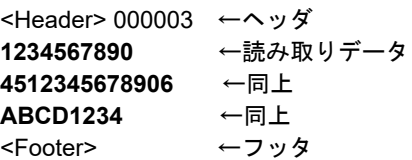

## <span id="page-30-0"></span>**8-8** ヘッダとフッタ

蓄積データを転送すると、先頭行にヘッダというデータの開始行を示す文字と、最終行にフッタというデータの終了行を示す 付加情報を転送します。

転送形式は 8-8-1、8-8-2 の図の通りです。出荷時設定では二重線で示す項目を転送します。

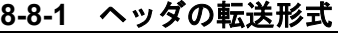

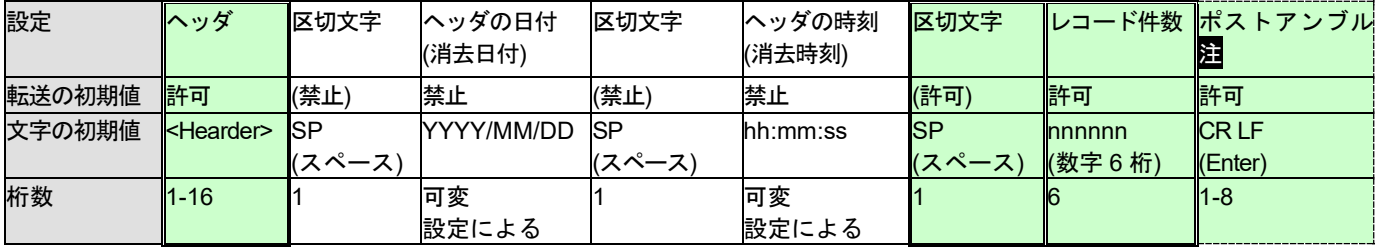

#### **8-8-2** フッタの転送形式

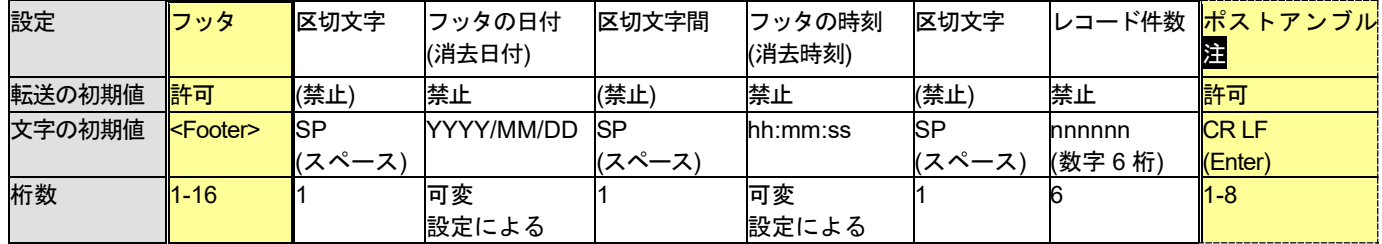

#### **8-8-3** ヘッダとフッタ内の付加情報について

#### ヘッダの日付、ヘッダの時刻、フッタの日付、フッタの時刻

前回、蓄積データをすべて消去した日時です。(読取データを転送した日時ではありません)

#### レコード件数

蓄積データの件数です。形式は数字(n)6 桁、左側 0 詰めです。例えば 15 件なら 000015 になります。 出荷時、ヘッダのレコード件数は転送が許可になっています。

#### 区切文字

ヘッダとフッタ内の区切文字(スペース、SP)また、ヘッダとフッタ内の区切文字は固定で、変更できません。 それぞれの区切文字の前後の文字を転送する場合、区切文字の SP を転送します。 それぞれの区切文字の前後の文字を転送しない場合、区切文字の SP を転送しません。

注 ポストアンブルは第 4 章 データ転送形式でのポストアンブルと同じ設定です。 メモリモードのポストアンブルは、通常は設定変更しないで下さい。

例 ヘッダの付加情報をすべて転送したときの例です。

<Header> 2022/05/13 12:30:21 000003 ←ヘッダ。出荷時は<Header> 000003 を転送します。 **1234567890** ←読み取りデータ **4512345678906** ←同上 **ABCD1234** ←同上 <Footer> ←フッタ

設定例は第 8 章 8-9 を参照して下さい。詳しい設定メニューは第 15 章 15-8 を参照して下さい。

# <span id="page-31-0"></span>**8-9** メモリモードの日時を転送する

このページはメモリモードで蓄積したデータを転送するときの設定です。

ケーブルモード→第 7 章 7-6 BT モード→第 9 章 9-16

設定例のようにデータを転送するには、スキャナで★印のメニューを読み取って下さい。

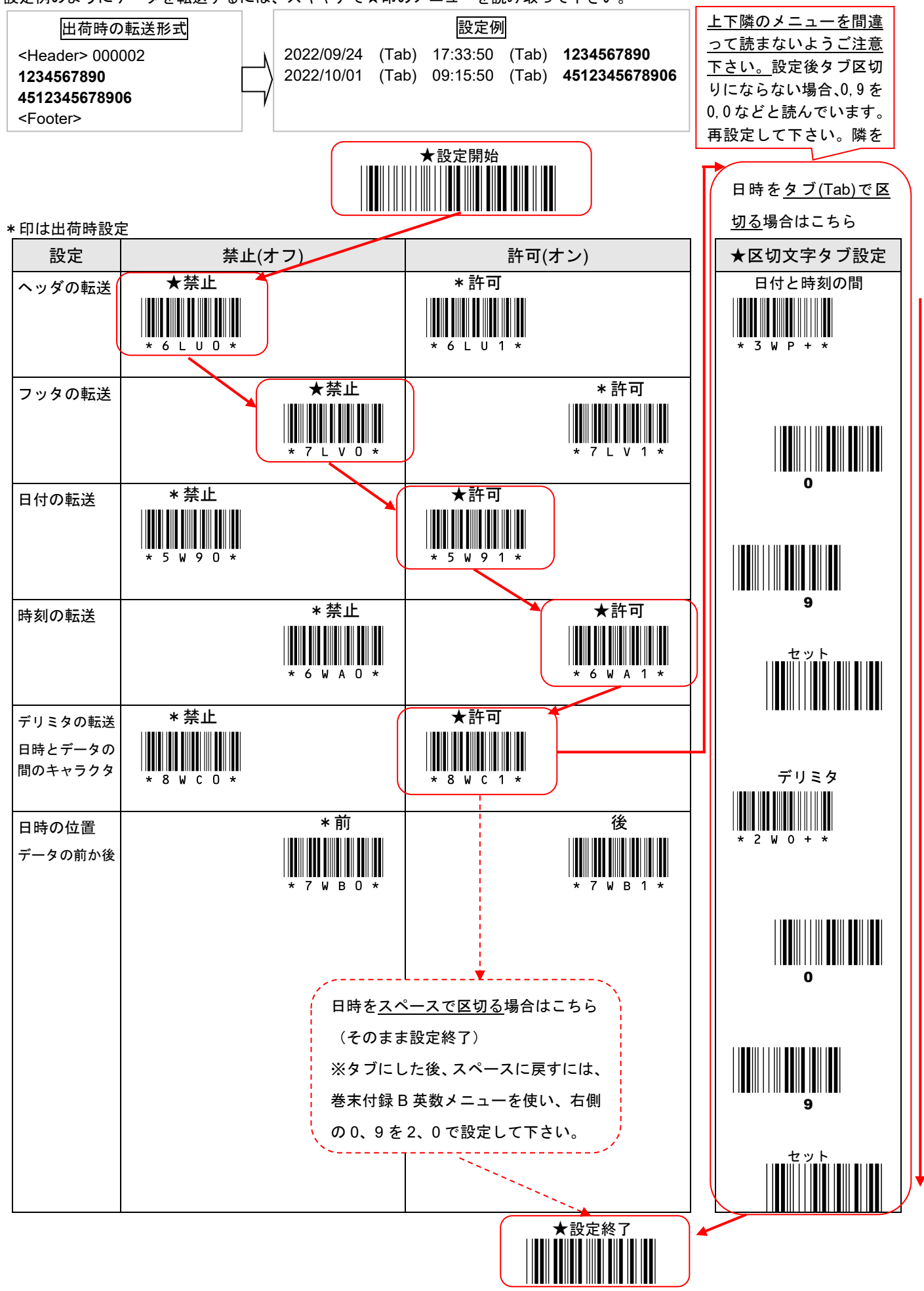

## <span id="page-32-0"></span>**8-10** 蓄積データをすべて消去する

蓄積データをパソコンに転送した後も、データはスキャナに保存されています。スキャナを操作して蓄積データを消去します。

- 1) スキャナから USB ケーブルを外して下さい。メモリモードになります。オレンジの LED が点滅します。
- 2) 設定メニューかボタンで蓄積データをすべて消去して下さい。

#### ●設定メニューで消去する

「消去」を読み取って下さい。(メニューでの消去は、どのモードでも行えます)

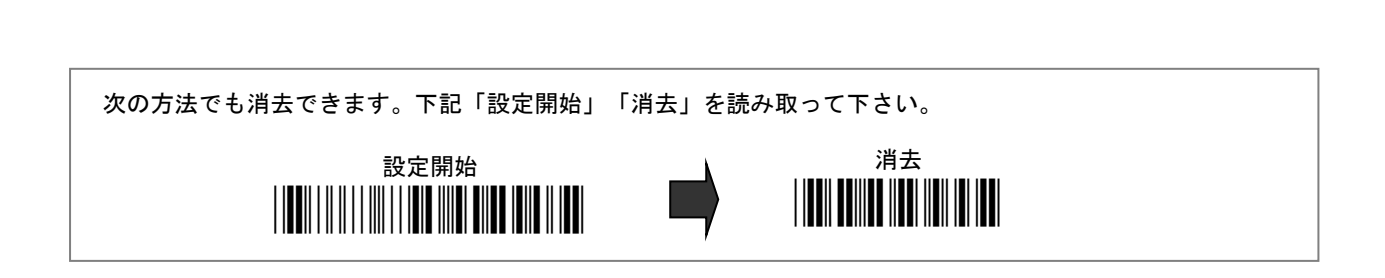

消去 \*/\$%MCR\*

#### ●ボタン操作で消去する

メモ メモリモードのときにのみ、ボタン操作で消去できます。

小ボタンを長押しして下さい。

ブザーが 3 回鳴ります。オレンジの LED が高速で点滅します。

小ボタンを長押ししたまま、大ボタンを押して下さい。蓄積データをすべて消去します。

#### **8-11** 転送したら自動的に消去する設定

蓄積データをパソコンに転送したら、スキャナから蓄積データを自動的に消去する設定ができます。 設定開始→蓄積データの自動消去 許可→設定終了を読み取って下さい。(禁止を設定すると消去しません)

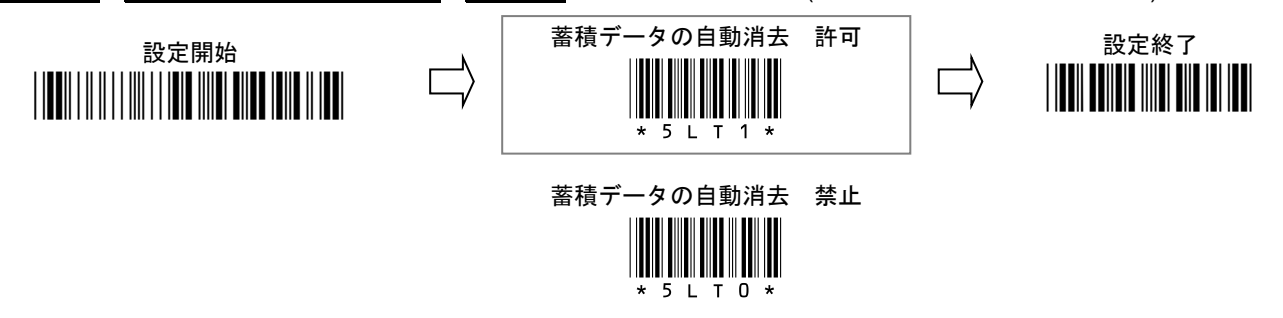

メモ 「蓄積データの自動消去 許可」はメモリモードが「標準動作」のときの動作です。マスストレージに設定したとき自 動消去の設定はありません。(第 8 章 7-13 マスストレージの設定を参照)

## <span id="page-33-0"></span>**8-12** 蓄積データ転送のレコード抜け対策

メモリモードで蓄積したデータを転送してレコード抜けが発生する場合(1 件のレコードが抜ける)、下記設定メニューを矢 印の順で読み取って下さい。1 レコード(1 件)間の転送時間を長くします。

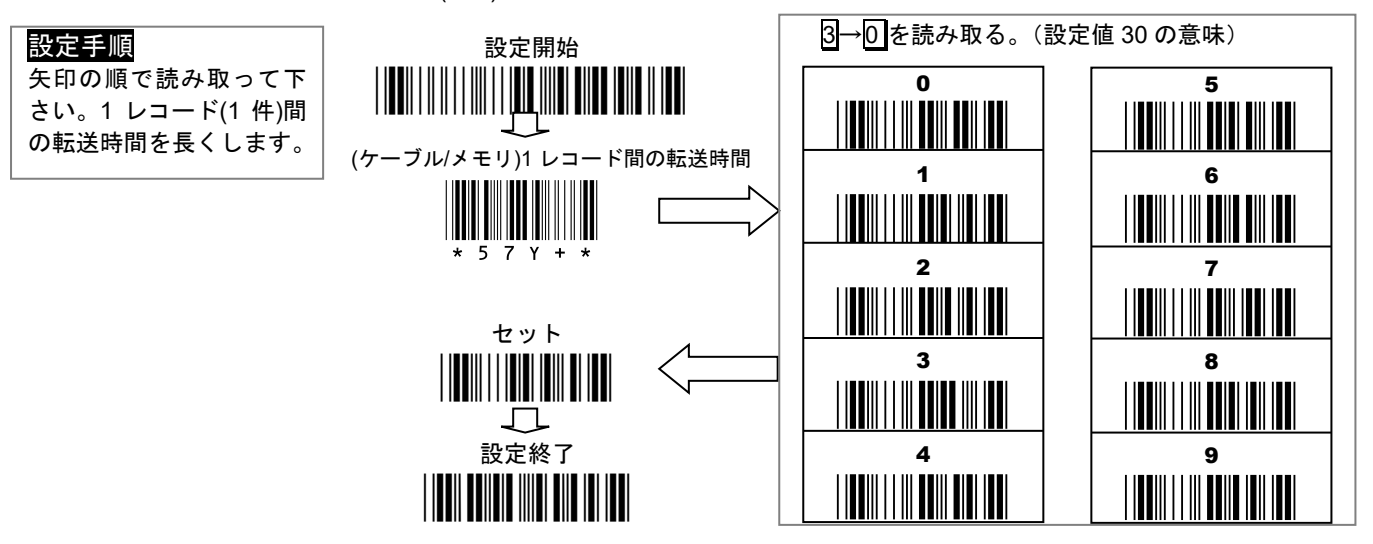

#### 設定しても改善しない場合

●設定の 3→0 を大きな数値 3→5(35 の意味)や 4→0(40 の意味)などで設定し、時間を長くして下さい。

- ●メモ帳など軽量なソフトに転送して下さい。
- ●第8章 8-13 マスストレージの設定の使用をご検討下さい。

#### <span id="page-34-0"></span>**8-13** マスストレージの設定

スキャナを「マスストレージ」に設定すると、蓄積データ転送をするとき、スキャナが USB メモリのようになります。 マスストレージでは、蓄積データをテキストファイルとしてパソコンに取り出せます。

設定開始→マスストレージ→設定終了を読み取って下さい。(標準動作を設定すると、元の動作に戻ります)

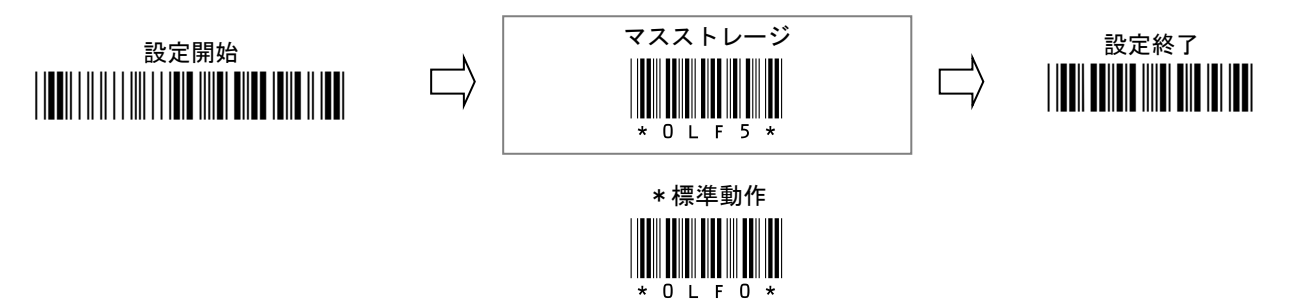

# **8-14** マスストレージで蓄積データファイルを取り出す

- 1) スキャナとパソコンを USB ケーブルで接続して下さい。
- 2) 設定メニューかボタンで転送モードに入って下さい。

## ●設定メニューで転送モードに入る

次の設定メニューを読み取って下さい。

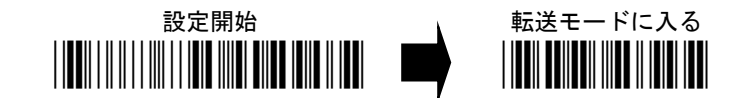

## ●ボタン操作で転送モードに入る

小ボタンを長押しして下さい。

ブザーが 3 回鳴ります。まだ長押しして下さい。緑の LED が高速で点滅します。

しばらく待つと、長いブザーが 1 回鳴ります。オレンジの LED が点滅になります。

ボタンから手を離して下さい。転送モードに入りました。

- 3) パソコンが「リムーバブルディスク」の画面を開き、テキストファイル「MEMORY.TXT」が現れます。
- 4) テキストファイル「MEMORY.TXT」を、パソコンのお好きな場所にコピーするなどして保存して下さい。
- 5) スボタンを押して下さい。スキャナがケーブルスキャナに戻ります。

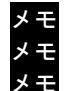

メモ 自動的にパソコンが画面表示しない場合、パソコンを操作して「リムーバブルディスク」の場所を開いて下さい。 メモ リムーバブルディスク内の「MEMORY.TXT」は書き換えできません。コピーしてご利用下さい。 メモ 万一、リムーバブルディスク内の「MEMORY.TXT」を消去しても、自動的にファイルが作成されます。

## **8-15** マスストレージのデータを消去する

蓄積データを消去する手順は、標準動作と同じです。第 8 章 8-10 をお読み下さい。

#### **8-16** マスストレージのデータ形式

テキストファイル「MEMORY.TXT」のデータ形式は固定です。日時は必ずデータの前に付きます。メモリモードの標準動作の 付加文字(ヘッダ、フッタ、プリアンブル、ポストアンブル、プリフィックス、サフィックス)は付きません。

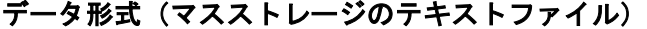

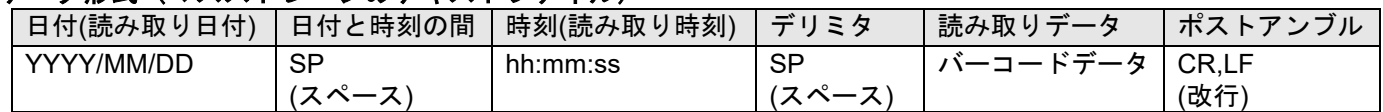

メモ マスストレージのデータの「日付と時刻の間」と「デリミタ」の SP(スペース)は第 8 章 8-9 の「区切文字タブ設定」を設 定するとタブになります。タブ以外のキャラクタでも設定すると反映します。マスストレージのときポストアンブルは CR,LF(改行)に固定されます。

第9章 BT モード (Bluetooth ワイヤレスモード) 設定と使い方

<span id="page-35-0"></span>ご案内 BT モードは Bluetooth 対応機種(AC-201W1、AC-201LW1)の説明です。

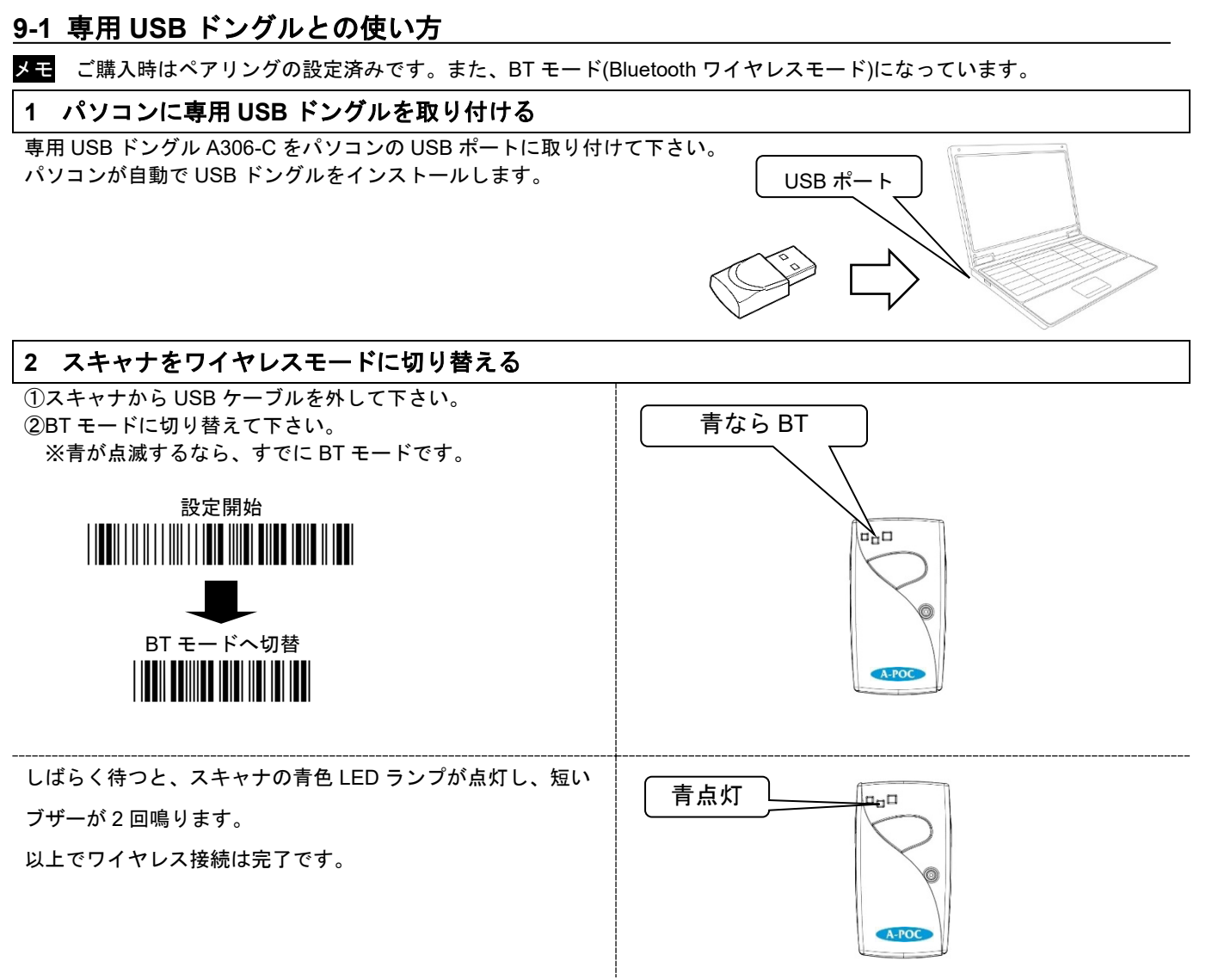

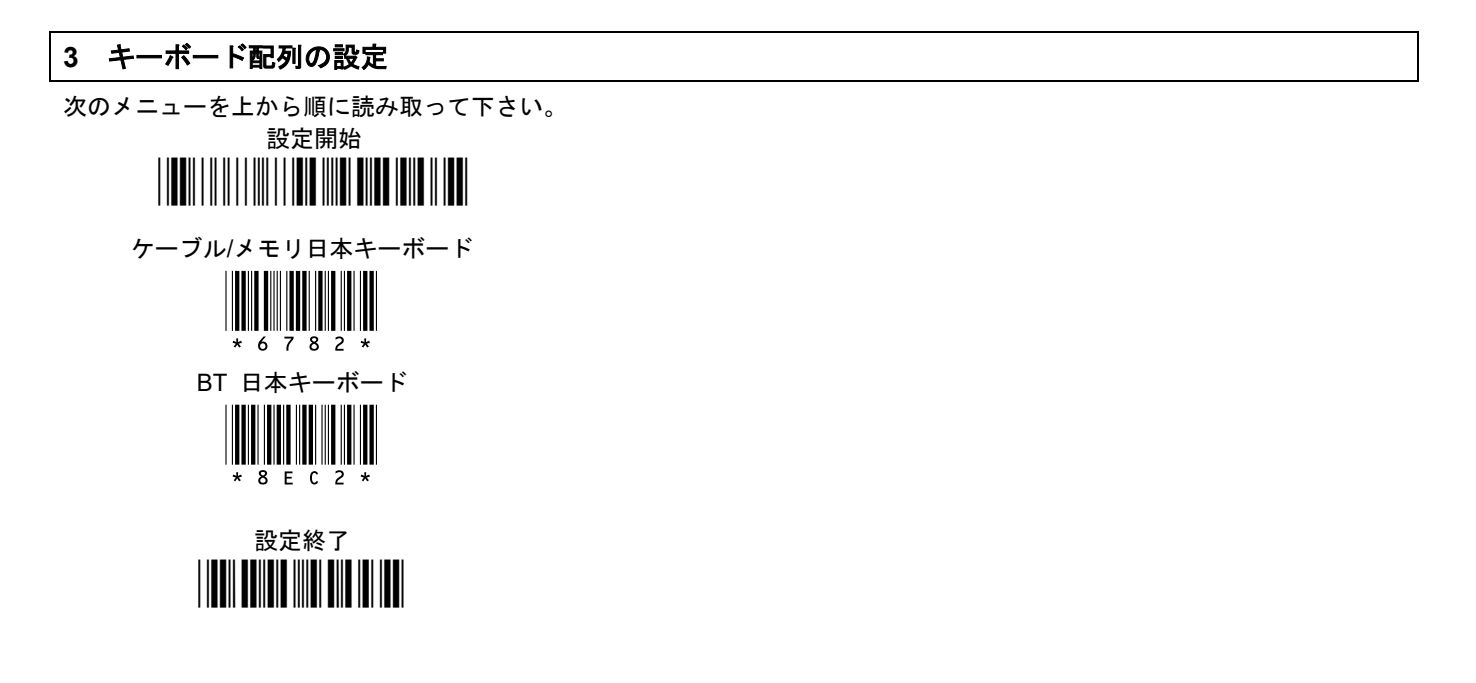
## **9-1**(続き) 専用 **USB** ドングルとの使い方

メモ Windows のバージョンにより画面や設定方法が異なる場合があります。

#### **4** 使い方

- 1) バーコードデータを入力するアプリ(メモアプリやブラウザ)を立ち上げて下さい。
- 2) バーコードを入力したいところをクリック又はタッチしてカーソルを表示させて下さい。
- 3) (ア) パソコンがデスクトップモードの場合
- (イ) パソコンがタブレットモードの場合
- 画面右下の[言語バー]の入力モードを[<mark>半角英数</mark>]に設定して下 画面キーボードの[あ]をタッチ→[**A**]に切り替えて下さい
- さい。[あ]を右クリック→[半角英数]を選択。(あが A になる)

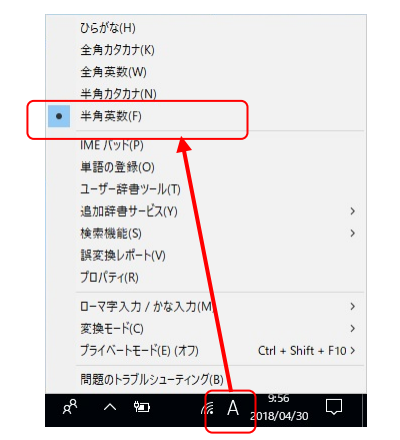

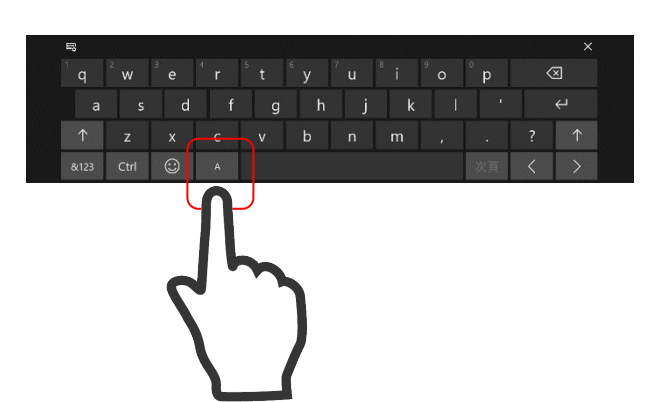

メモ パソコンによっては[直接入力]を設定して下さい。

4) バーコードを読み取って下さい。読み取りデータを転送します。

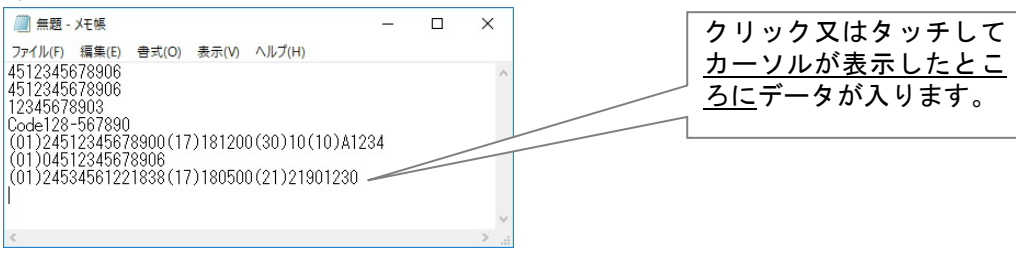

メモ スキャナはしばらく時間がたつとスリープします(Bluetooth ワイヤレスを切断します)。

→スリープ時、スキャナの小ボタンまたは大ボタンを押すと、Bluetooth ワイヤレス接続します。

困ったときは (1) 改行しない、連続して横に出る、全角になる→第7章 7-4 困ったときは を参照して下さい。

困ったときは (2) 読み取りデータが桁落ち・文字抜けする→第 9 章 9-14 BT モード データ転送速度を遅くする設定を参照 して下さい。又は、データ入力するアプリやブラウザを変えてご使用下さい。

 $\Omega$ 

英数メニュー

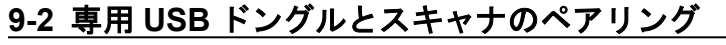

ご案内 ご購入時は設定済みの為、この設定は不要です。初期化した場合に設定して下さい。

## **1** パソコンでドングルのアドレスを確認する

- 1) パソコンのアプリ[メモ帳]を開いて下さい。※Windows10 なら[Windows アクセサリ]内にあります
- 2) パソコンの USB ポートに USB ドングルを差し込んで下さい。

3) ドングル裏面のリセットスイッチ(穴)をクリップなどで軽く押して下さい。

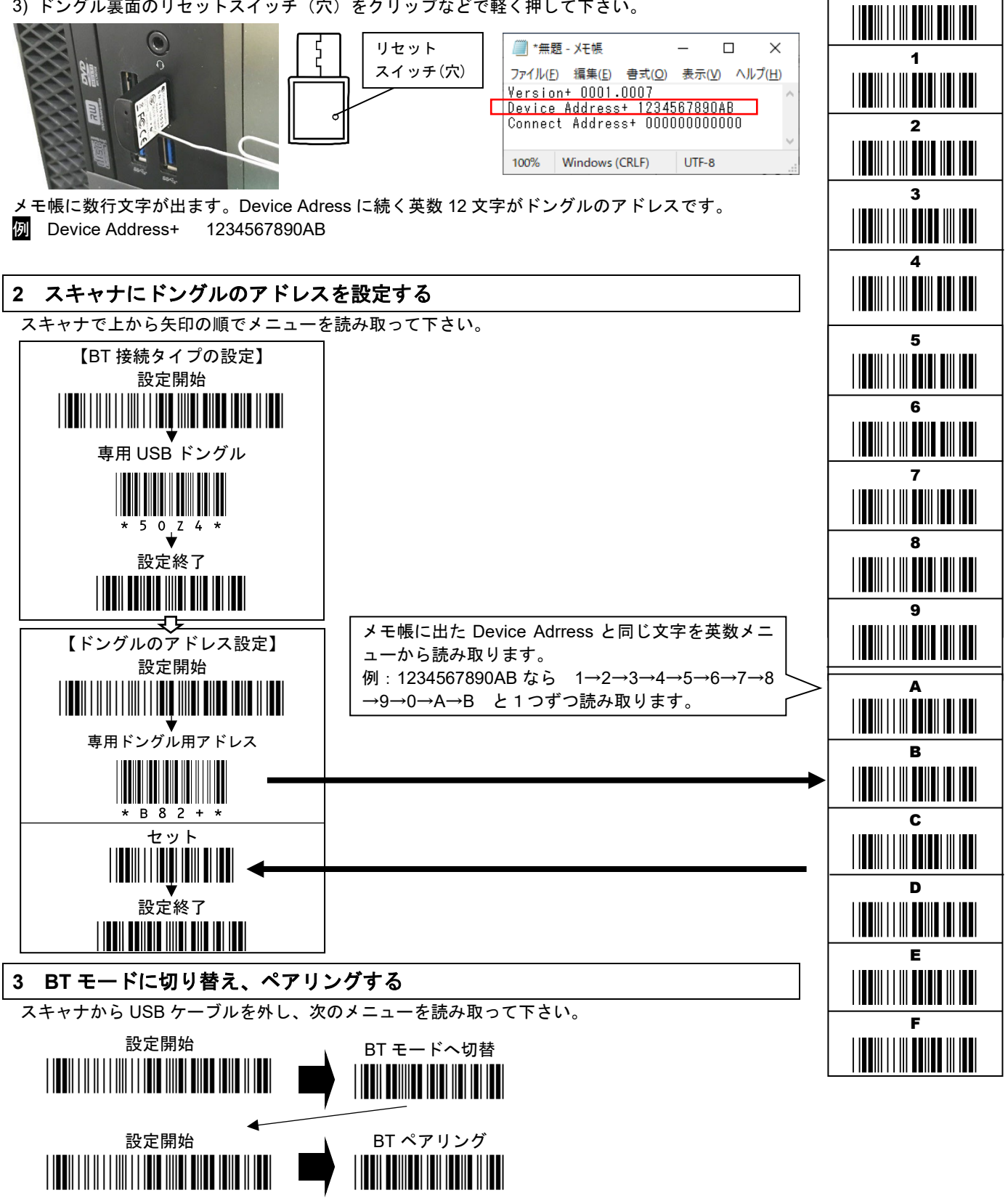

しばらく待つと、スキャナのブザーが鳴り、青色 LED ランプが点灯します。以上でペアリング完了です。

ドングルのアドレスはスキャナを初期化した場合に設定が必要です。

設定したらメモ帳は終了して下さい。

メモ 使い方は、第 9 章 9-1(続き) 専用 USB ドングルとの使い方 を参照して下さい。

## **9-3 iOS** デバイス**(iPad,iPhone)**とスキャナのペアリング**(**直接通信**)**・使い方

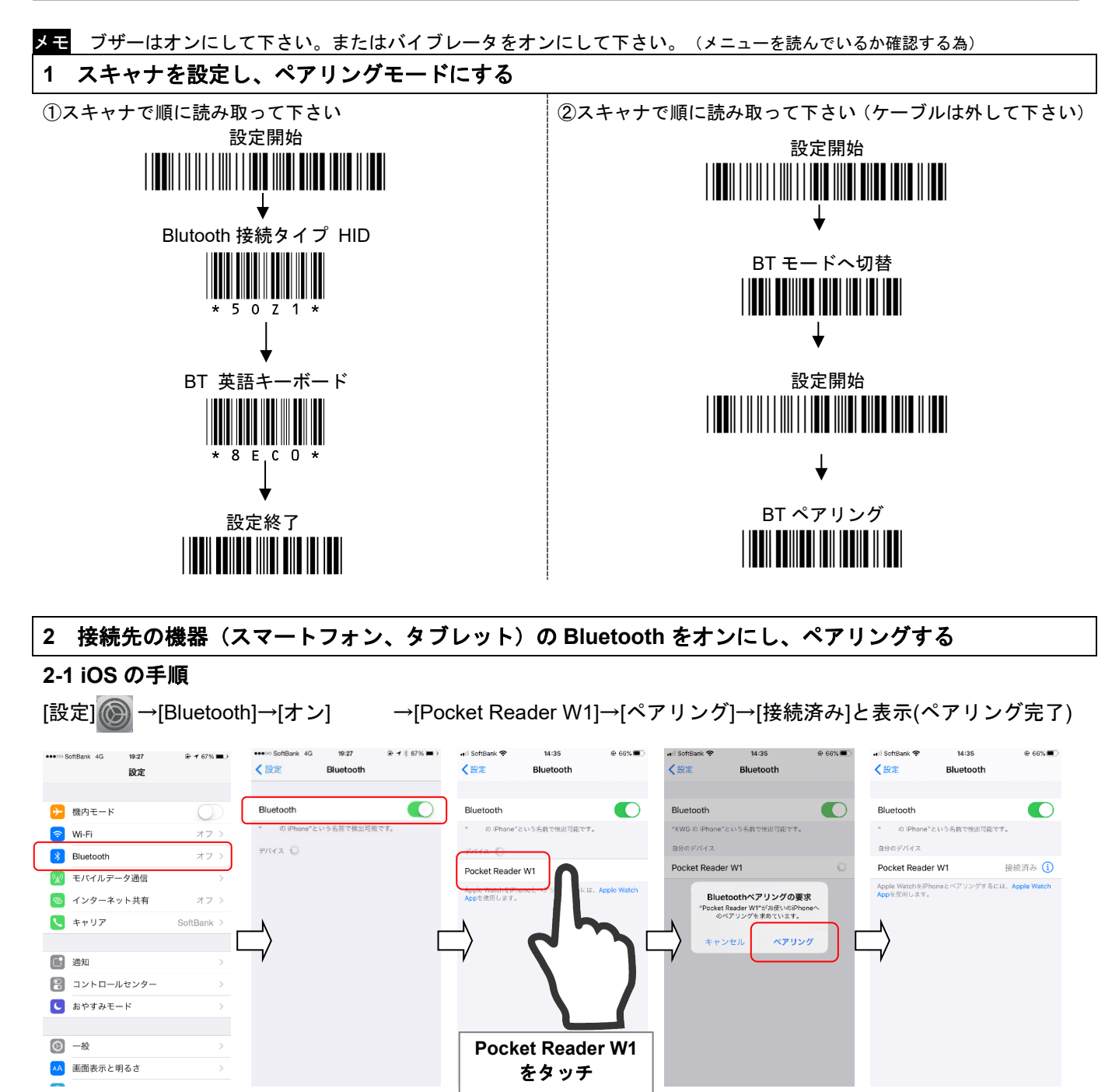

## **9-3**(続き)**iOS** デバイス**(iPad,iPhone)** とスキャナのペアリング・使い方

#### **3** 使い方

- 1) バーコードデータを入力するアプリ(メモアプリやブラウザ)を立ち上げて下さい。
- 2) バーコードを入力したいところをタッチしてカーソルを表示させて下さい。
- 3) スキャナの小ボタンを 1 回押して下さい。オンスクリーンキーボードが立ち上がります。
- 4) オンスクリーンキーボードの を長押し、又は何度かタッチしてキーボードを **English(US)**に設定して下さい。

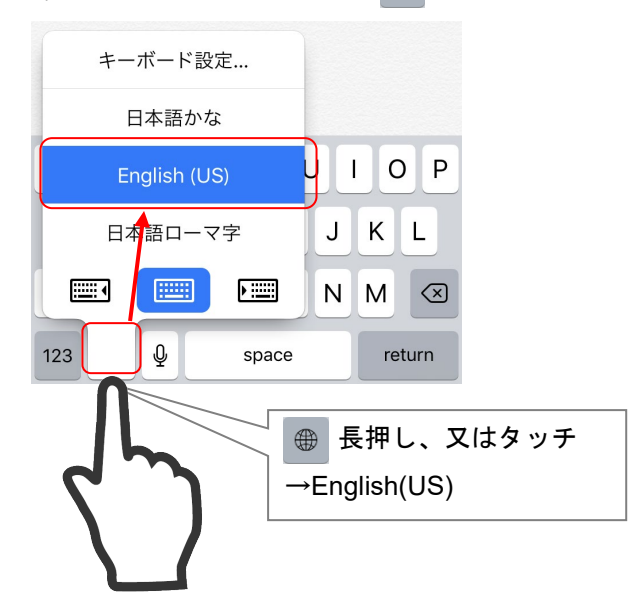

#### 5) バーコードを読み取って下さい。読み取りデータを転送します。

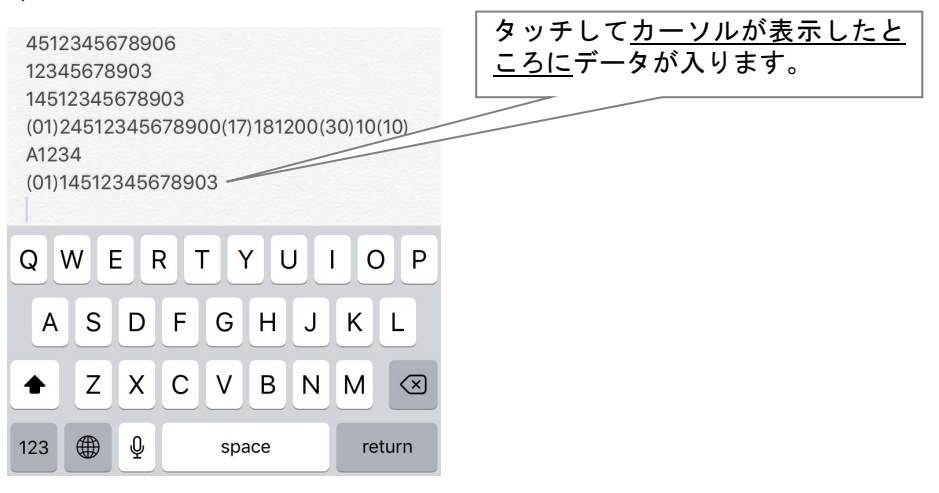

#### メモ 画面キーボードはスキャナの小ボタンでオン/オフして下さい

→iOS はスキャナと Bluetooth 接続中、画面をタッチしてもキーボードが出ません

メモ スキャナはしばらく時間がたつとスリープします(Bluetooth 切断します)。

→スリープ時、スキャナの小ボタンまたは大ボタンを押すと、Bluetooth は接続します。

メモ 手動で Bluetooth を切断できます。

→スキャナの小ボタンを長押し→3 回ブザー「ピピピ」が鳴る→すぐボタンをはなす→Bluetooth が切断します。

注意 3 回ブザーが鳴っても押し続けると転送モードに入りますのでご注意下さい。

転送モードに入らない設定が出来ます→第 9 章 9-13 を参照

困ったときは (1) 改行しない、連続して横に出る、全角になる→上記 4)の通り、キーボードを English(US)に設定して下さい。 困ったときは (2) 読み取りデータが桁落ち・文字抜けする→第 9 章 9-14 BT モード データ転送速度を遅くする設定 を参 照して下さい。又は、データ入力するアプリやブラウザを変えてご使用下さい。

## **9-4 Android** デバイス**(**タブレット等**)**とスキャナのペアリング**(**直接通信**)**・使い方

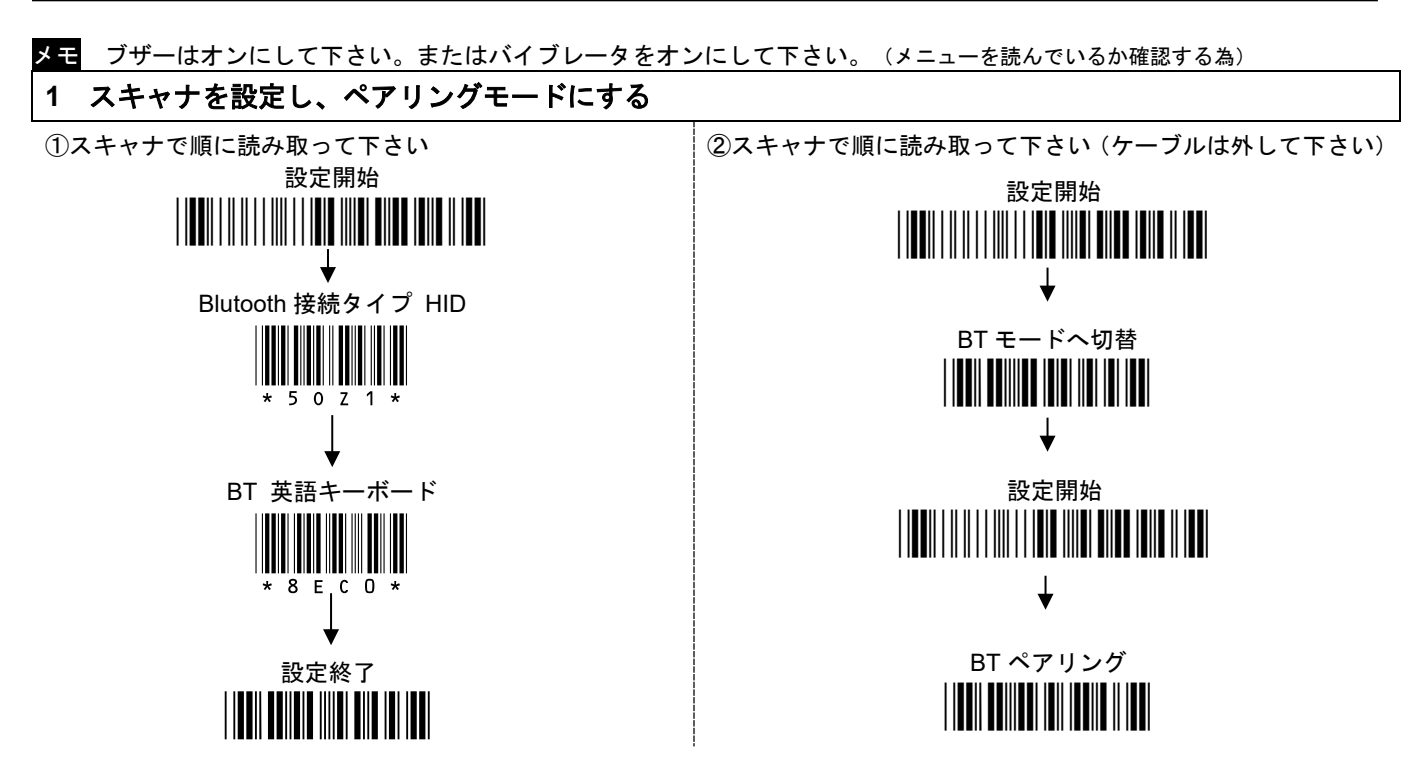

## **2 Android** と **Bluetooth** ペアリングを行う (機器により画面・設定名は異なります)

設定 Q →[接続済みの端末]→[新しいデバイスとペア設定する]→[Pocket Reader W1]→[現在接続されている端 末]に表示されます(ペアリング完了)

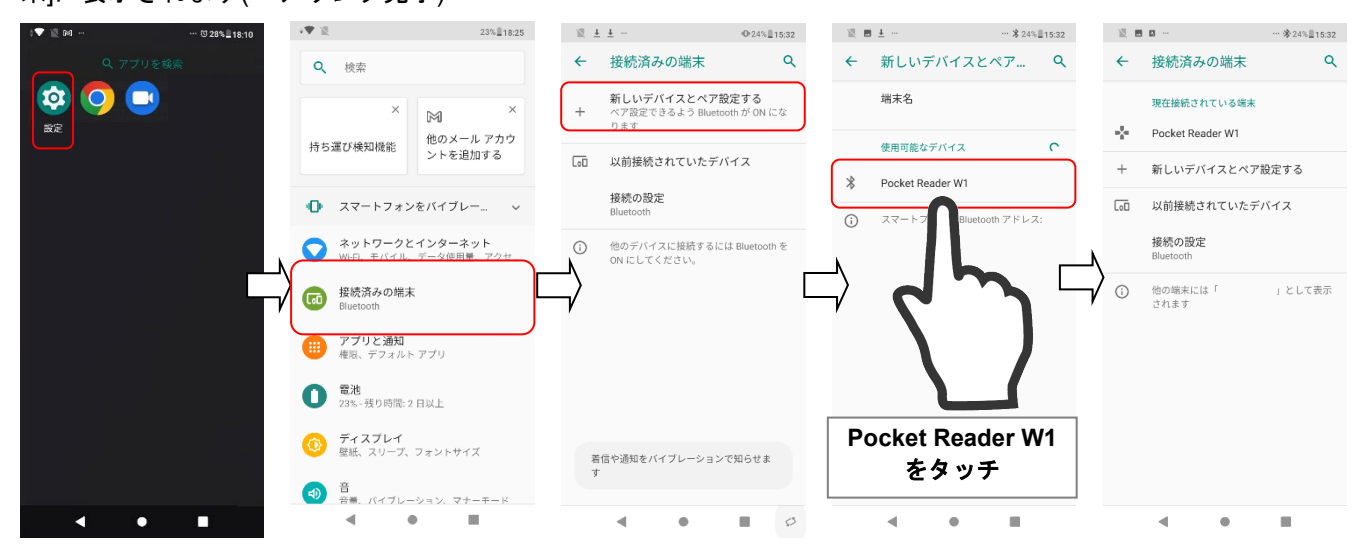

## **9-4**(続き)**Android** デバイス**(**タブレット等**)** とスキャナのペアリング・使い方

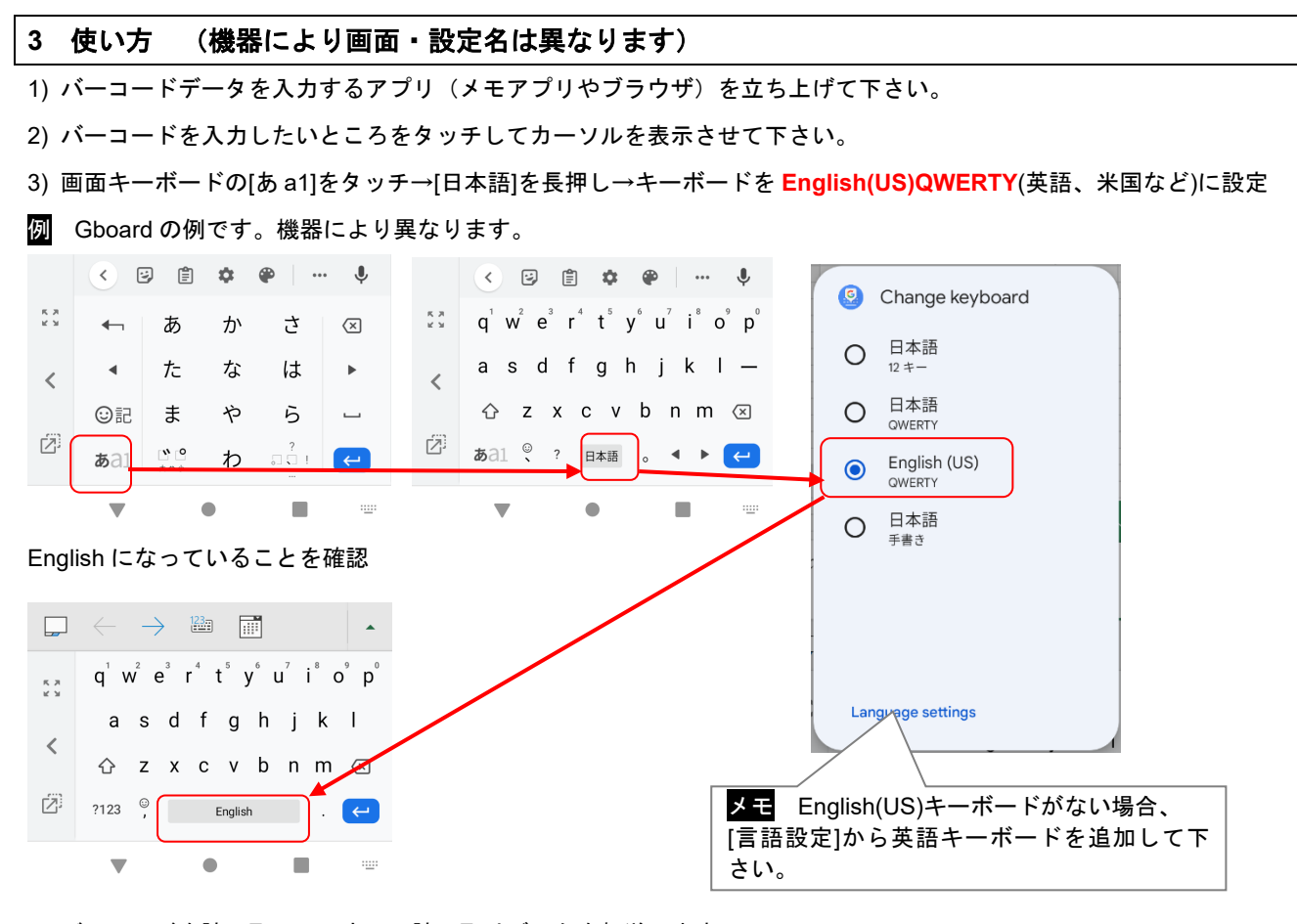

4) バーコードを読み取って下さい。読み取りデータを転送します。

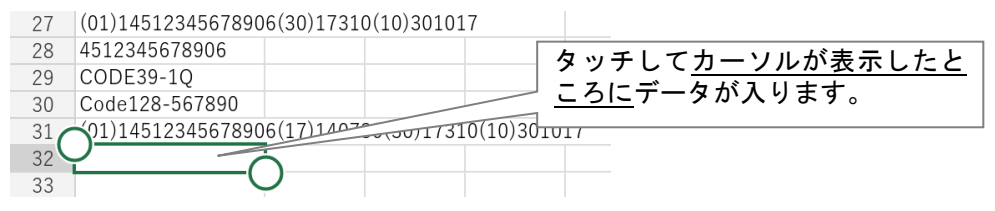

### メモ 画面キーボードが出ないとき、スキャナの小ボタン長押しで Bluetooth 切断して下さい

(Andoroid 端末によっては、Bluetooth 接続中、画面キーボードが出ない為、切断します)

#### Bluetooth 切断(オフ)方法

→スキャナの小ボタンを長押し→3 回ブザー「ピピピ」が鳴る→すぐボタンをはなす→Bluetooth が切断します

注意 3 回ブザーが鳴っても押し続けると転送モードに入りますのでご注意下さい。

転送モードに入らない設定が出来ます→第 9 章 9-13 を参照

メモ スキャナはしばらく時間がたつとスリープします(Bluetooth 切断します)。

→スリープ時、スキャナの小ボタンまたは大ボタンを押すと、Bluetooth は接続します。

困ったときは (1) 改行しない、連続して横に出る、全角になる→上記 3)の通り、キーボードを English(US)に設定して下さい。 困ったときは (2) 読み取りデータが桁落ち・文字抜けする→第 9 章 9-14 BT モード データ転送速度を遅くする設定 を参 照して下さい。又は、データ入力するアプリやブラウザを変えてご使用下さい。

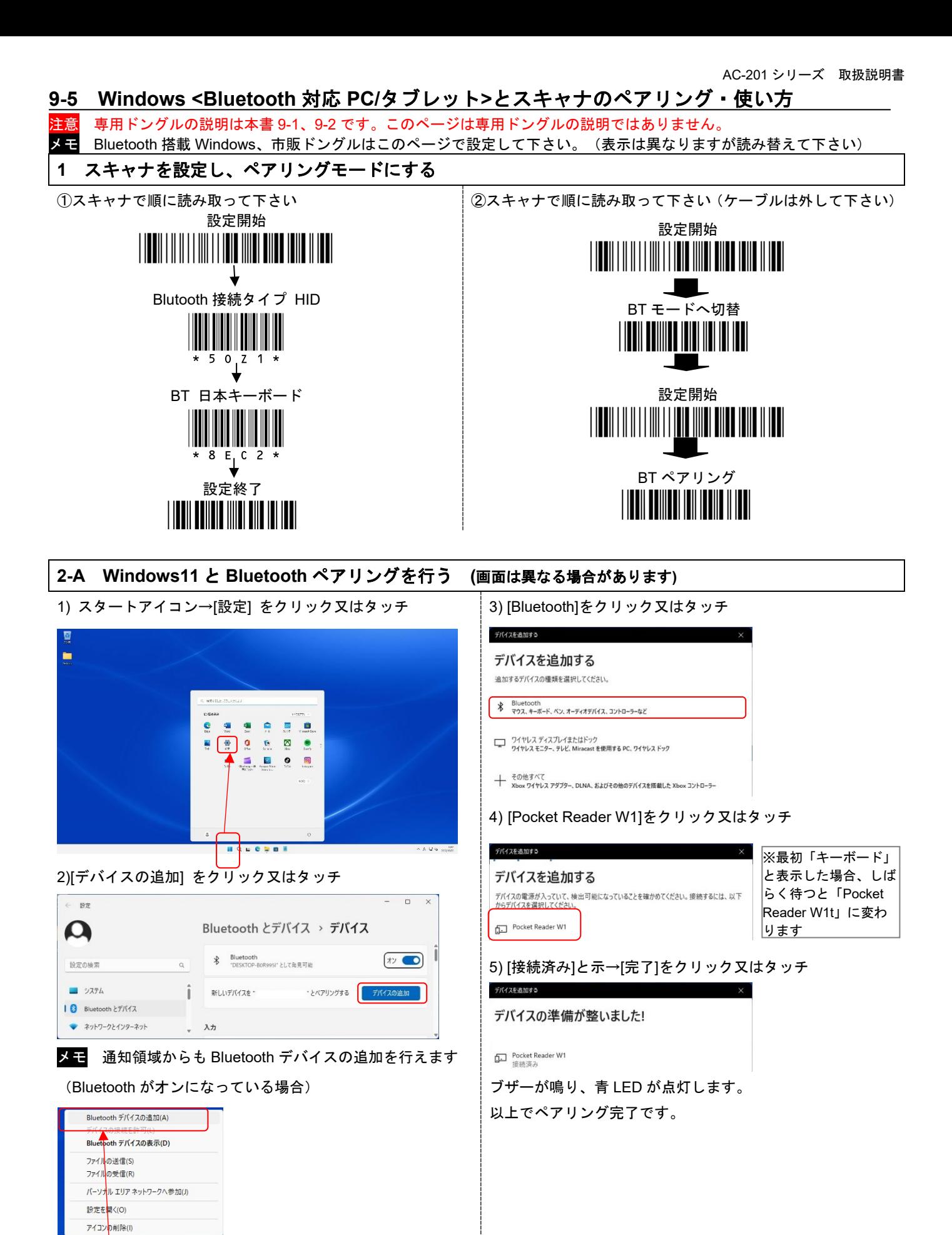

ご案内 使い方は第 9 章 9-1 ドングル付きセット品「4 使い方」をお読み下さい。

 $\overline{\bullet}$  $\mathbf{F}$ 

 $\wedge$  A  $\Box$  to  $\qquad 16:45$ 

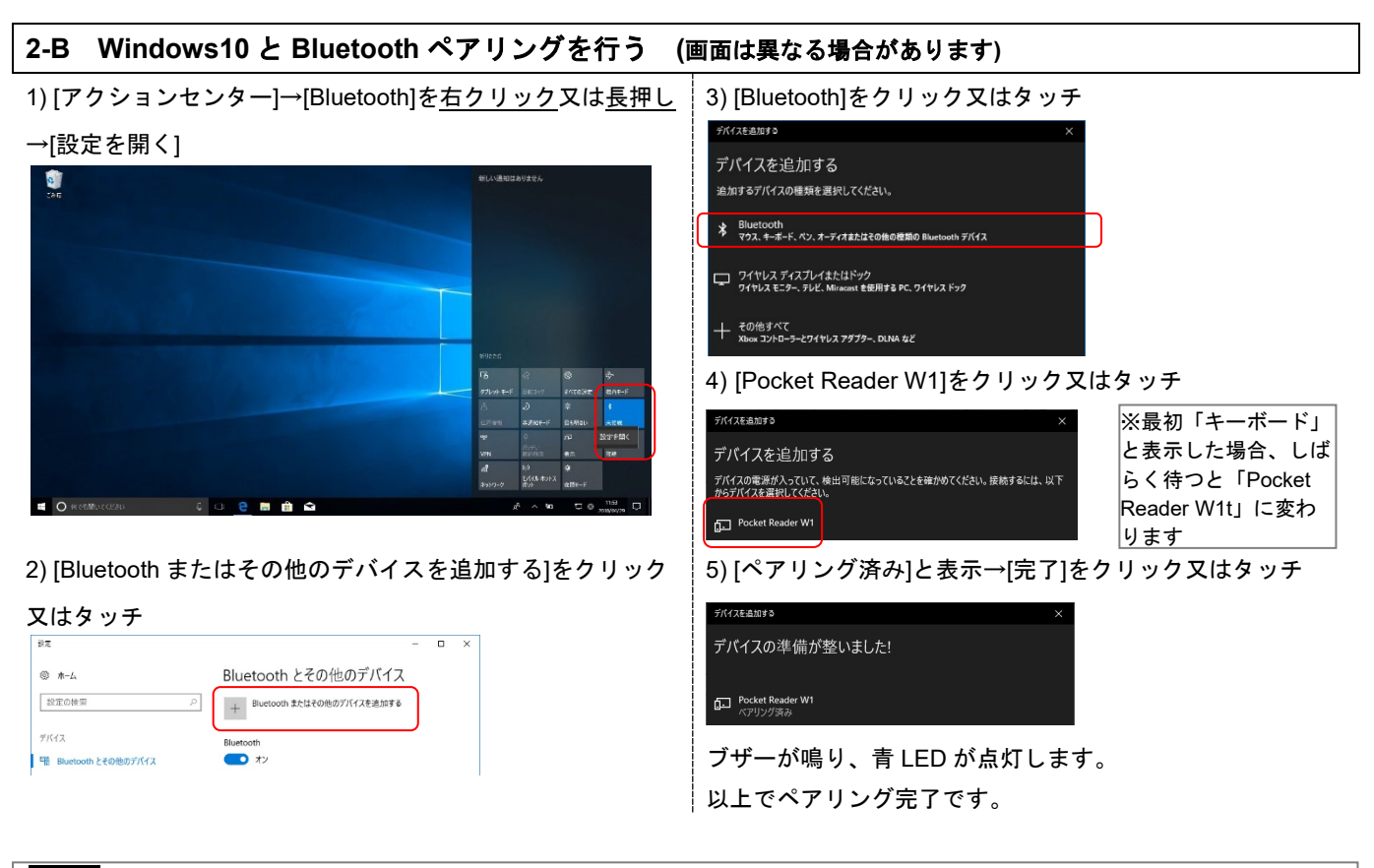

■案内 使い方は第9章 9-1 ドングル付きセット品「4 使い方」をお読み下さい。

### **9-6** ペアリングモードに入る方法

ペアリングモードは、設定メニュー読み取りか、ボタン操作で入ることができます。

- 1) スキャナから USB ケーブルを外して下さい。
- 2) スキャナを BT モードに切り替えてください。(第 6 章を参照)
- 2) 設定メニューかボタンでペアリングモードに入って下さい。

#### ●設定メニューでペアリングモードに入る

次の設定メニューを読み取って下さい。

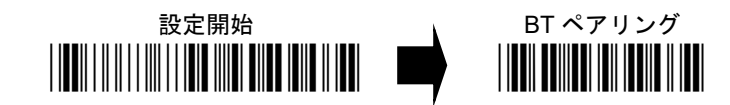

#### ●ボタン操作でペアリングモードに入る

小ボタンを長押しして下さい。

ブザーが 3 回鳴ります。青の LED が高速で点滅します。

小ボタンを長押ししたまま、大ボタンを押して下さい。ペアリングモードに入ります。

### **9-7** ペアリング解除を防ぐ設定

ボタン操作でペアリングモードに入らない設定ができます。ボタン操作でペアリングを解除してしまうミスを防ぎます。 設定開始→BT 小ボタン長押し+大ボタン 禁止→設定終了を読み取って下さい。(出荷時は許可です)

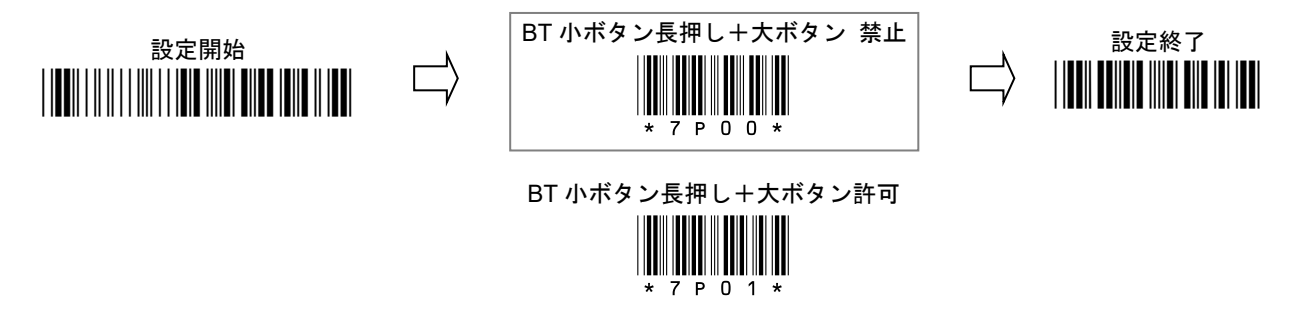

メモ ボタン禁止でも設定メニューでのペアリングはできます。

#### **9-8** モード切替を防ぐ設定

大ボタンの長押しによるモード切替のミスを防ぐには、モード固定して下さい。 —<br>メモリモードにならないようにように BT モードに固定するには設定開始→ケーブル+BTĪ→設定終了を設定して下さい。 詳しくは第6章 6-5 を参照して下さい。

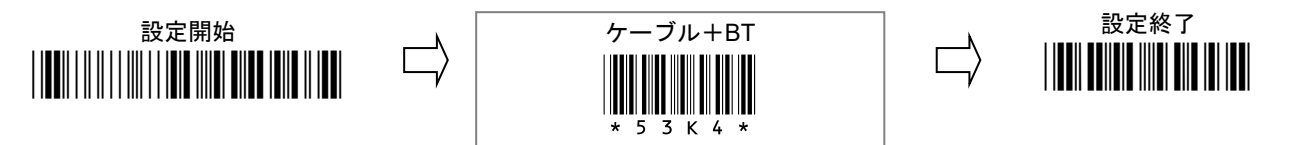

#### **9-9 Bluetooth** を切断する

ボタン操作で Bluetooth を切断することができます。Bluetooth 機器のキーボードが使用できない場合などは切断して下さい。

#### **●ボタン操作で Bluetooth を切断する**

小ボタンを長押しして下さい。

ブザーが 3 回鳴ります。青の LED が高速で点滅します。

#### ボタンを離してください。

スキャナが Bluetooth を切断し、オフになります。

メモ ペアリングの設定は保持されています。何かボタンを押すと電源が入り、Blueooth 接続します。

### **9-10 USB** 充電しながら **BT** モードを使う設定

モードの固定で、「BT」「メモリ/BT」(ケーブルモードを使用しない設定)を設定すると、USB ケーブルで充電しながらワ イヤレススキャナとして使用できます。

設定開始→BT (またはメモリ/BT)→設定終了を設定して下さい。

詳しくは第 6 章 6-5 を参照して下さい。

メモ 満充電(パワーLED、赤が2秒に1回の点滅)になったら USB ケーブルを外し充電中止して下さい。

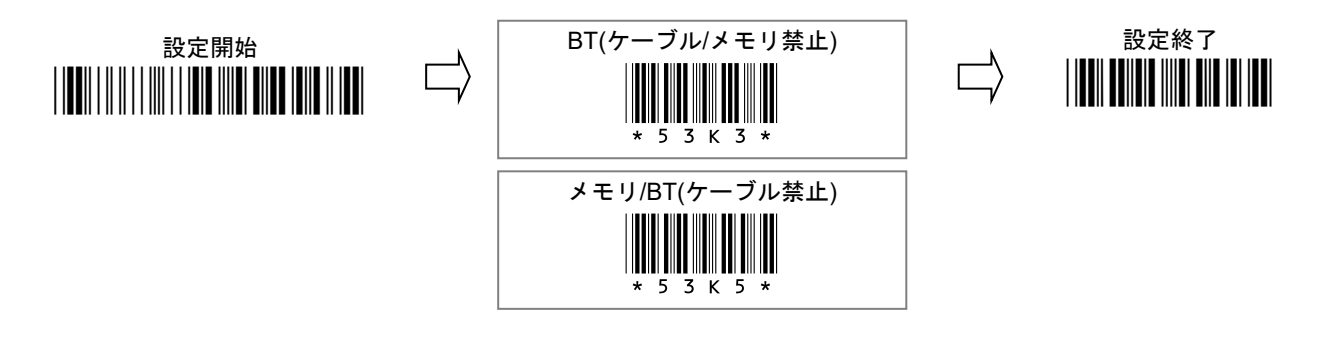

### **9-11 Bluetooth** 接続時間の設定

出荷時、BT モードは何も操作しないと 90 秒後に Bluetooth を切断し、スリープします。 Bluetooth 接続時間は長くすることができます。下記の設定メニューを順に読み取って下さい。

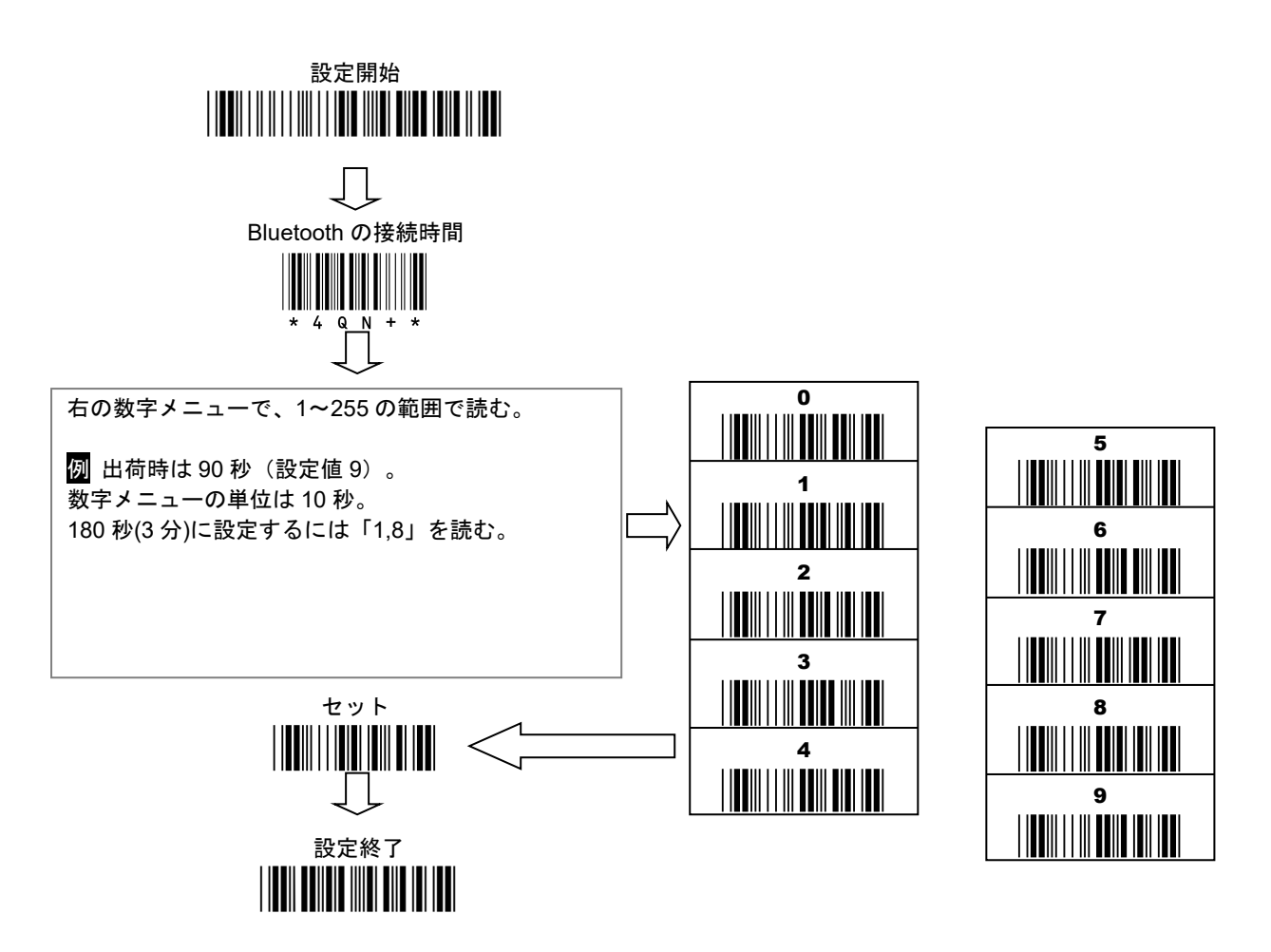

メモ 時間を長く設定すると、スキャナと機器のバッテリー消耗が早くなります。

#### **9-12** メモリモードの蓄積データを **BT** モードで転送する

メモリモードで蓄積したデータを、パソコンに Bluetooth ワイヤレスで転送することが出来ます。 メモ モード固定の設定で、メモリを使えないモードを設定している場合は使用できません。

- 1) スキャナから USB ケーブルを外して下さい。
- 2) スキャナを BT モードに切り替えてください。(第 5 章を参照)
- 2) 設定メニューかボタンで転送モードに入って下さい。

### ●設定メニューで転送モードに入る

次の設定メニューを読み取り、転送モードに入り、スボタンをを押して下さい。蓄積データを転送します。

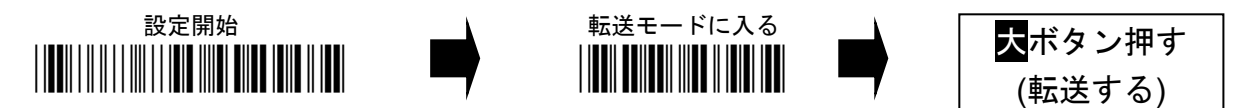

## ●ボタン操作で転送モードに入る

小ボタンを長押しして下さい。

ブザーが 3 回鳴ります。まだ長押しして下さい。青の LED が高速で点滅します。

しばらく待つと、長いブザーが 1 回鳴ります。青の LED が点灯になります。

ボタンから手を離して下さい。オレンジのランプが点灯します。転送モードに入りました。

大ボタンを押して下さい。蓄積データを転送します。

## **9-13 BT** モードで転送モードに入らない設定

BT モードのとき、スキャナの小ボタンを長押しし続けると、転送モードに入ります。操作ミスで小ボタン長押しによって 転送モードに入ることを防ぐには、<mark>設定開始</mark>→BT 小ボタン長押し 禁止→設定終了</mark>を設定して下さい。

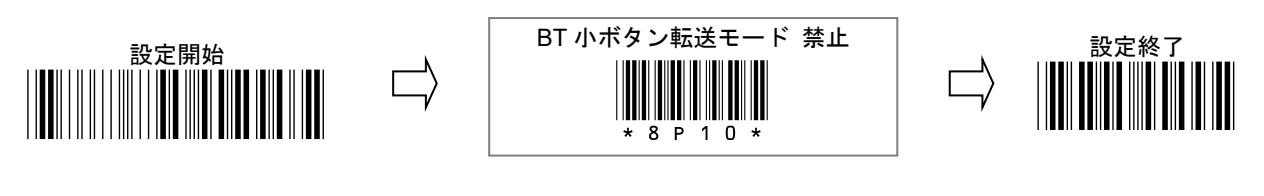

BT 小ボタン転送モード 許可

\*8P12\*

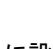

メモ 禁止に設定した後も、ケーブルモードでは小ボタンを長押しし続けると転送モードに入ることができます。

## **9-14 BT** モード データ転送速度を遅くする設定(桁落ち、文字抜け対策)

BT モードで読み取りデータの文字が抜ける場合、矢印の順でメニューを読み取って下さい。

順に読み取って下さい。BT モードのデータ転送速度を遅くします。

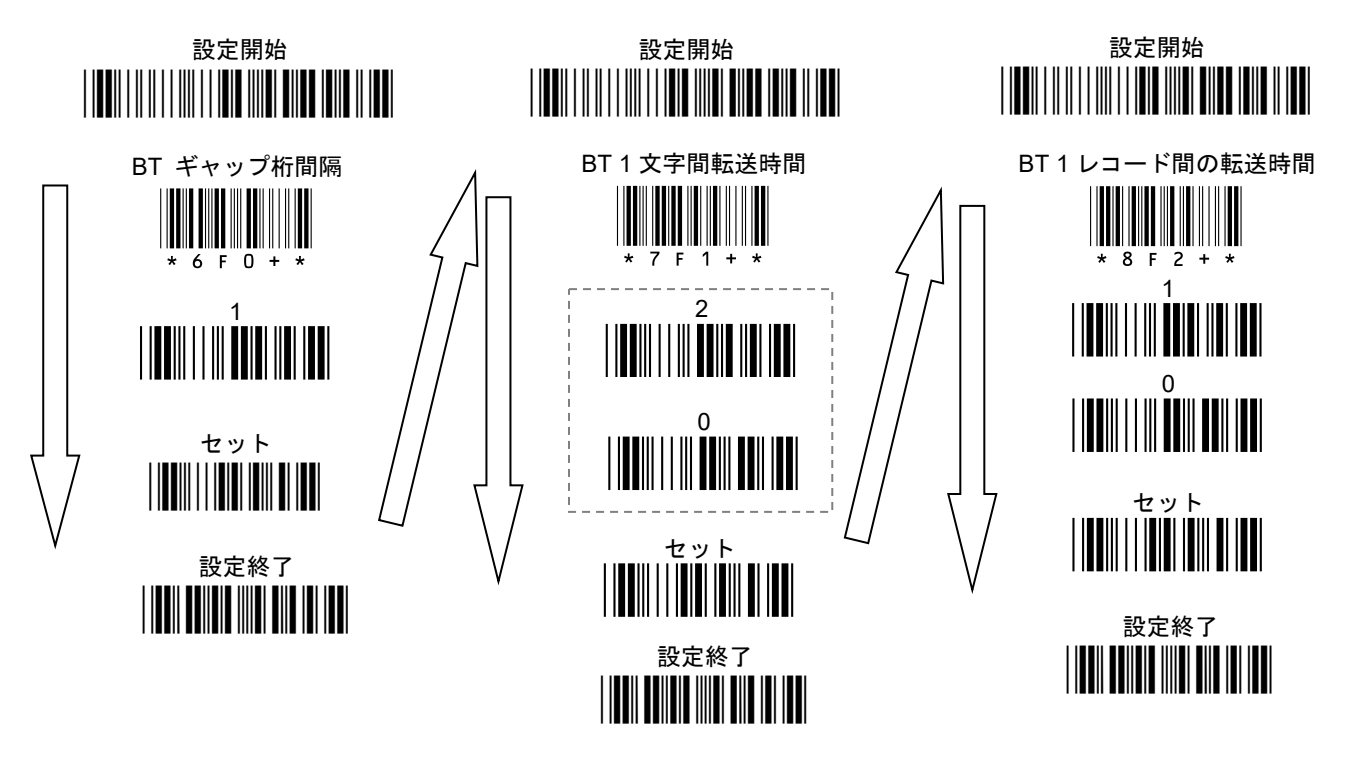

メモ 設定して改善しない場合、点線箇所の「2→0」を「5→0」など大きな数字で設定してお試し下さい。 数字を設定するには下記の数字メニューを読み取って下さい。

メモ 設定の説明

BT ギャップ桁間隔・・・何文字ごとに、遅延時間を入れるかの設定。通常は上記のまま(1 桁ごと)設定して下さい。 BT 1 文字間転送時間・・・BT ギャップ桁間隔で設定した桁ごとに入れる遅延時間です。単位は 1msec。 BT 1 レコード間の転送時間・・・読み取りデータ 1 件の後に入れる遅延時間。単位は 10msec。

BT 1 文字間転送時間、BT 1 レコード間の転送時間は、数値を変更して調整できます。下記のメニューをご使用下さい。

![](_page_47_Picture_241.jpeg)

![](_page_47_Picture_242.jpeg)

## **9-15 BT** モード**(Bluetooth** ワイヤレス**)**の改行設定を変更する

出荷時のスキャナは読取データの終端に Enter (エンター、改行)が付きます。

・ 読取データの終端を Tab(タブ)、または無しに変更する場合は、スキャナで下記の設定メニューを上から順に読み取り、 設定を変更して下さい。

メモ ケーブルモード(USB ケーブル接続時)の改行設定は第 7 章 7-5 を参照して下さい。

![](_page_48_Figure_5.jpeg)

![](_page_48_Figure_6.jpeg)

2.お選び下さい(上から順に読み取る)

![](_page_48_Figure_8.jpeg)

![](_page_48_Figure_9.jpeg)

![](_page_48_Figure_10.jpeg)

## **9-16 BT** モードで日時を転送する

このページは Bluetooth ワイヤレスで読むときの設定です。ケーブルモード→第7章7-6 メモリモード→第8章8-9 設定例のように読取データを転送するには、スキャナで★印のメニューを読み取って下さい。

![](_page_49_Figure_3.jpeg)

 $.50$ 

### 第 10 章 メンテナンス

本製品は特別なメンテナンスが不要ですが、定期的に清掃・点検を行うことで高い性能を保つことができます。

#### **10-1** 読み取り窓の清掃

# ご注意 読み取り窓を清掃するときは、傷つけないように注意してください。読み取り窓が傷つくと読み 取らなくなります。

読み取り窓が汚れていると、バーコードの読み取り性能が低下するなどの影響が生じます。ほこりや汚れがついている場合は 柔らかい布やティッシュを水または薄めた中性洗剤で湿らせて、よく絞ってから読み取り窓を拭いてください。

#### 読み取り窓を拭くときは下記のことをお守り下さい。

・ 強くこすらない

→窓が傷つき読み取らなくなります。

- ・ 研磨剤を使ったり、研磨する布類を使ったりしない →窓が傷つき読み取らなくなります。
- ・ 有機溶剤を使用しない

→窓が溶けて読み取らなくなります。

・ 水やその他の液体を直接窓に吹きかけない →本製品は防水ではありません。液体が侵入し故障の原因になります。

## **10-2** コネクタ・ケーブルの点検

コネクタ・ケーブルが破損・故障していると、正常に動作しません。

#### 定期的に下記のことを確認して下さい。

- ・ コネクタが破損・変形していないか確認する →コネクタが異常だと動作しなくなります。
- ・ ケーブルがねじれていたり、物が乗っていたり、挟まったりしていないか確認する。 →ケーブルが断線し、動作しなくなります。

### 第 11 章 困ったときは

#### **Q:**設定の方法を知りたい

A:第 14 章 設定の方法 をお読み下さい。

#### **Q:JAN-13(13** 桁**)**が **12** 桁で転送してしまう 先頭 **0** が出ない

A: そのバーコードの 1 桁目が 0 の場合、バーコードタイプ UPC-A に対し、次の設定をして下さい。 第 15 章 15-19 UPC-A 設定開始→EAN 13 / JAN 13 に変換→設定終了

#### **Q:Interleaved 2 of 5(ITF)**を読み取らない

A:次の設定をして下さい。 第 15 章 15-24 Interleaved 2 of 5 設定開始→読み取り 許可→設定終了

#### **Q:Code 39** のスタート**/**ストップキャラクタ\*を転送したい

A: 次の設定をして下さい。第 15 章 15-23 Code 39 設定開始→スタート/ストップ転送 許可→設定終了

#### **Q:NW7** のスタート**/**ストップキャラクタ **A** を転送したい

A: 次の設定をして下さい。第 15 章 15-27 Codabar / NW7 設定開始→スタート/ストップ転送 許可→設定終了

#### **Q:**データの最後に転送する **Enter(**エンター、改行**)**を **Tab(**タブ**)**や無しに変更したい

A:第 2 章 2-5 「よく使う設定」の設定メニューで設定して下さい。

詳しくは第 14 章 14-7「読み取りデータの前後に文字やキーを転送する設定」をお読み下さい。

#### **Q:Excel** に転送すると **E+12** などと表示する、最初の **0** が消える

A:Excel でデータを入力する列を選択→右クリック→セルの書式設定→表示形式→文字列→OK を設定して下さい

## 仕様表

![](_page_52_Picture_509.jpeg)

AC-201LW1-S → AC-201LW1 に専用ドングルを付けたセット品

注意 バーコードの品質に影響を受ける為、すべての読み取りを保証するものではありません。

注意 すべての機器との接続動作を保証するものではありません。

注意 Bluetooth は SPP 非対応です。

## 読取深度

## AC-201W1(赤色 LED 式)

![](_page_52_Picture_510.jpeg)

### AC-201L, AC-201LW1 (レーザー式)

![](_page_52_Picture_511.jpeg)

## **13-1** 初期値の一覧

設定の初期値です。

初期値の一覧表

![](_page_53_Picture_331.jpeg)

![](_page_53_Picture_332.jpeg)

![](_page_53_Picture_333.jpeg)

![](_page_53_Picture_334.jpeg)

![](_page_53_Picture_335.jpeg)

![](_page_53_Picture_336.jpeg)

![](_page_53_Picture_337.jpeg)

![](_page_53_Picture_338.jpeg)

![](_page_54_Picture_406.jpeg)

![](_page_54_Picture_407.jpeg)

![](_page_54_Picture_408.jpeg)

![](_page_54_Picture_409.jpeg)

![](_page_54_Picture_410.jpeg)

![](_page_55_Picture_340.jpeg)

![](_page_55_Picture_341.jpeg)

![](_page_55_Picture_342.jpeg)

![](_page_55_Picture_343.jpeg)

![](_page_55_Picture_344.jpeg)

![](_page_55_Picture_345.jpeg)

![](_page_55_Picture_346.jpeg)

![](_page_56_Picture_368.jpeg)

![](_page_56_Picture_369.jpeg)

![](_page_56_Picture_370.jpeg)

![](_page_57_Picture_466.jpeg)

![](_page_57_Picture_467.jpeg)

![](_page_57_Picture_468.jpeg)

![](_page_57_Picture_469.jpeg)

![](_page_58_Picture_607.jpeg)

![](_page_59_Picture_527.jpeg)

![](_page_60_Picture_479.jpeg)

![](_page_61_Picture_508.jpeg)

![](_page_62_Picture_419.jpeg)

![](_page_63_Picture_323.jpeg)

コード ID は初期値の一覧表にも表示しています。見やすくするためにまとめた表です。

![](_page_64_Picture_375.jpeg)

## コード **ID** 一覧表

メモ<br>
Xモ 次の設定時、コードID の代わりにサブコードID を転送します。

・ UPC-E・・・「13 桁に変換する」設定時

・ EAN13/JAN13・・・「ISBN/ISSN 形式に変換する」設定時

- ・ EAN8/JAN8・・・「13 桁に変換する」設定時
- ・ Code 128・・・転送形式を「GS1-128」設定時

メモ 本製品は一部のバーコードタイプに AIM ID を追加する設定があります。便宜上、説明書では GS1 AIM ID と呼びます。 ・ Code 128・・・「GS1 AIM ID 転送」の設定を許可に設定すると、GS1-128 を読み取ったときは読み取りデータの先頭に AIM

ID の]C1 を追加します。第 15 章 15-28 を参照して下さい。

・ GS1 データバー各種・・・「GS1 AIM ID 転送」の設定を許可に設定すると読み取りデータの先頭に AIM ID の]e0 を追加しま す。第 15 章 15-34~15-38 を参照して下さい。

### **14-1** 設定について

本製品は第 15 章の設定メニュー(設定用バーコード)を読み取ると設定を変更することが出来ます。設定は本製品の不揮発性メ モリに保存され、電源を切った後も保持されます。

## **14-2** 設定フローチャート

![](_page_65_Figure_5.jpeg)

次の設定メニューを読み取って下さい。

設定開始→初期化

 注意 初期化すると Bluetooth の設定も初期化されます。再度、ペアリングの設定をして下さい。 専用 USB ドングルとのペアリングの設定が初期化されます。第 9 章 9-2 を参照し、設定して下さい。

注意 初期化するとバイブレータが許可(オン)になります。→第 15 章 15-15 参照

メモ Interleaved 2 of 5 は読み取り禁止に戻ります

### **14-4** 基本的な設定

禁止(オフ)、許可(オン)、動作を選択する設定は、次の順で設定メニューを読み取って下さい。

設定開始→各設定→設定終了

ご案内 動作設定(ブザーなど)は、ケーブル、メモリ、BT のモードごとに設定します。 メニュー表の「モード」を確認し、設定するモードの設定メニューを読み取って下さい。 読取設定(コードタイプごとの設定)は、すべてのモード共通の設定です。

例 BT モードのすべての動作の音量を小にする 設定開始→(ブザーの音量/BT)読み取り 小→警告 小→機能操作 小→設定終了

例 メモリモードのすべての動作のバイブレータをオフにする 設定開始→(バイブレータ/メモリ)読み取り 禁止→警告 禁止→機能操作 禁止→設定終了

### **14-5** 数値・桁数の設定

設定メニューの下か横に「→0~255(桁/0)」など数字の指示がある設定は次の順で読み取って下さい。「0~255」なら 0 から 255 の範囲で数字を設定します。カッコは設定値の「単位/初期値」です。(桁/0)なら桁を設定し、初期値は 0 桁の意味です。 英数メニューとセットは巻末にあります。

#### |設定開始|→各設定|→英数メニュー1~3 桁|→|セット|→設定終了|

例 BT モードのデータ転送の速度を遅くする

|設定開始|→|ギャップ BT 桁間隔|→|1|→|セット|→|ギャップ 1 文字間の転送時間|→|1|→|5|→|セット|→|設定終了|

注意 設定メニュー中に指示のある桁数の最大値は論理値です。実際にはスキャナが光学的に読み取りできる範囲で読み取り ます。実際に読み取るバーコードの桁数などを確認して設定して下さい。

メモ 英数メニューとセットは巻末にあります

#### **14-6** アスキーの設定(文字・キーの設定)

アスキー(ASCII)とは文字やキーを表す 2 桁の設定値です。メニュー表に「→アスキー(8 桁)」などアスキーの指示がある設定 は、次の順で設定メニューを読み取って下さい。英数メニューは巻末にあります。

## 設定開始→各設定→英数メニュー→英数メニュー→セット→設定終了

アスキーの設定値

英数メニュー(巻末)2 つで1文字(1キー)を表します。

#### **14-6-1** アスキーの設定値の求め方

例えば文字「A」の設定値を求める場合、アスキーコード表(巻末)から「A」を見つけます。A は行の見出し(High)が 4、列の 見出し(Low)が 1 です。「A」の設定値は「41」となります。英数メニューは「4」「1」と1個ずつ読み取ります。

例 プリフィックスに「A (設定値 41)」を設定する

|設定開始|→|プリフィックスのデータ|→4|→|1→|セット|→|設定終了|

メモ プリフィックス、サフィックス、プリアンブル、ポストアンブルについては 13-7(次項)をお読み下さい。

#### **14-6-2** 複数のアスキー設定

設定メニューに「→アスキー(8 桁)」と指示がある場合、8 桁までアスキー(文字やキー)を設定できます。 複数の文字とキーを設定する場合、英数メニューでアスキーの設定値を連続して読み取ります。

例 プレフィックスに「AB1 (設定値 41 42 31)」を設定する

設定開始→プリフィックスのデータ→4→1→4→2→3→1→セット→設定終了

#### **14-6-3** ファンクションキーの設定

アスキーコード表(巻末)の「00」から「1F」までの設定値はファンクションキーとして転送します。 例えば設定値「09」は Tab(タブ)、設定値「0D」は Enter(改行)となります。

例 読み取りデータの後に転送するキーを「Tab (設定値 09)」に設定する 設定開始→ポストアンブルの転送 許可→ポストアンブル データ 0→0→9→セット→設定終了

#### **14-6-4** アスキーの消去

アスキーの設定値を「00」と設定すると、消去と同等になります。

または、初期化して初期値に戻して下さい。

メモ 英数メニューとセットは巻末にあります。

### **14-7** 読み取りデータの前後に文字やキーを転送する設定

第 15章 15-16 動作設定のプリアンブルのデータ、プリフィックスのデータ、サフィックスのデータ、ポストアンブルのデ

ータにアスキーを設定すると、すべての読み取りデータの前後に文字やキーを追加して転送します。

それぞれの設定は転送の許可と禁止の設定があります。禁止に設定すると転送しませんが、設定した文字やキーは保持され ています。

#### 読み取りデータ転送形式

![](_page_68_Picture_382.jpeg)

![](_page_68_Picture_383.jpeg)

**14-7-1** 設定の方法

次の順で設定メニューを読み取って下さい。英数メニューとセットは巻末にあります。

設定開始→(各設定の)転送 許可→(各設定の)データ→英数メニュー→英数メニュー→セット→設定終了 アスキーの設定値 英数メニュー2 つで1文字(1キー)を設定します

例 BT モードの読み取りデータの前に「A B(設定値 41 42)」を設定する 設定開始→(BT の)プリフィックスの転送 許可→プリフィックス データ→4→1→4→2→セット→設定終了

例 BT モードの読み取りデータの後に、Tab(設定値 09)を 3 回、Enter(設定値 0D)を 1 回転送する ※()は、出荷時の初期値です。この例の場合、省略してかまいません。 設定開始→サフィックスの転送 許可→サフィックス データ→0→9→0→9→0→9→セット

(→ポストアンブルの転送 許可→(ポストアンブル データ→D→D→セット) →設定終了

メモ アスキーの設定値については 14-6 アスキーの設定をお読み下さい メモ 英数メニューとセットは巻末にあります

#### **14-7-2** 設定の消去

アスキーを 00 に設定して下さい。(または禁止を設定すると、転送しなくなります。)

例 プリフィックスに設定した文字を消去する

設定開始→プリフィックス データ→0→0→セット→設定終了

### **14-8** バーコードタイプ、コード **ID**、桁数を転送する設定

第 15 章 15-17 動作設定にコードタイプの転送、コード ID の転送、桁数の転送の設定があります。これらの設定を<mark>許可</mark>に設 定するとすべての読み取りデータに情報を追加して転送します。

第 15章 15-28 読取設定 Code 128 に「転送形式」を GS1-128 に設定すると、GS1-128 の読取データの直前に GS1 AIM ID 「]C1」を追加します。第 15 章 15-34~15-38 読取設定 GS1 データバーそれぞれの GS1 AIM ID 転送の設定を許可に設定す ると、GS1 データバーそれぞれの読取データの直前に GS1 AIM ID「]e0」を追加します。又、GS1 AIM ID を追加する設定のと きは区切り FNC1 を規定のキャラクタに置換して転送します。

### データ転送形式

![](_page_69_Picture_510.jpeg)

メモ この図は概要です。日時も含めた完全なデータ転送形式は第 4 章 データ転送形式を参照して下さい。

![](_page_69_Picture_511.jpeg)

### コード **ID** の文字の設定変更

各コードタイプのコード ID の文字の設定で、コード ID の文字を変更できます。

例 Code39 のコード ID を「Z (設定値 5A)」に設定する(初期値は M)

設定開始→(Code39)コード ID の文字→5→A→セット→設定終了

メモ 英数メニューとセットは巻末にあります

## **14-9 1** 桁目から連続する **0**(ゼロ)を削除する設定

読取設定のコードタイプごと、1桁目から連続する 0 を削除の設定があります。許可に設定すると 1 桁目から連続する 0 を削 除して、0 以外の数字・文字がある桁からデータを転送します。

例えば会員番号などのバーコードが前方(左側)を連続した 0 で埋めているとき、0 を削除して転送できます。

#### 設定方法

次の順で設定メニューを読み取って下さい。

#### 設定開始→(1 桁目から連続する 0 を削除)許可→設定終了

例 NW7 の 1 桁目から連続する 0 を削除する

000056789010→56789010 と転送する。

#### 設定開始→(NW7)1 桁目から連続する 0 の削除 許可→設定終了

## **14-10** 読み取りデータの前方と後方を削除する設定

読取設定のコードタイプごとにデータの削除 前方から削除とデータの削除 後方から削除の設定があります。設定すると

読み取りデータの前方または後方からデータを削除します。

![](_page_70_Picture_296.jpeg)

## 設定方法

次の順で設定メニューを読み取って下さい。

設定開始→前方から削除(後方から削除)→英数メニュー→セット→設定終了

例 Code 39 の前方から 3 桁を削除する。1234567890→4567890 と転送する

設定開始→(Code 39)データの削除 前方から削除→0→3→セット→設定終了

**例 Code 39 の後方から 4 桁を削除する。123456<u>7890</u>→123456 と転送する** 設定開始→(Code 39)データの削除 後方から削除→0→4→セット→設定終了

### 元に戻す方法(削除しない)

次の順で次の順で設定メニューを読み取って下さい。

設定開始→前方から削除(後方から削除)→0→0→セット→設定終了

メモ 英数メニューとセットは巻末にあります

### 注意 「**UPC-A**」の「前方から削除」について

UPC-A(12 桁のバーコード)のみ、「前方から削除」の初期値が「1」(1 桁削除)になっています。UPC-A の先頭桁を調整すると きは、下記を参照して設定して下さい。

![](_page_70_Picture_297.jpeg)

## **14-11** 読み取りデータに文字やキーを挿入する設定

読取設定のコードタイプごとにデータの挿入メニューがあります。

挿入は 2 箇所まで設定できます。挿入する桁の位置は挿入データ 1 の位置と挿入データ 2 の位置のメニューで設定します。

![](_page_71_Picture_297.jpeg)

挿入するデータは挿入データ1と挿入データ2のメニューで設定します。

| 挿入データ1 | 1箇所目に挿入する文字・キーを設定します。 |
|--------|-----------------------|
|        | 2桁まで設定できます。           |
| 挿入データ2 | 2箇所目に挿入する文字・キーを設定します。 |
|        | 2桁まで設定できます。           |

挿入のイメージ図 1234567890 に挿入を設定する例

![](_page_71_Picture_298.jpeg)

#### 設定方法

設定メニューの読み取り方は下記の例を参照して下さい。

例 Code 39 の 3 桁目の後に Tab、6 桁目の後に A を挿入する。 1234567890→123 Tab 456AB7890 と転送する。

#### 設定開始

→ (Code 39)挿入データ 1 の位置→3→セット

→ (Code 39)挿入データ 1→0→0→セット

→(Code 39)挿入データ 2 の位置→6→セット

 $\rightarrow$  (Code 39)挿入データ 2→4→1→4→2→2→セット→設定終了

メモ 英数メニューとセットは巻末にあります
15-1 初期化、設定中止、バージョン情報

\*/\$%ENTR\* 設定開始 このページのメニューは設定終了が不要です

システムメニュー

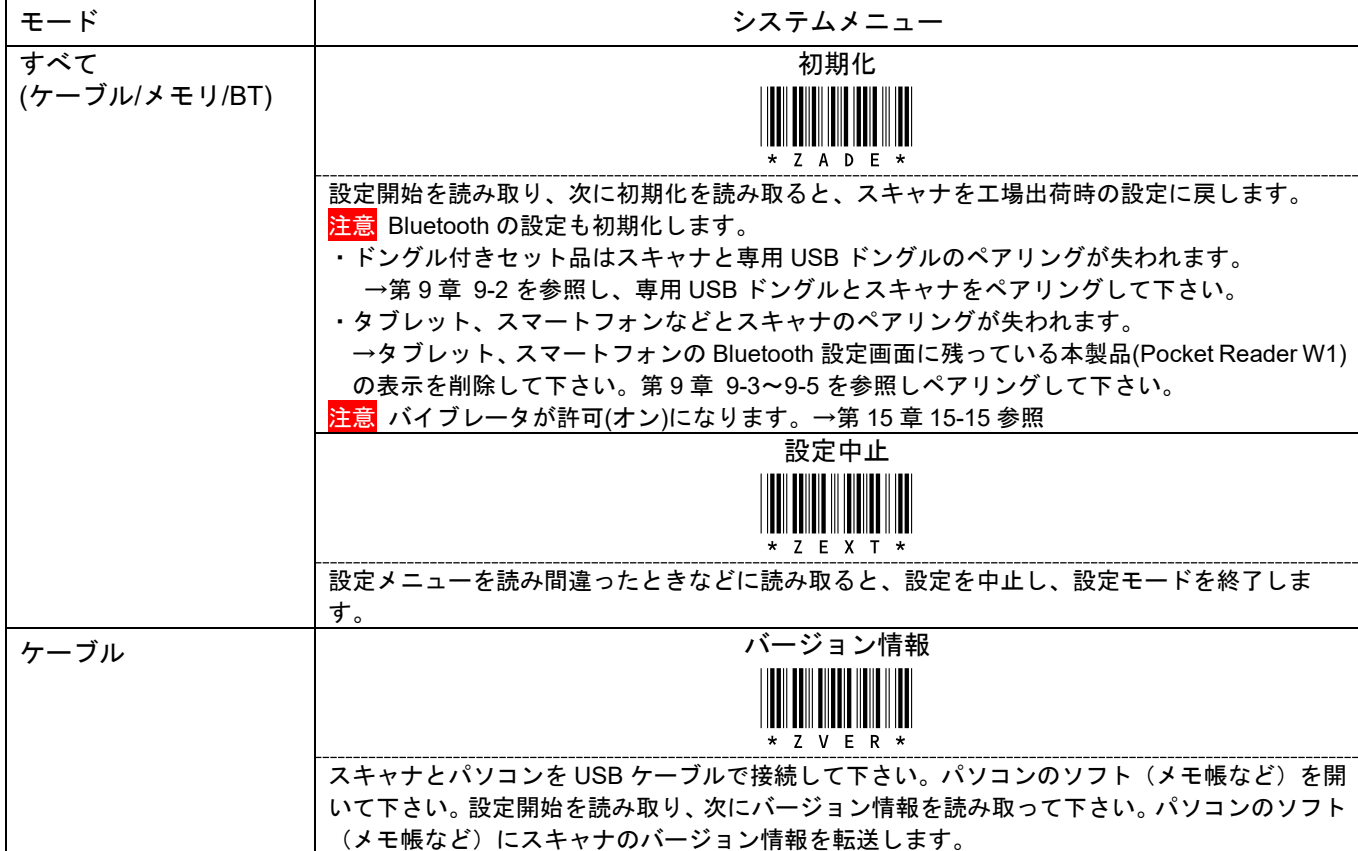

\*/\$%ENTR\* 設定開始 このページのメニューは設定終了が不要です

#### 充電オン/オフ ケーブルをパソコンに接続して下さい。

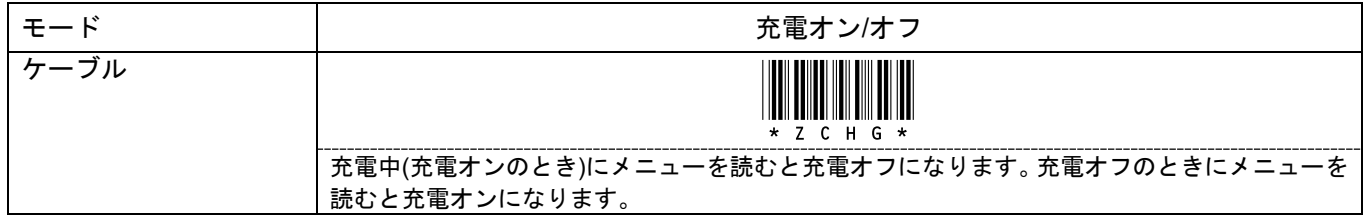

#### モード切替 ケーブルを外して下さい。

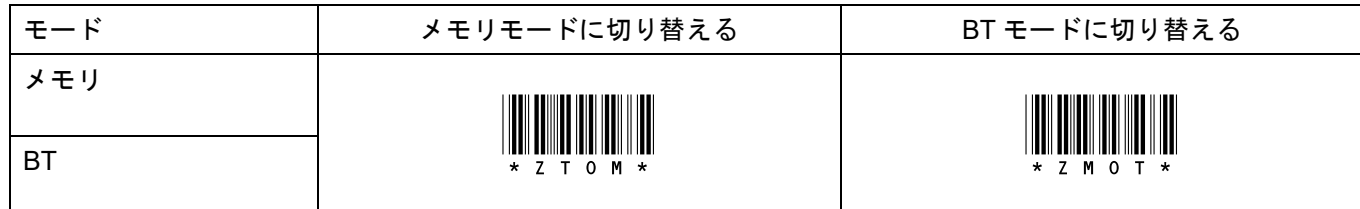

#### 蓄積データの転送/消去

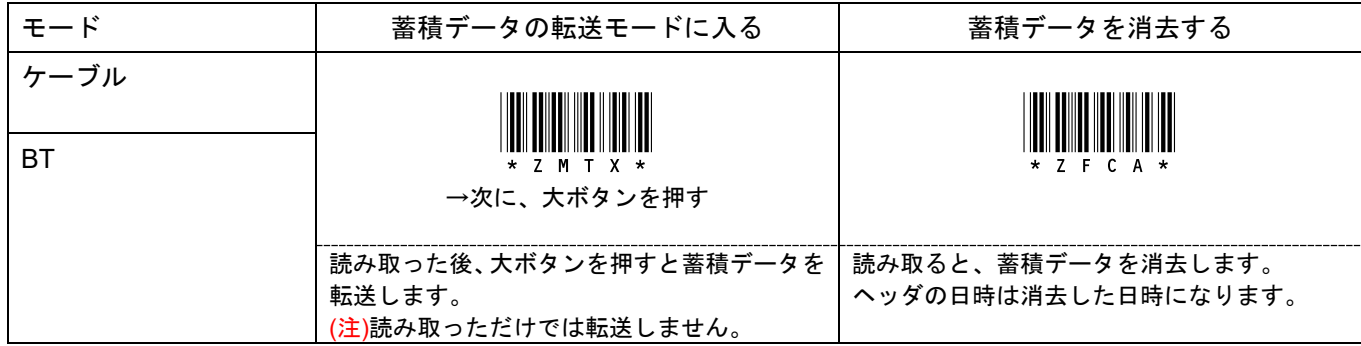

### ペアリング ケーブルを外し、BT モードに切り替えて下さい。

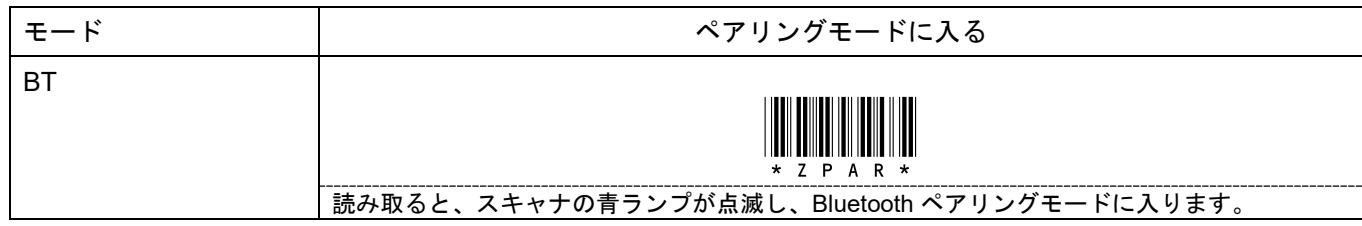

# 追記 クイックメニュー(設定開始が不要)

下記のメニューを読むと直接その動作をします。設定開始メニューは不要です。

転送モードに入る \*/\$%MTX\*

読み取り後、大ボタンを押すと転送します。 USB または Bluetooth 接続中のみ有効です

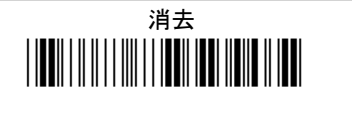

蓄積データをすべて消去します

15-3 動作設定 インターフェースの設定

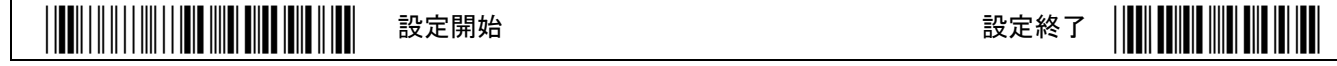

\*印は出荷時設定

インターフェースの設定 スキャナ本体のインターフェース設定です。USB ケーブルでパソコンに接続したときの設定です

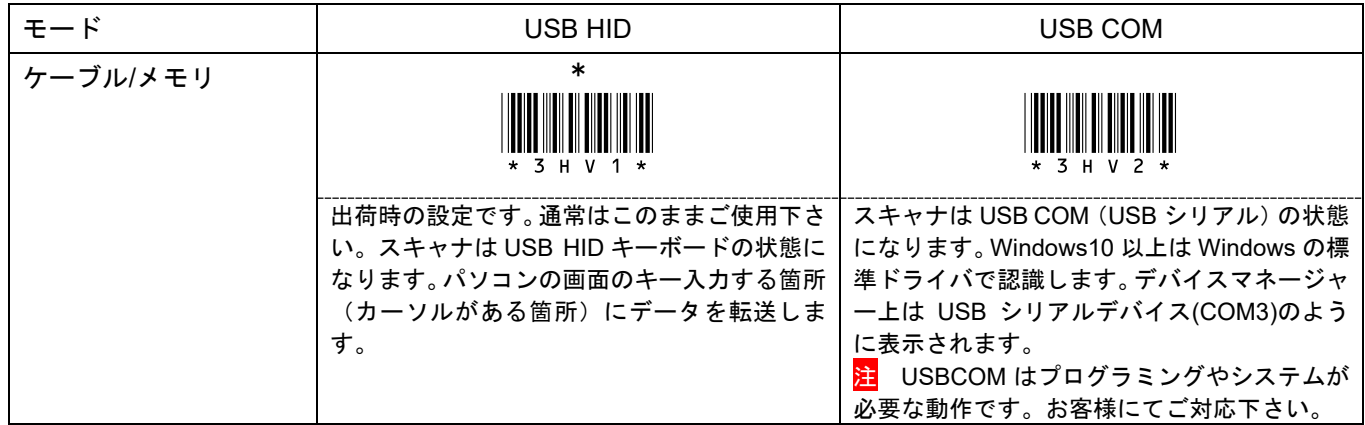

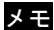

メモ 専用 USB ドングルの USB インターフェースの設定は第 15 章 15-10 を参照して下さい。

# 15-4 動作設定 キーボード設定

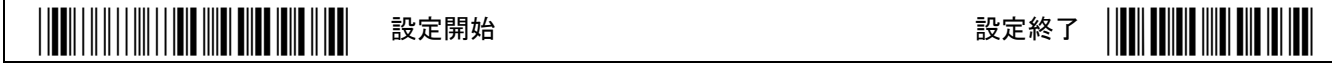

\*印は出荷時設定

キーボード配列 転送データの記号文字が正しくない場合は「日本キーボード」を設定して下さい。

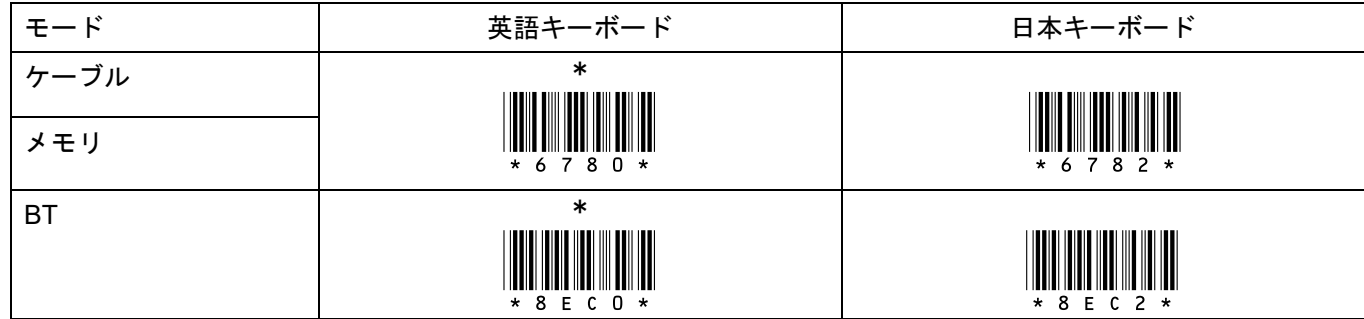

#### Caps Lock

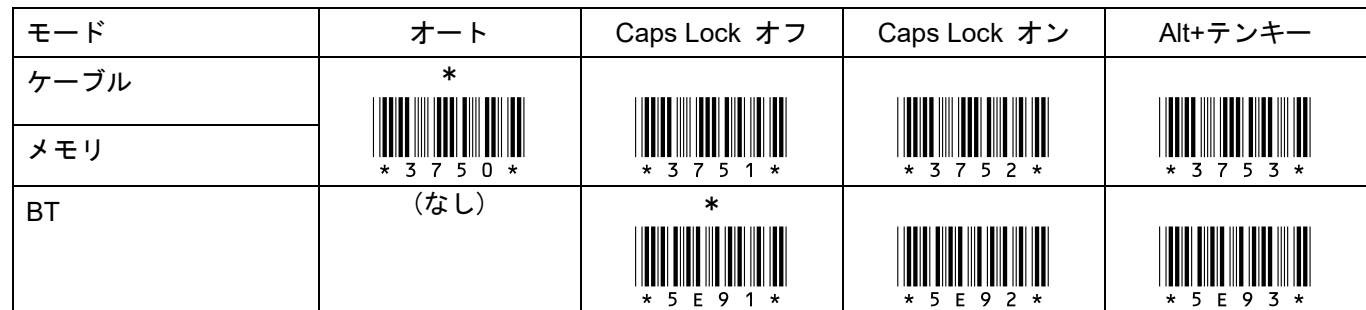

#### 数字データ

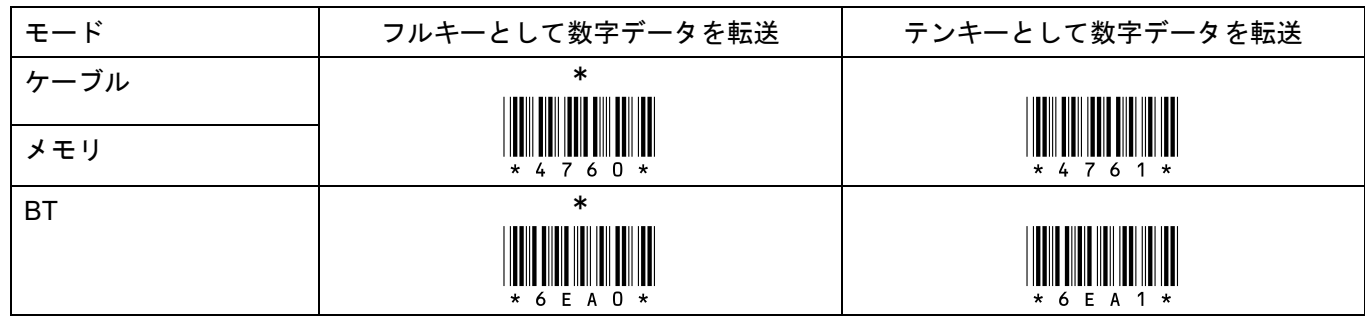

ギャップ(転送遅延の設定) 文字抜け対策の設定です。桁間隔 1 に設定し、1 文字間の転送時間を 10 などに設定して下さい。

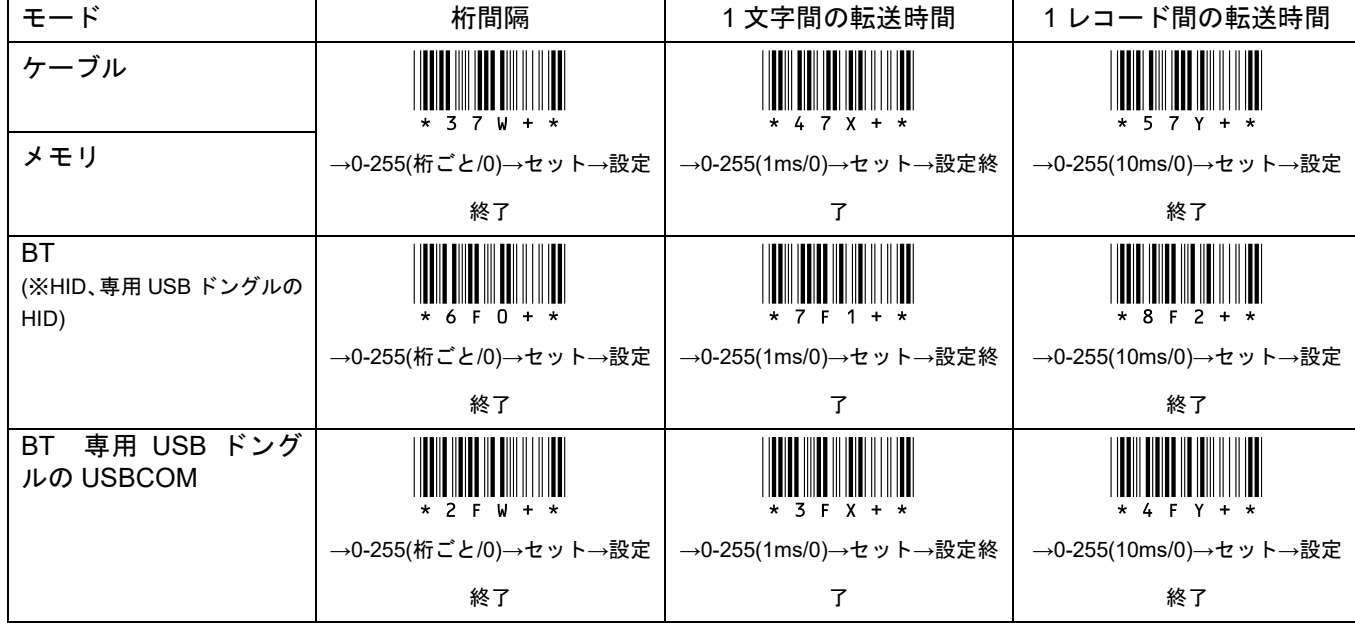

## 15-5 動作設定 モード固定

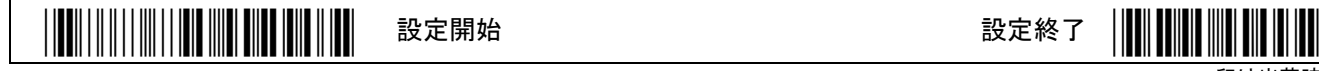

\*印は出荷時設定

スキャナのモード選択 設定すると、そのモードでのみ動作します。

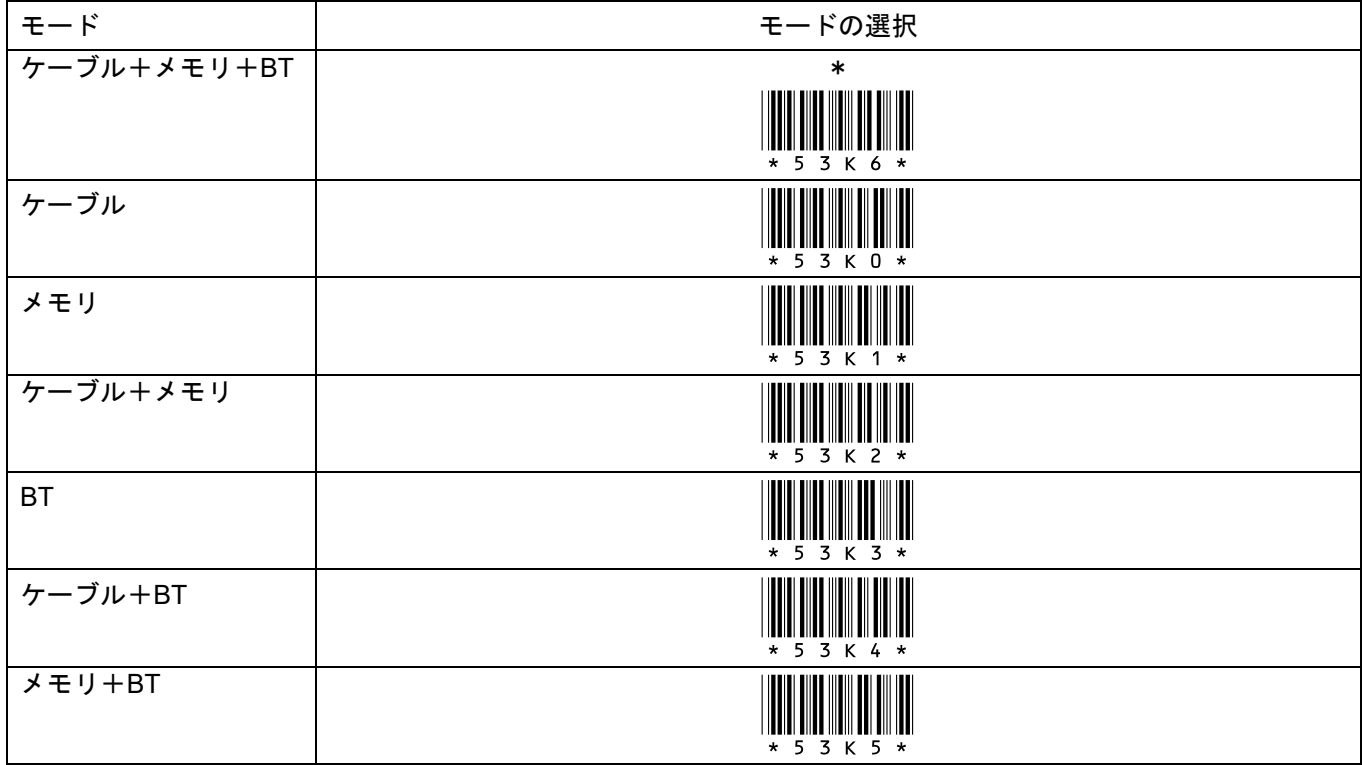

# 15-6 動作設定 ボタンの設定

\*/\$%ENTR\* 設定開始 設定終了 \*ZEND\*

\*印は出荷時設定

#### 小ボタンの設定

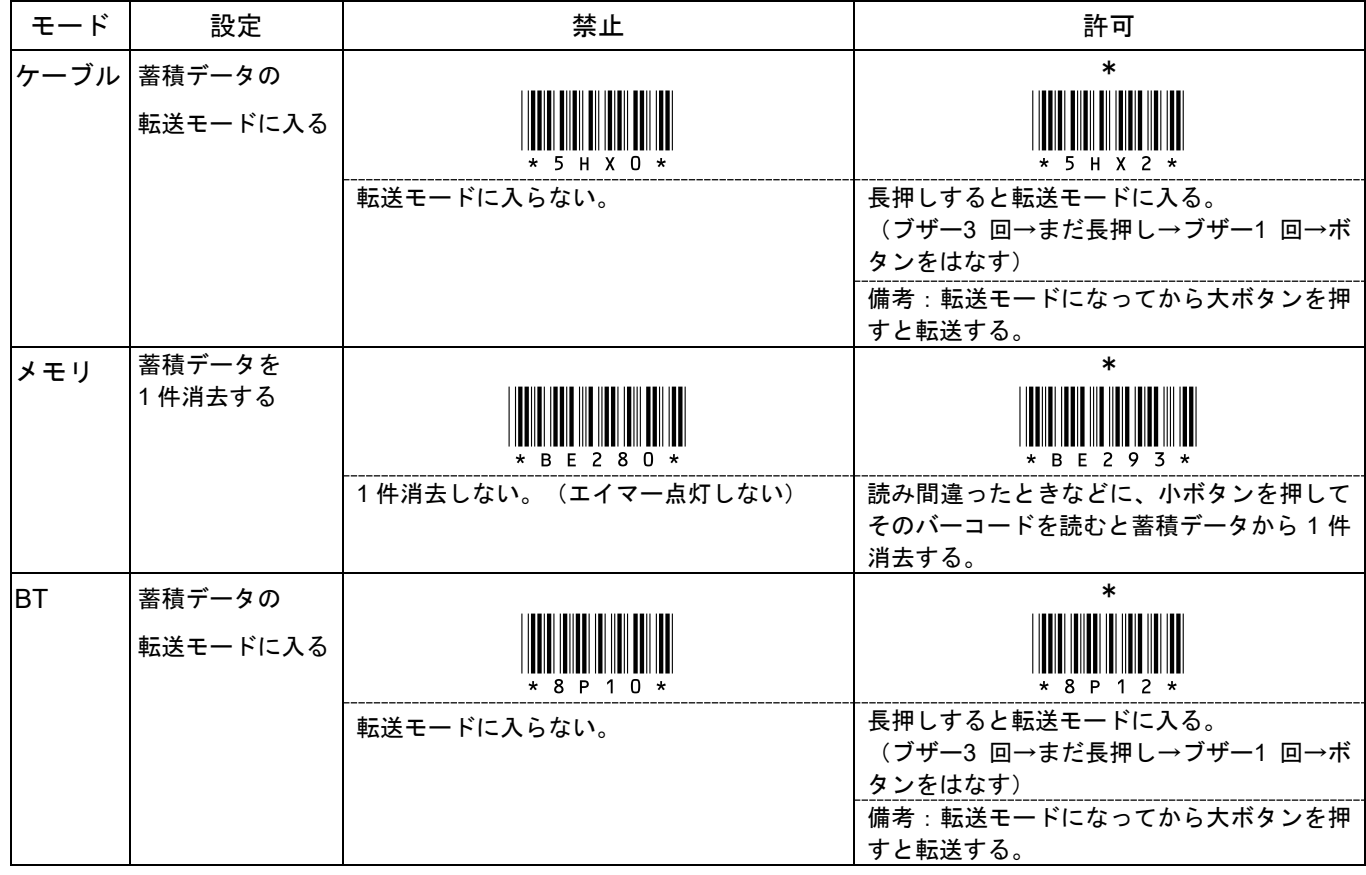

#### 小ボタン長押し+大ボタンの設定

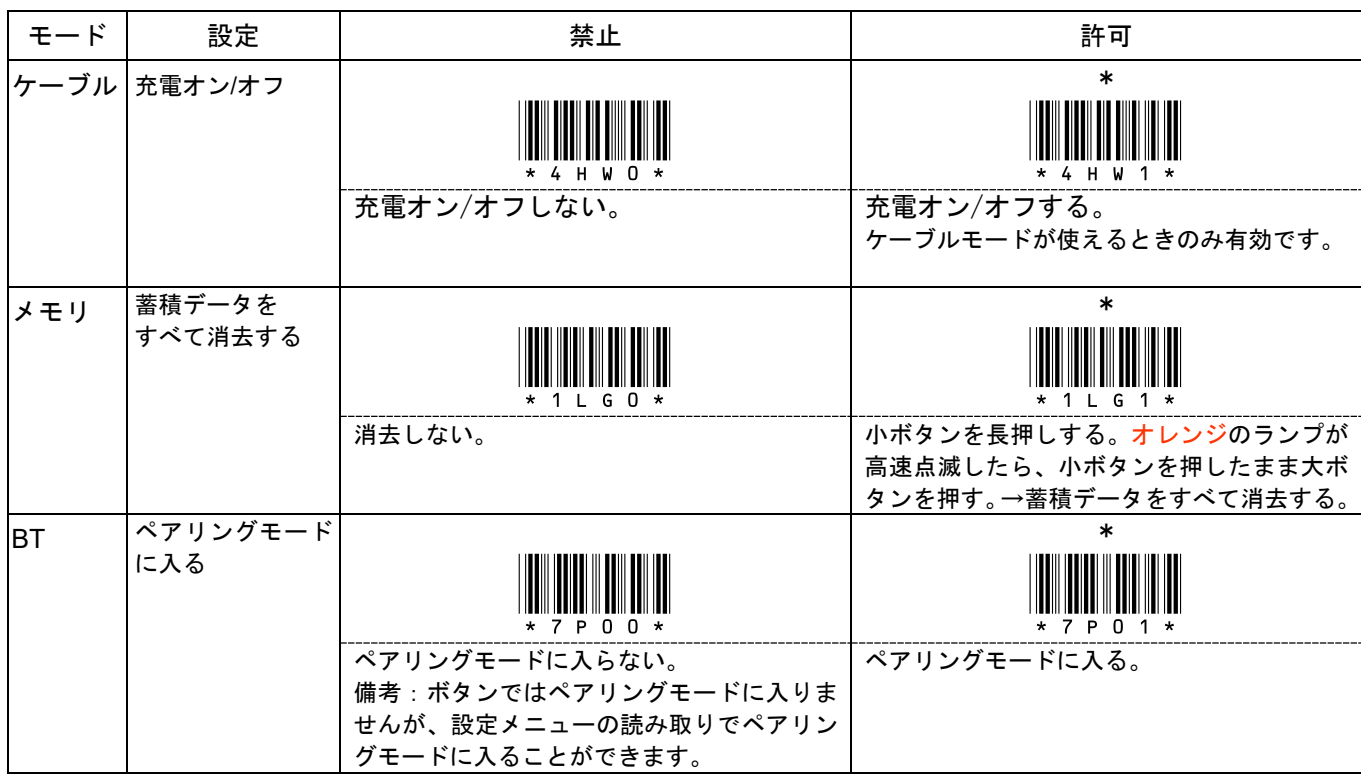

### 15-7 動作設定 スキャナ本体の日時設定

\*/\$%ENTR\* 設定開始 設定終了 \*ZEND\*

\*印は出荷時設定

日時の設定 スキャナ本体の日時合わせの設定。

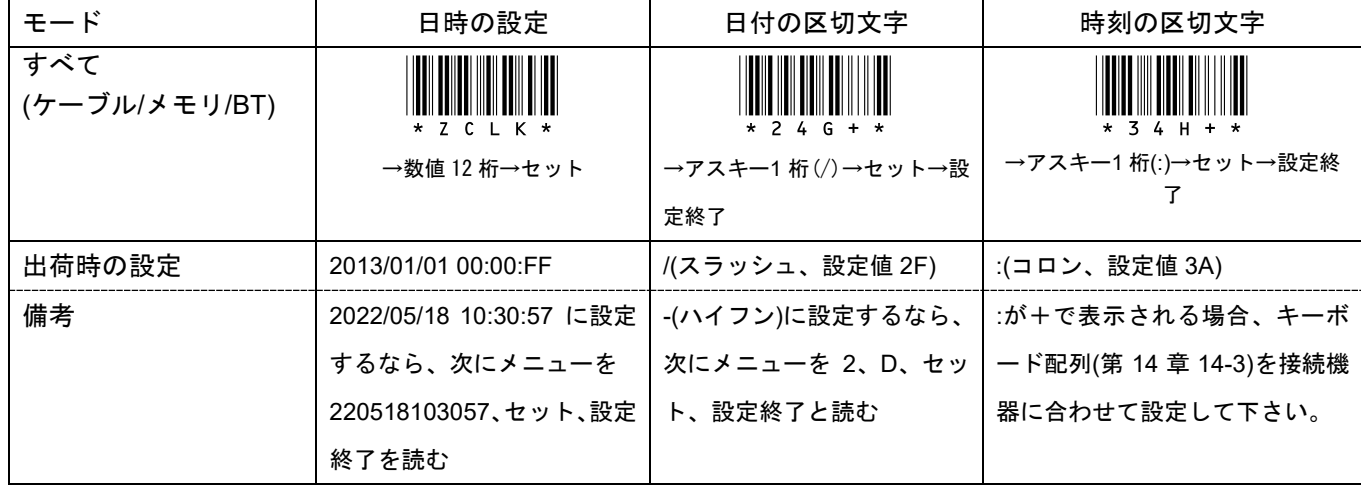

日付の形式 Y(年)、M(月)、D(日)の形式。YMD の間は日付の区切文字-(ハイフン、出荷時設定)が付きます

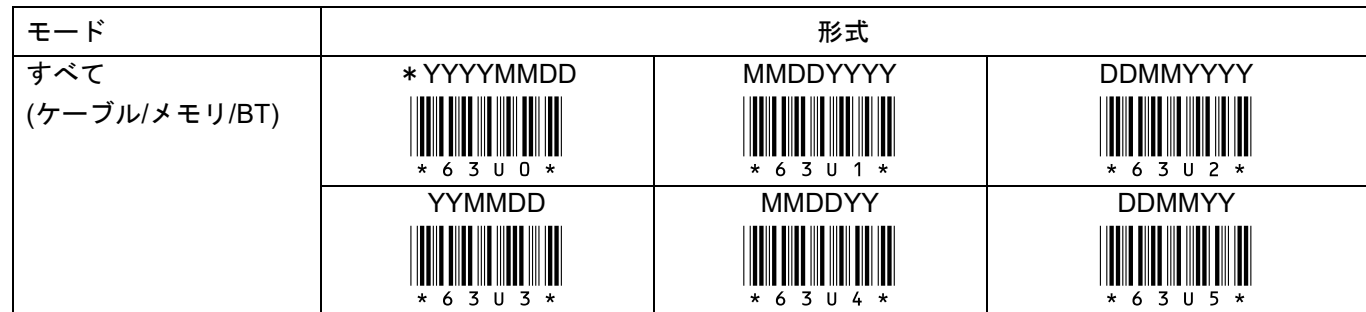

時刻の形式 h(時)、m(分)、s(秒)の形式。hms の間は時刻の区切文字:-(コロン、出荷時設定)が付きます

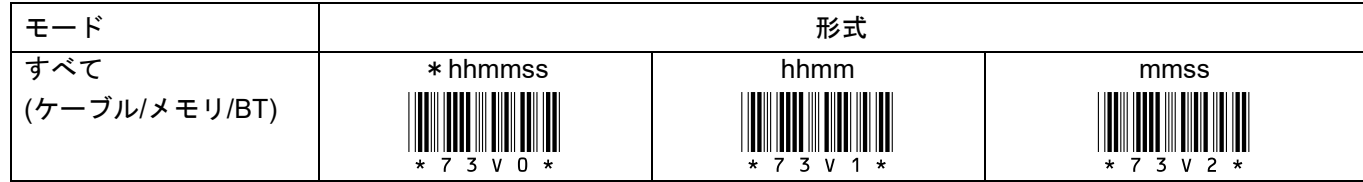

### 15-8 動作設定 日時の転送設定

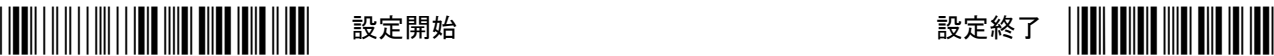

\*印は出荷時設定

日時の転送 許可に設定すると読み取り日時(タイムスタンプ)を読み取りデータとともに転送します。

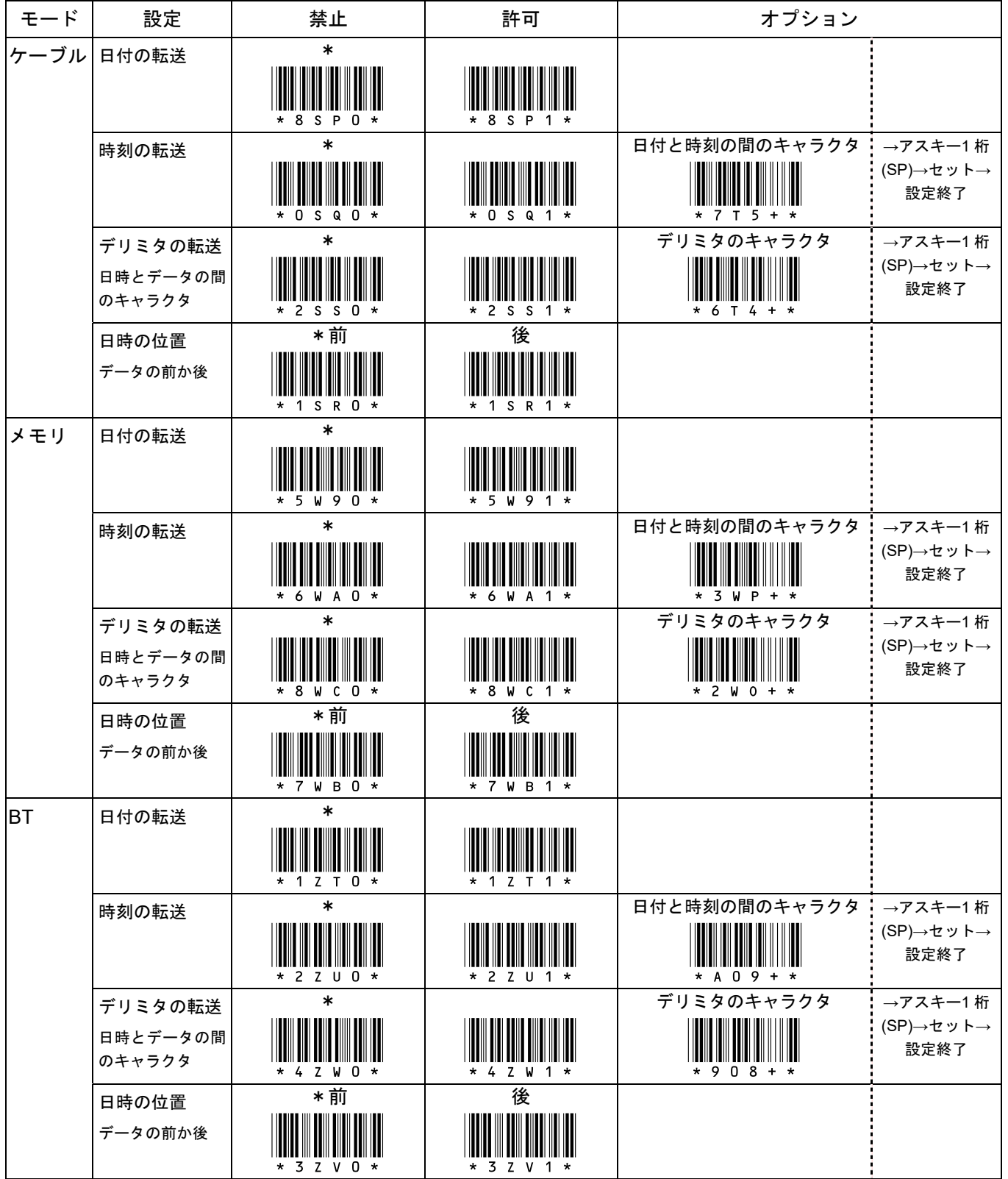

#### 読み取りデータ形式

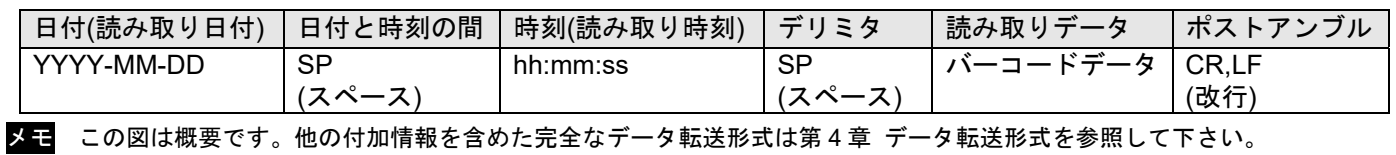

# 15-9 動作設定 メモリモードの動作

││▌│││││││││││││││││││││││││ 設定開始 とんじょう おくじゅつ 設定終了 │││││││

\*印は出荷時設定

メモリモードの転送タイプ

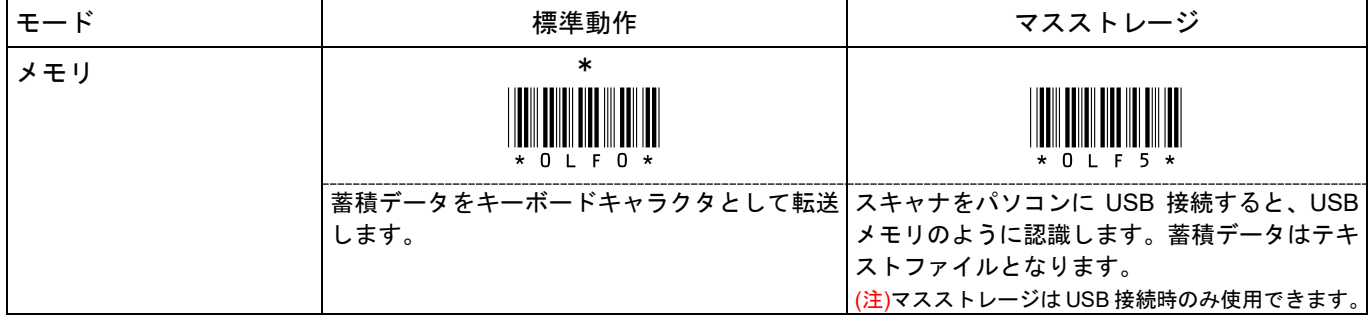

#### 蓄積データの転送単位 「転送モード 標準」設定時のオプション設定

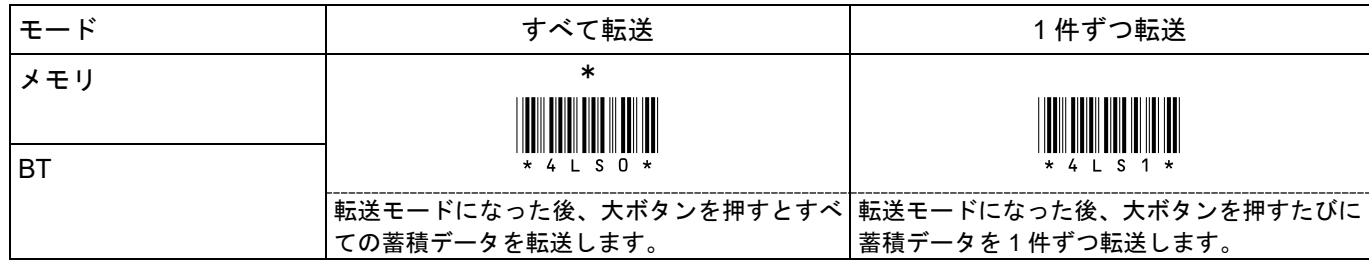

#### 1 件ずつ転送のキー押下待機時間 蓄積データの転送単位が「1 件ずつ転送」設定時の設定

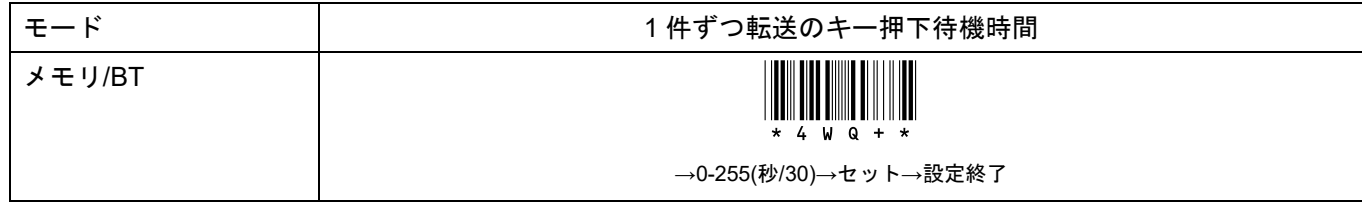

#### 蓄積データの自動消去 「転送モード 標準」設定時のオプション設定

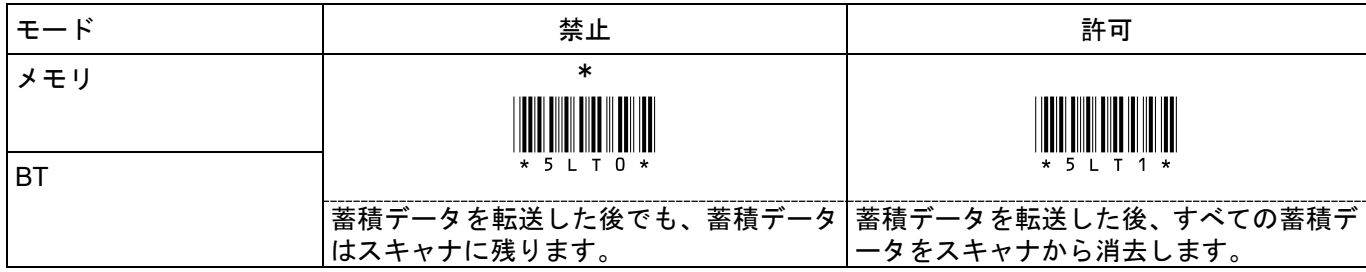

オプション

#### 15-9 動作設定 メモリモードの動作 (続き)

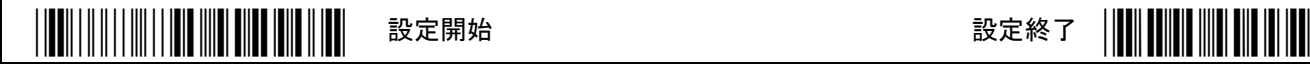

\*印は出荷時設定

ヘッダ/フッタの転送 ヘッダ/フッタはメモリモードが「標準モード」のみの設定です。マスストレージには付きません。

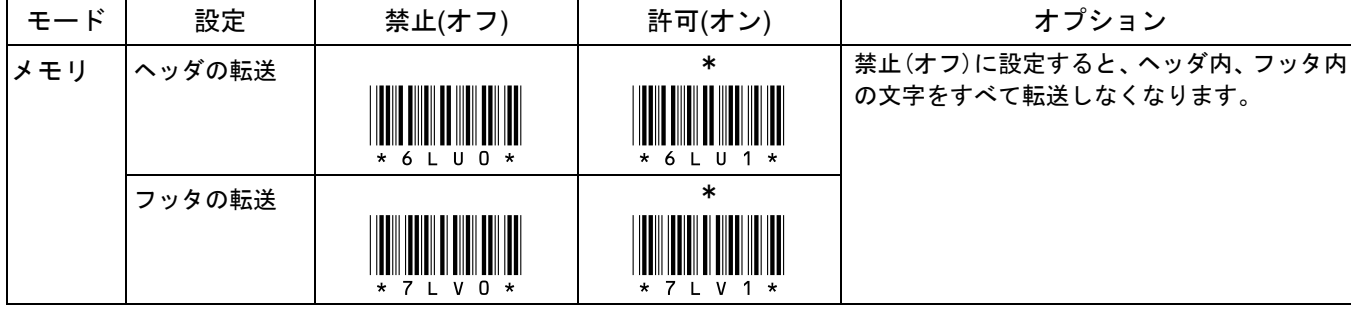

ヘッダ内の文字の転送 ヘッダ内の文字を個別にオンオフします。転送するには上記の「ヘッダの転送」を許可にして下さい。

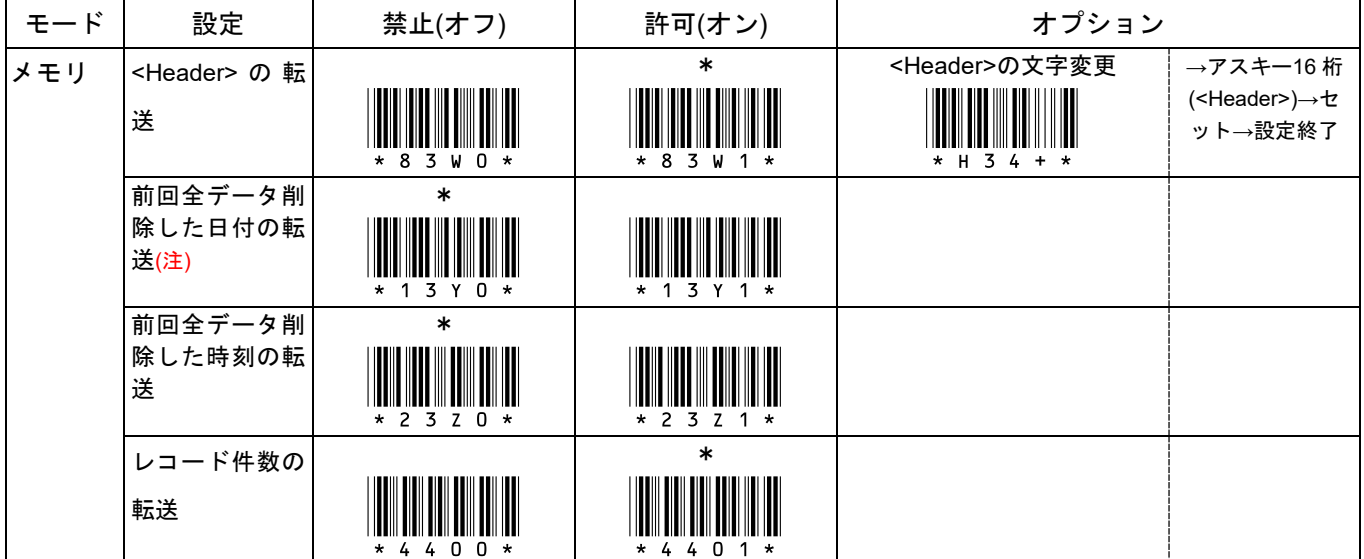

フッタ内の文字の転送 フッタ内の文字を個別にオンオフします。転送するには上記の「フッタの転送」を許可にして下さい。

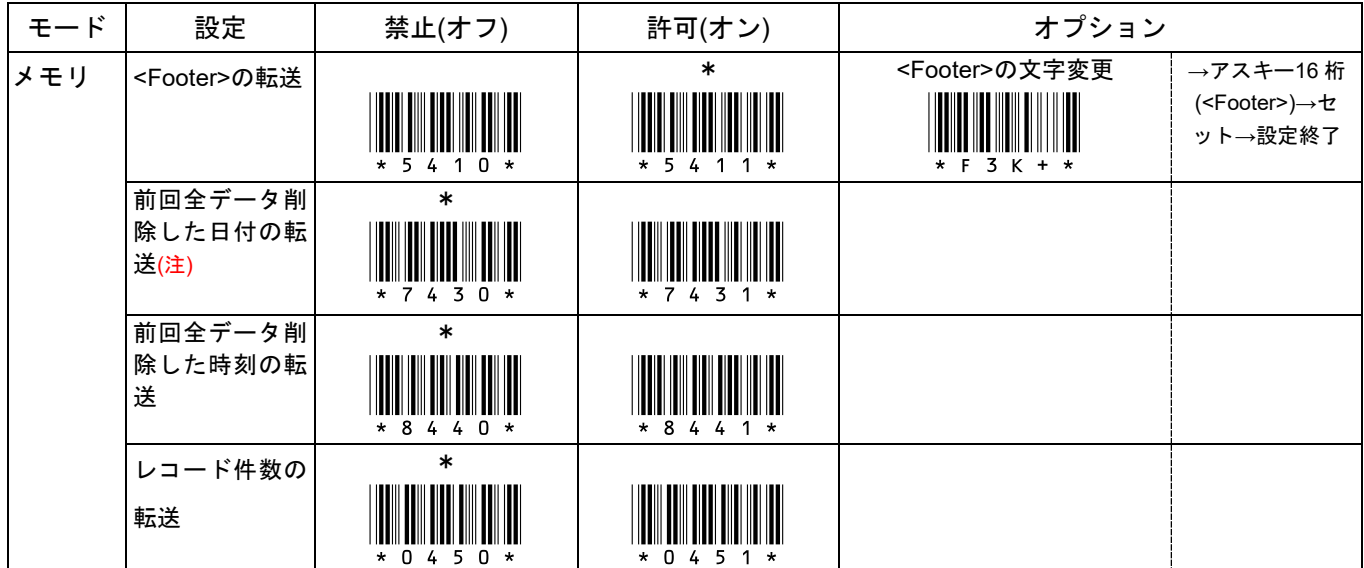

#### ヘッダ**/**フッタ内の文字の形式

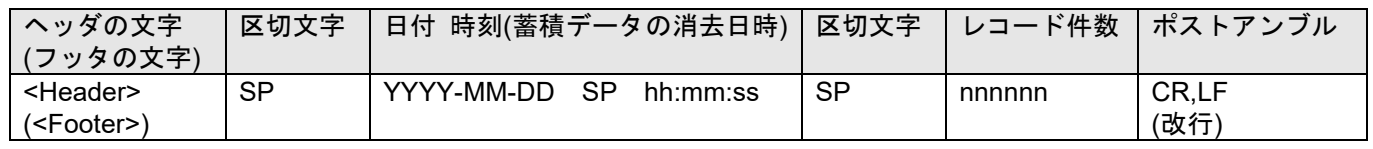

スモ ヘッダ/フッタ内の SP(スペース)は固定で、変更できません。区切文字の前後の文字を転送しない場合、SP を転送しま

せん。

#### 15-10 動作設定 BT モードの動作

\*/\$%ENTR\* 設定開始 設定終了 \*ZEND\*

印は出荷時設定

Bluetooth 接続タイプ スキャナ本体と Bluetooth 機器との通信方式の設定です。

|            | Bluetooth 接続タイプ                                            |                              |  |  |
|------------|------------------------------------------------------------|------------------------------|--|--|
| <b>IBT</b> | * HID<br>$* 5 0 7 1 *$                                     | 専用 USB ドングル<br>$* 5 0 2 4 *$ |  |  |
|            | 出荷時は右記の専用 USB ドングルに設定さ<br>れています。初期設定すると初期値の HID に<br>なります。 |                              |  |  |

ご案内 スキャナ本体直接の Bluetooth SPP 設定はありません。

専用 USB ドングルの USB インターフェース 専用 USB ドングルとパソコンの通信方式の設定です。

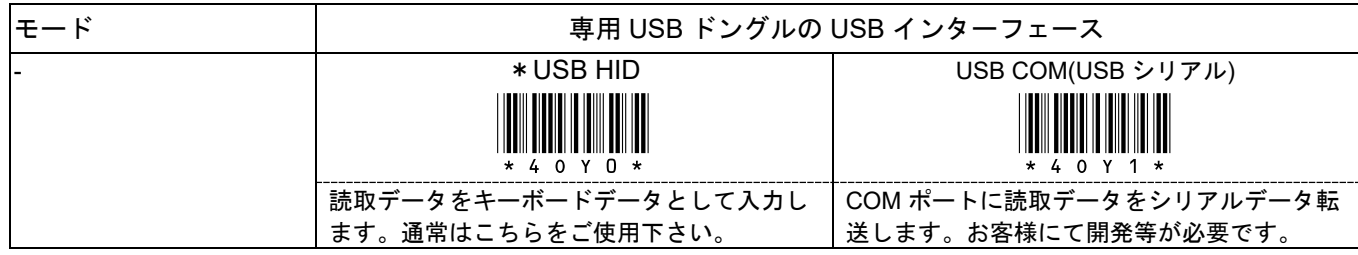

### 専用 USB ドングルのアドレス 専用 USB ドングルのアドレスを、スキャナに設定します

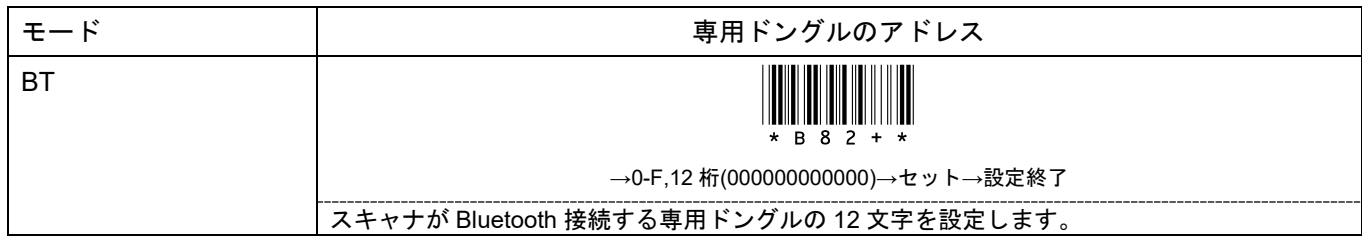

#### 通信時間

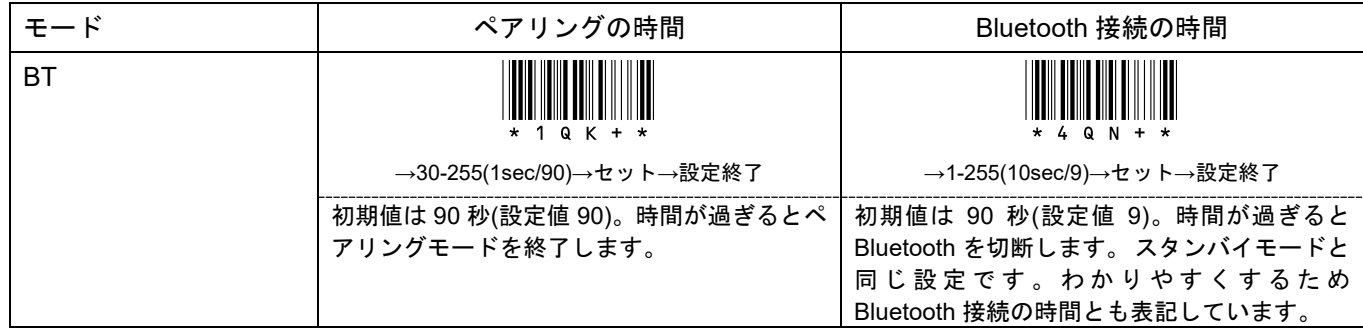

#### スキャナの表示名 Bluetooth 接続タイプが HID の時に、スマートフォンや PC に表示するスキャナの表示名を設定します

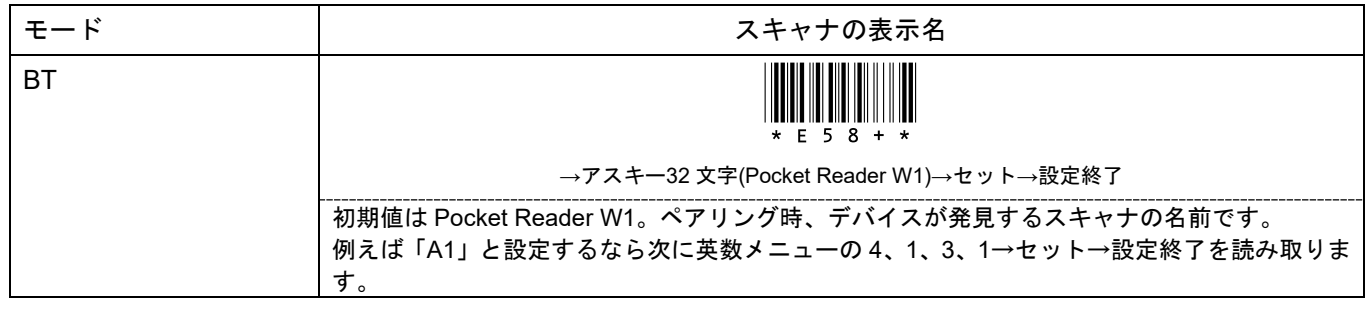

## 15-11 動作設定 スキャニング

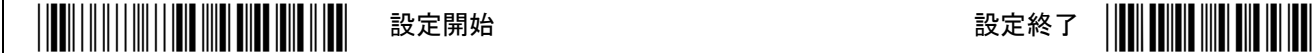

\*印は出荷時設定

スキャンモード エイマー(読み取り光)の点灯方法です。

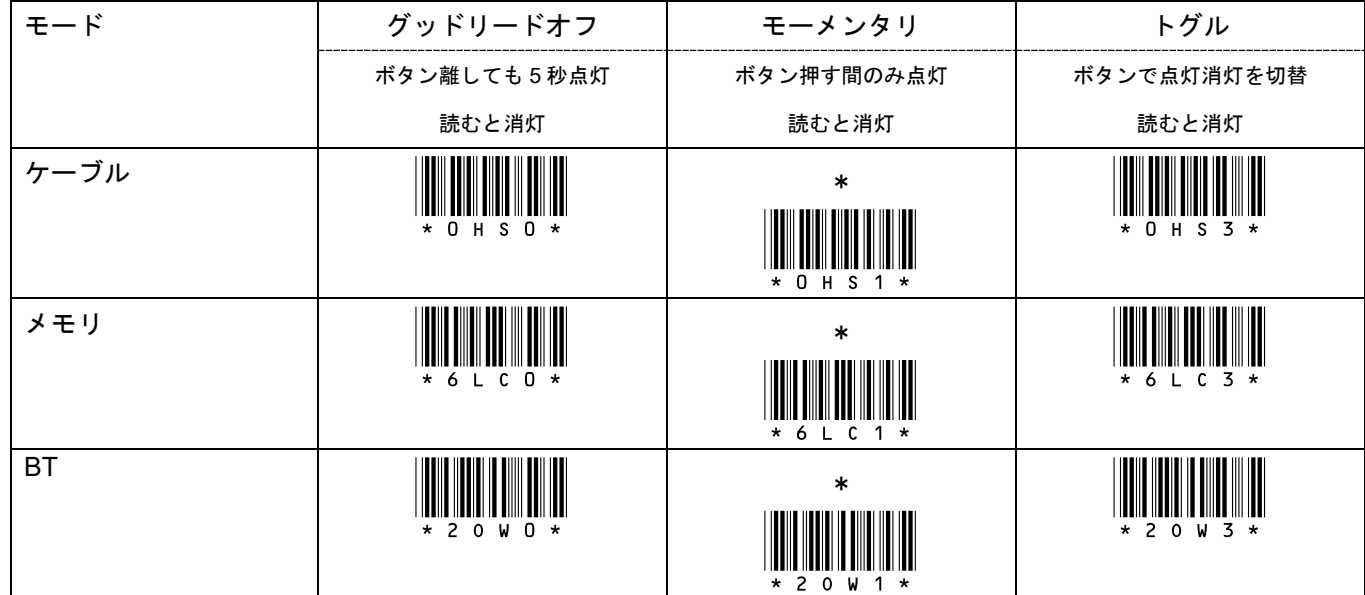

(注) 連続点灯でも、エイマーの点灯時間が経過すると消灯します

#### エイマーの点灯時間 エイマー(読み取り光)の点灯時間です

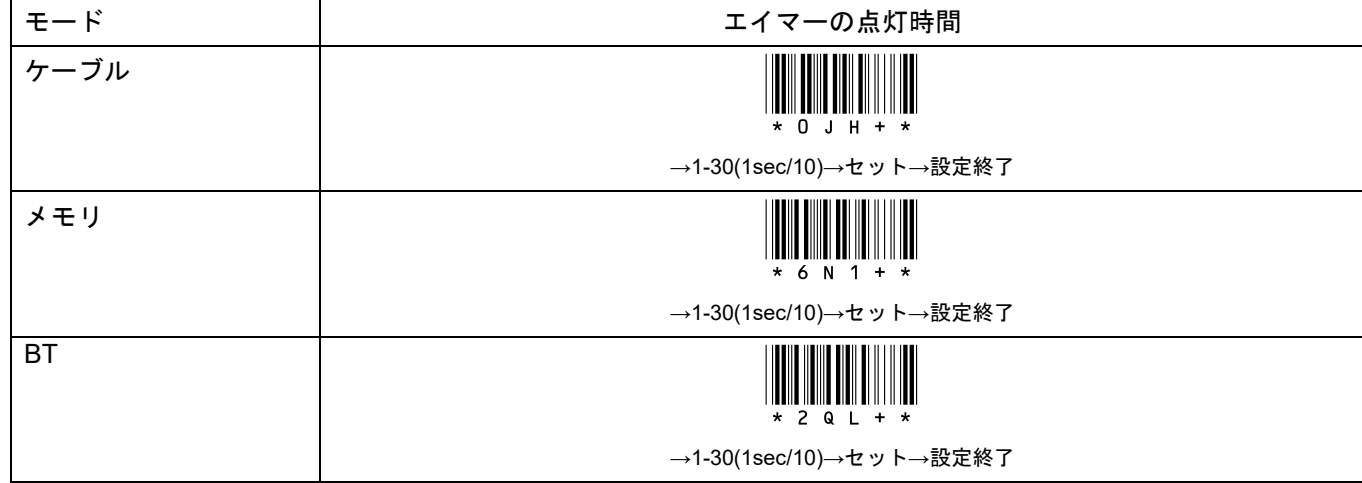

### 同一コードを読み取るまでの時間 メモリモード用の設定です。

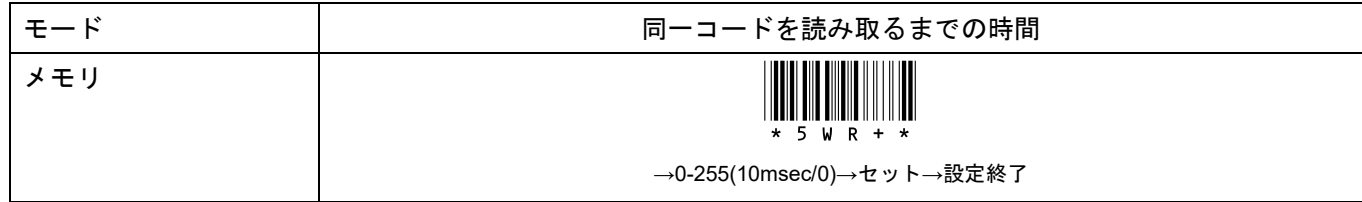

# 15-11 動作設定 スキャニング(続き)

\*/\$%ENTR\* 設定開始 設定終了 \*ZEND\*

\*印は出荷時設定

2 度読み防止 メモリモード用の設定です。

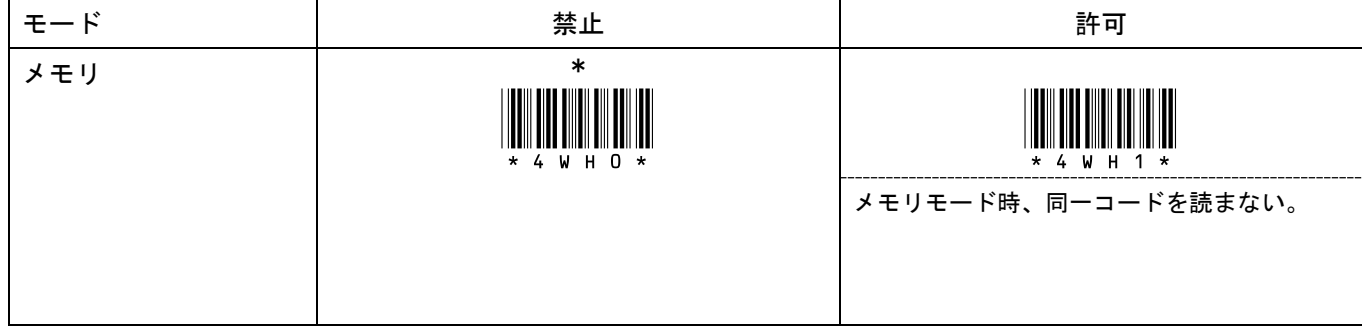

### 読み取り一致 読み取りデータの正確さを向上します

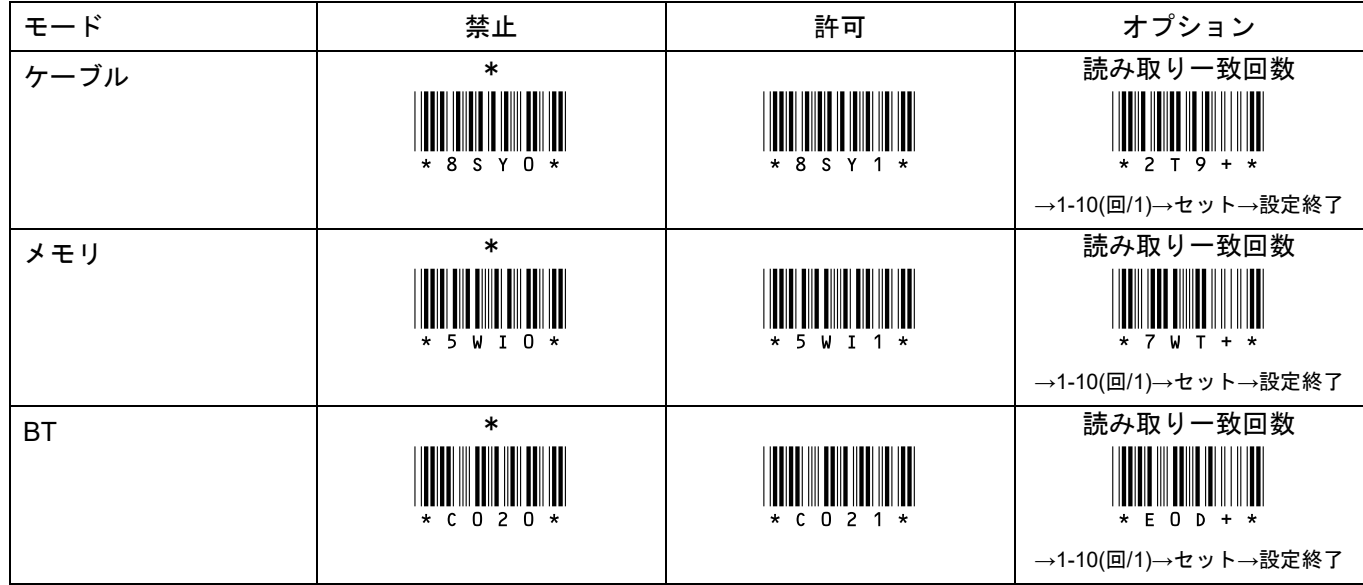

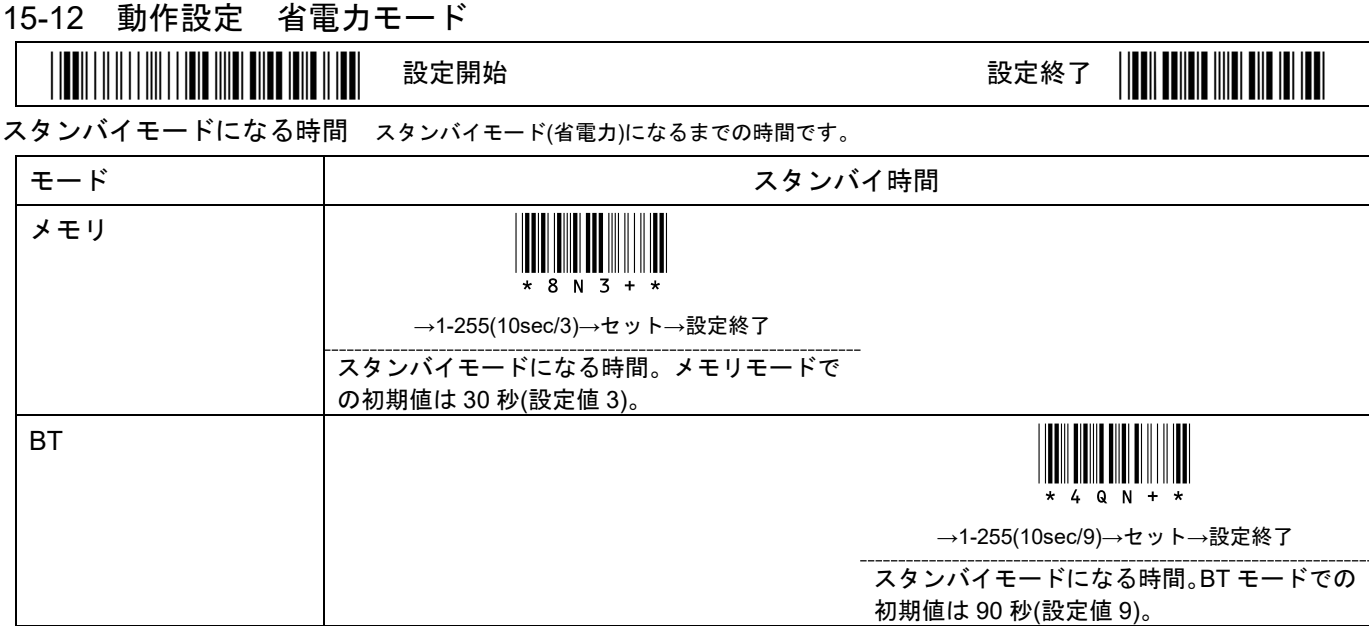

#### 省電力モードについて

スキャナがメモリモード又は BT モードのとき、バッテリの消耗を抑える為に自動的に省電力モードになります。 スキャナのエイマーが消灯した後、自動的にアイドルモード(省電力モード)になり、次にスタンバイモード(超省 電力モード)になります。

メモ BT モードのとき、アイドルモード又はスタンバイモードになっても Bluetooth の接続は継続します(初期値の場合)。 Bluetooth 接続の時間は第 9 章 9-11 Bluetooth 接続時間の設定 (又は第 15 章 15-10 Bluetooth 接続の時間)で設定します。

AC-201 シリーズ 取扱説明書

## 15-13 動作設定 ブザーの音量

\*/\$%ENTR\* 設定開始 設定終了 \*ZEND\*

\*印は出荷時設定

ブザーの音量

メモ 音量を小さくするには「小」の列を上から順に全部読み取って下さい。

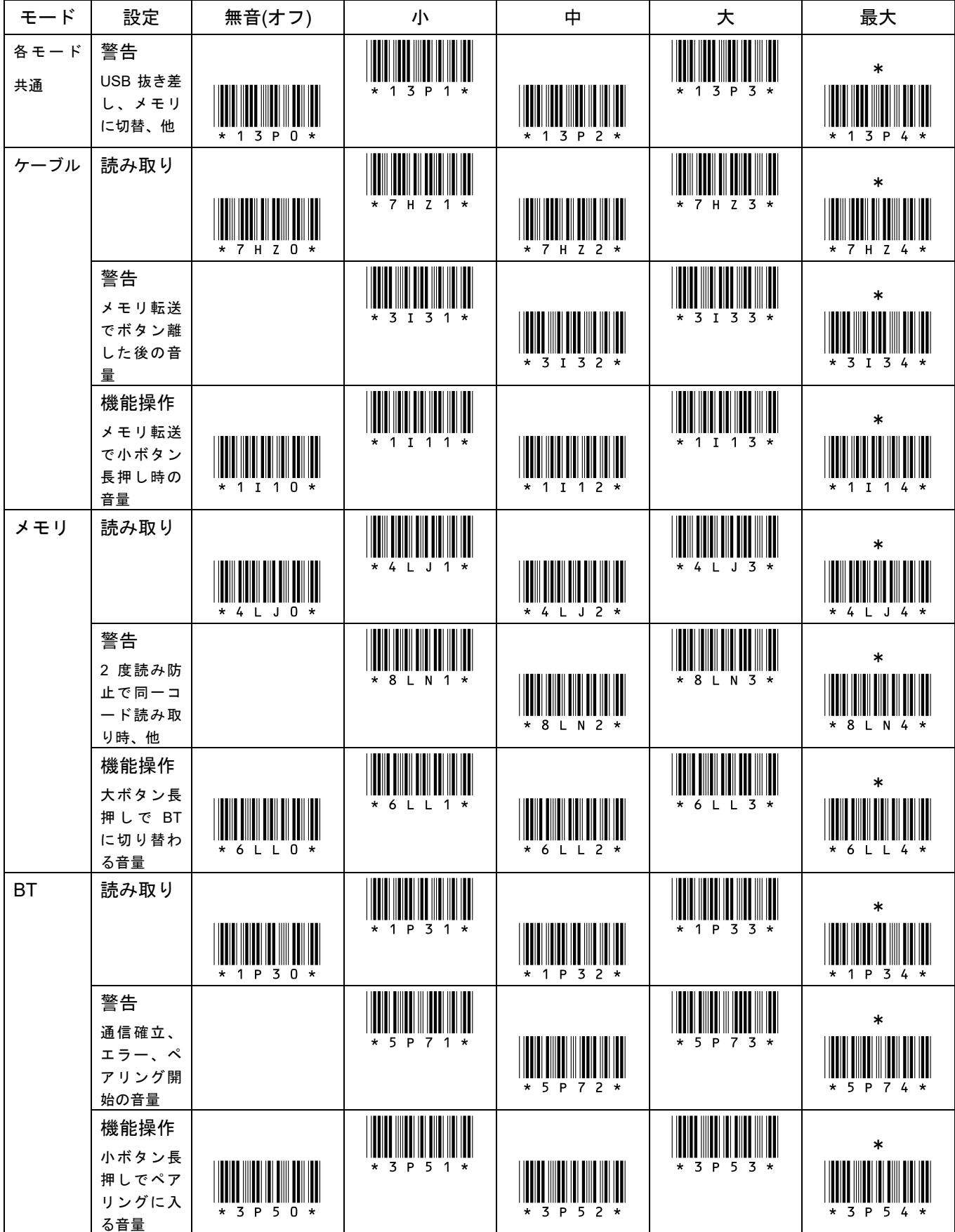

15-14 動作設定 バイブレータ

\*/\$%ENTR\* 設定開始 設定終了 \*ZEND\*

\*印は出荷時設定

バイブレータの禁止(オフ)と許可(オン)

メモ バイブレータをオフにするには「オフ」の列を上から順に全部読み取って下さい。

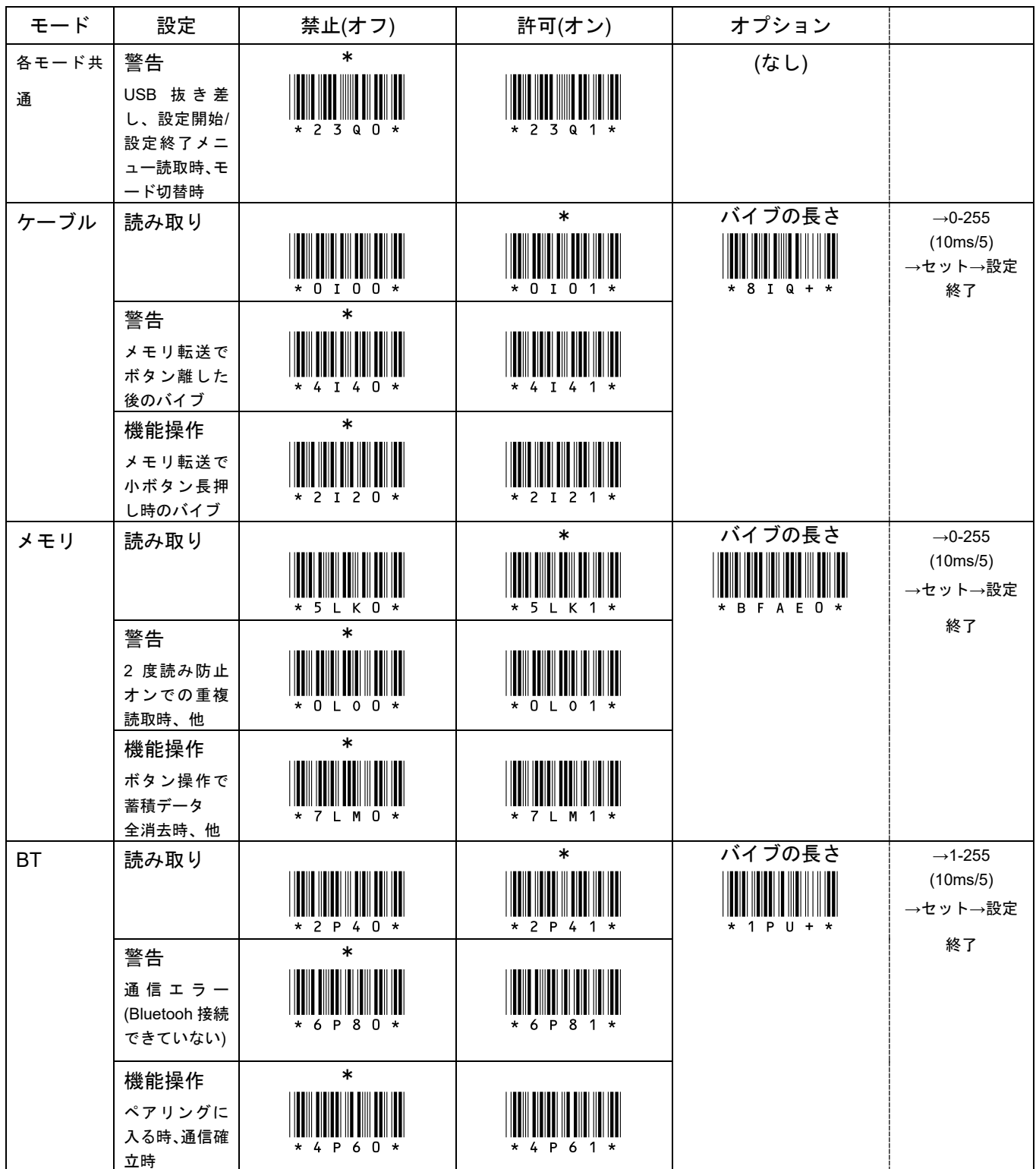

15-15 動作設定 プリアンブル/プリフィックス/サフィックス/ポストアンブル

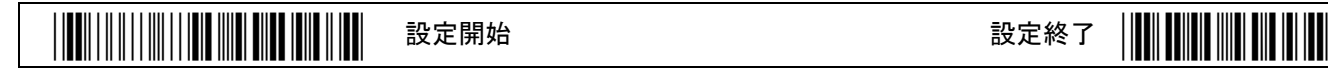

\*印は出荷時設定

プリアンブル/プリフィックス/サフィックス/ポストアンブルの転送

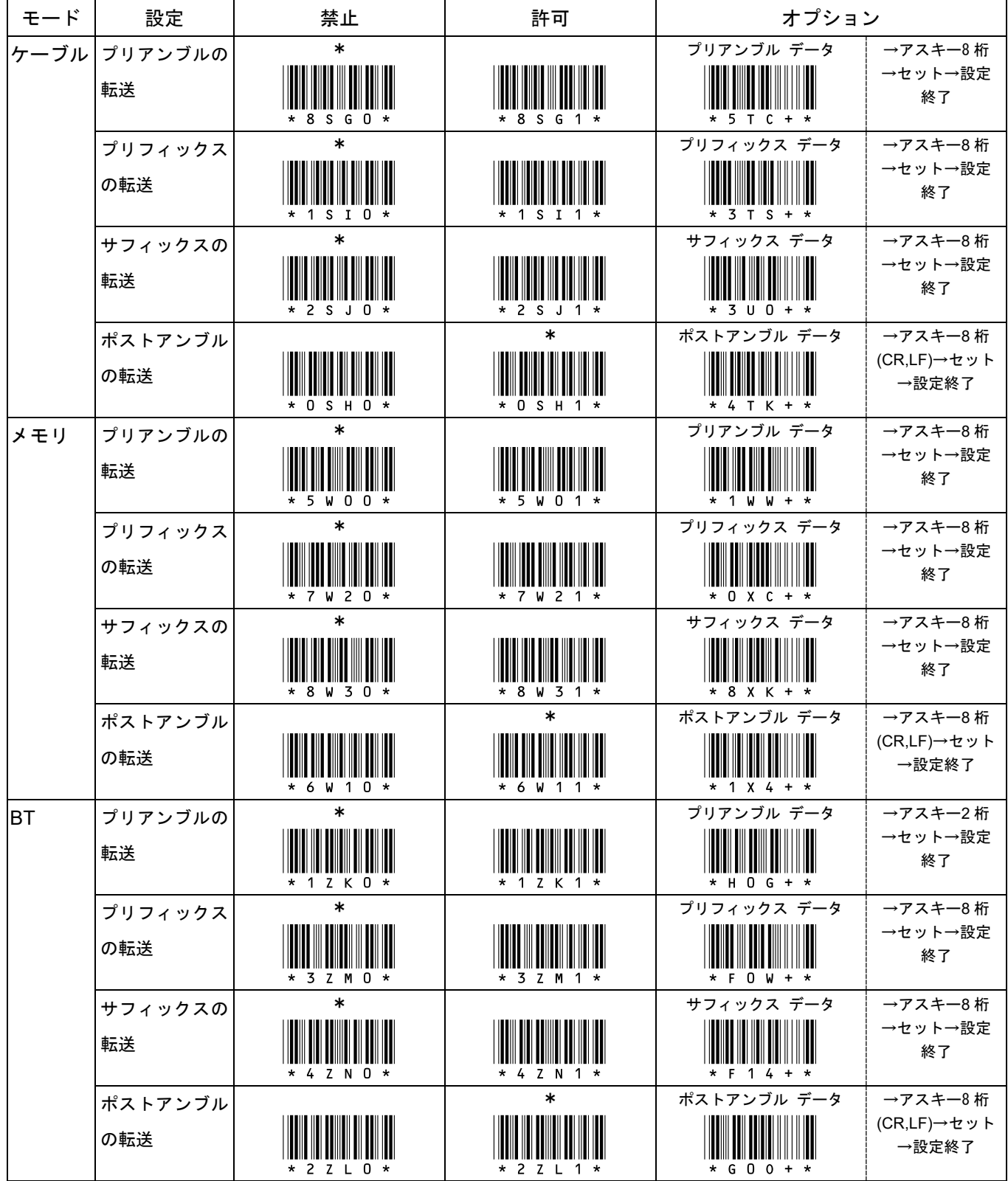

# 15-16 動作設定 コードタイプ/コード ID/桁数

\*/\$%ENTR\* 設定開始 設定終了 \*ZEND\*

\*印は出荷時設定

コードタイプ/コード ID/桁数の転送

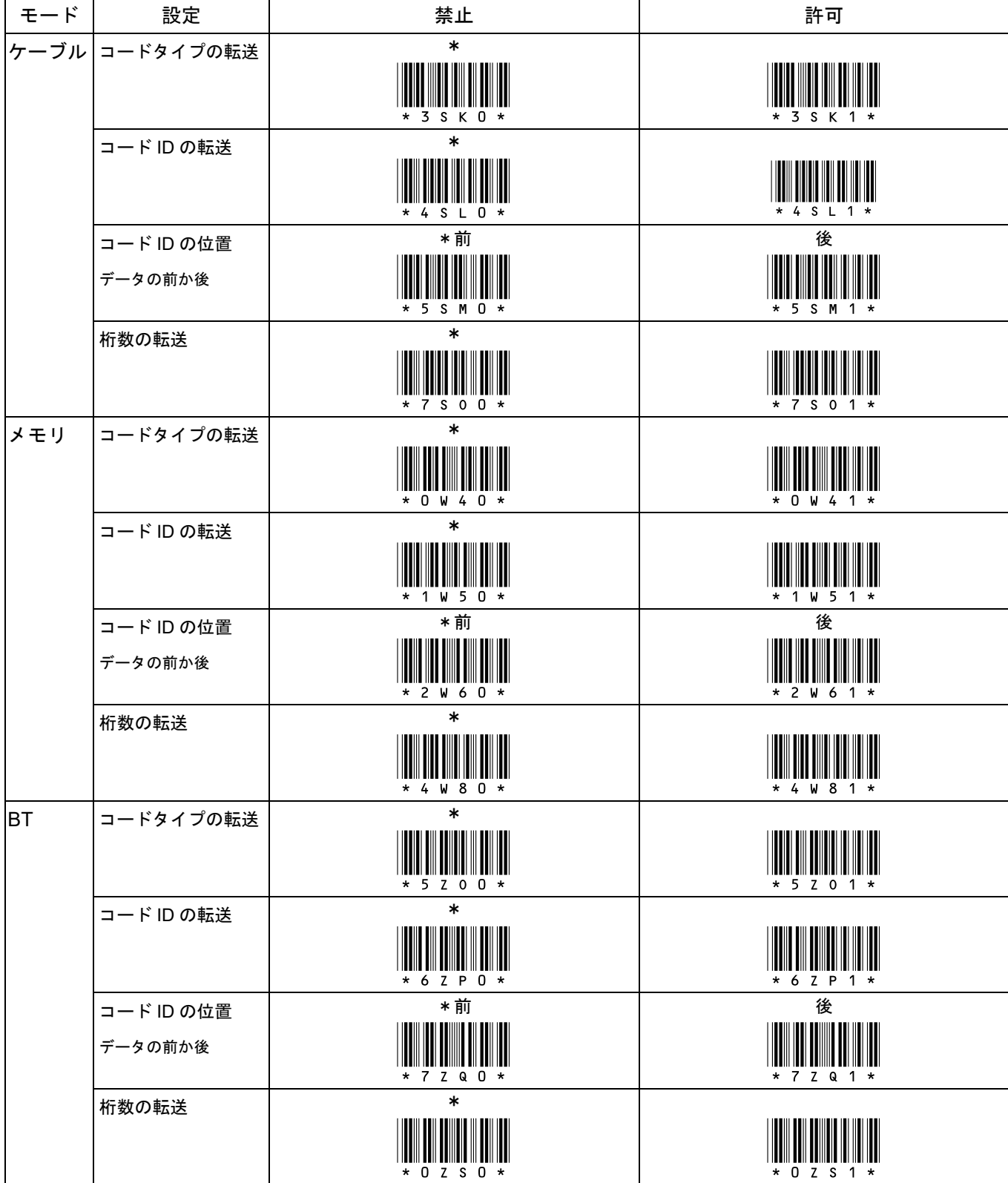

15-17 動作設定 アルファベット大文字小文字の変換/制御文字の転送

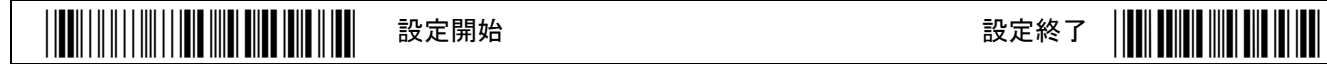

\*印は出荷時設定

#### アルファベット大文字小文字の変換

| モード  | 変換しない                         | 大小を逆に変換                       | 全て小文字に変換                             | 全て大文字に変換                           |
|------|-------------------------------|-------------------------------|--------------------------------------|------------------------------------|
| ケーブル | $\ast$<br>$* 6$ S W O $*$     | $* 6$ S W 1 $*$               | $* 6$ S W 2 $*$                      | <b>IIII</b> III<br>$* 6$ S W 3 $*$ |
| メモリ  | $\ast$<br>$*$ 3 W G O $*$     | * 3 W G<br>$1 \star$          | <b>The Common</b><br>$*$ 3 W G 2 $*$ | $*$ 3 W G 3 $*$                    |
| ВT   | $\ast$<br>$000*$<br>$\star$ A | A 0 0<br>$1 \star$<br>$\star$ | <b>III</b> III<br>$* A O O 2 *$      | $* A O O 3 *$                      |

制御文字の転送 許可に設定すると、読み取りデータ内のアスキー制御文字を転送します

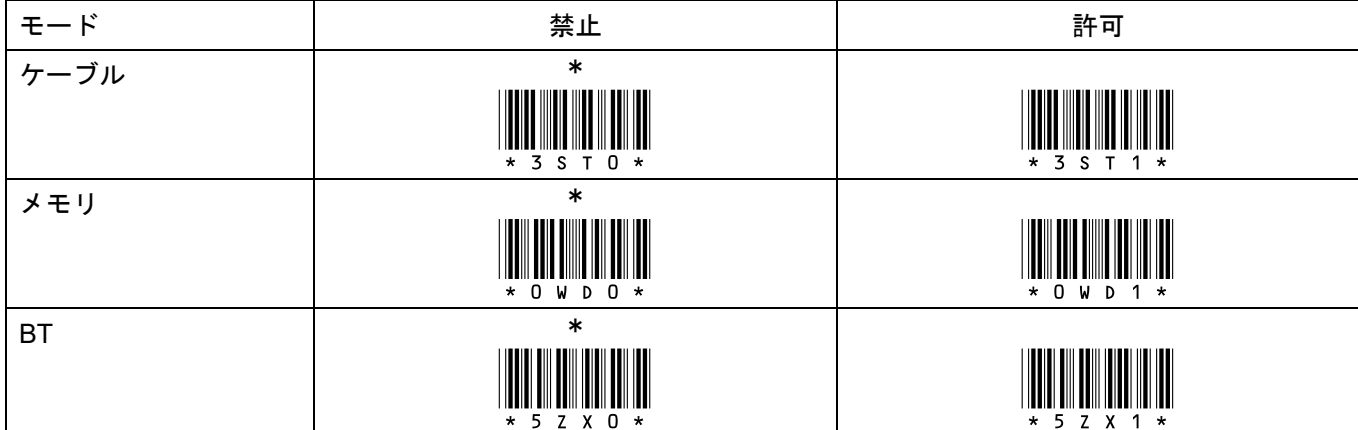

## 15-18 読取設定 UPC-A

\*/\$%ENTR\* 設定開始 設定終了 \*ZEND\*

\*印は出荷時設定

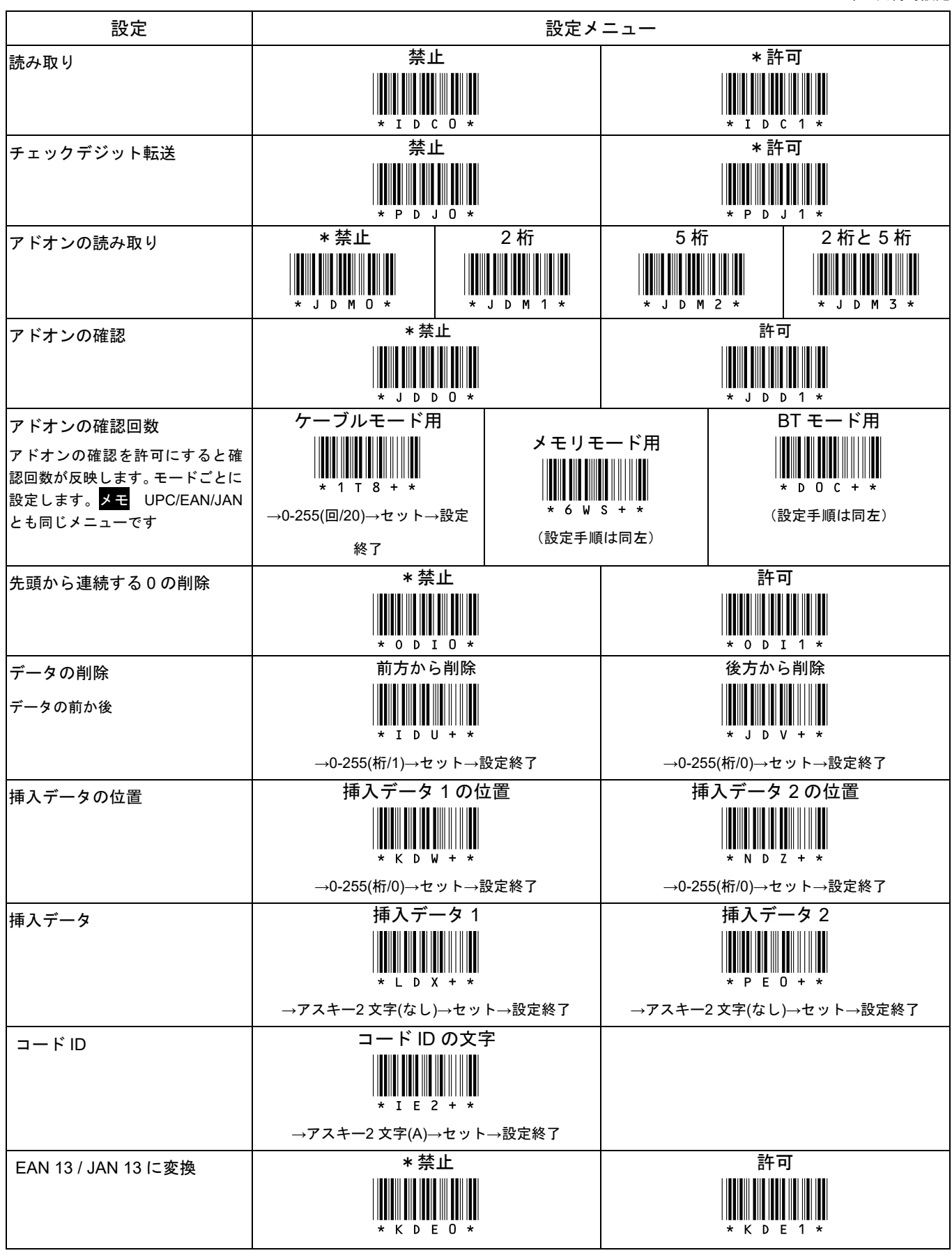

メモ 「EAN 13 / JAN 13 に変換」を許可に設定後、UPC-A(12 桁)を読み取ると先頭に 0 を追加し 13 桁で転送します。

設定後、コードタイプの転送を許可に設定すると UPC-A のコードタイプは(EAN-13)を転送します。また、コード ID の転 送を許可に設定すると UPC-A のコード ID は EAN 13 / JAN 13 のコード ID「F」を転送します。

### 15-19 読取設定 UPC-E

# \*/\$%ENTR\* 設定開始 設定終了 \*ZEND\*

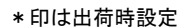

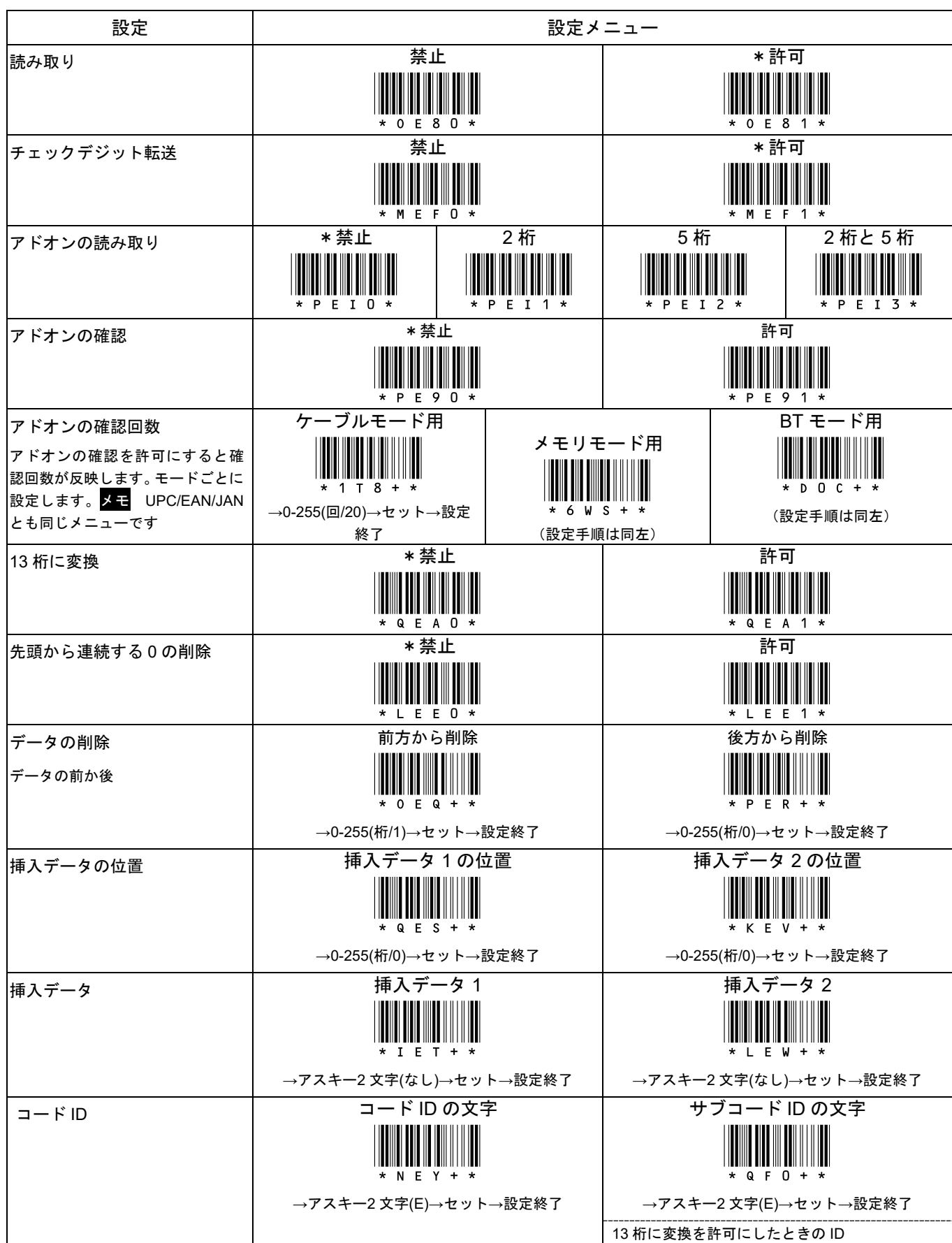

#### 15-20 読取設定 EAN-13/JAN-13

# \*/\$%ENTR\* 設定開始 設定終了 \*ZEND\*

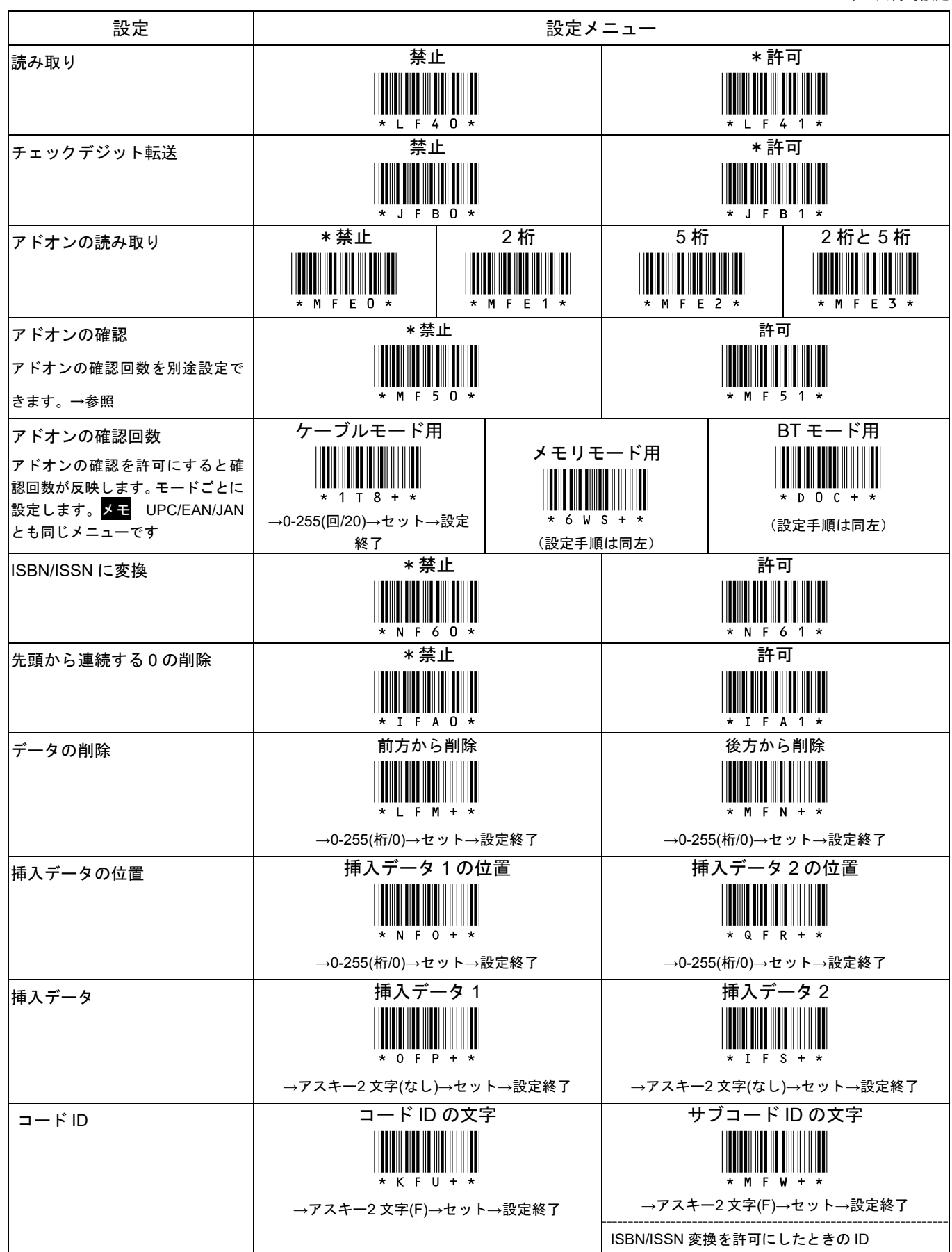

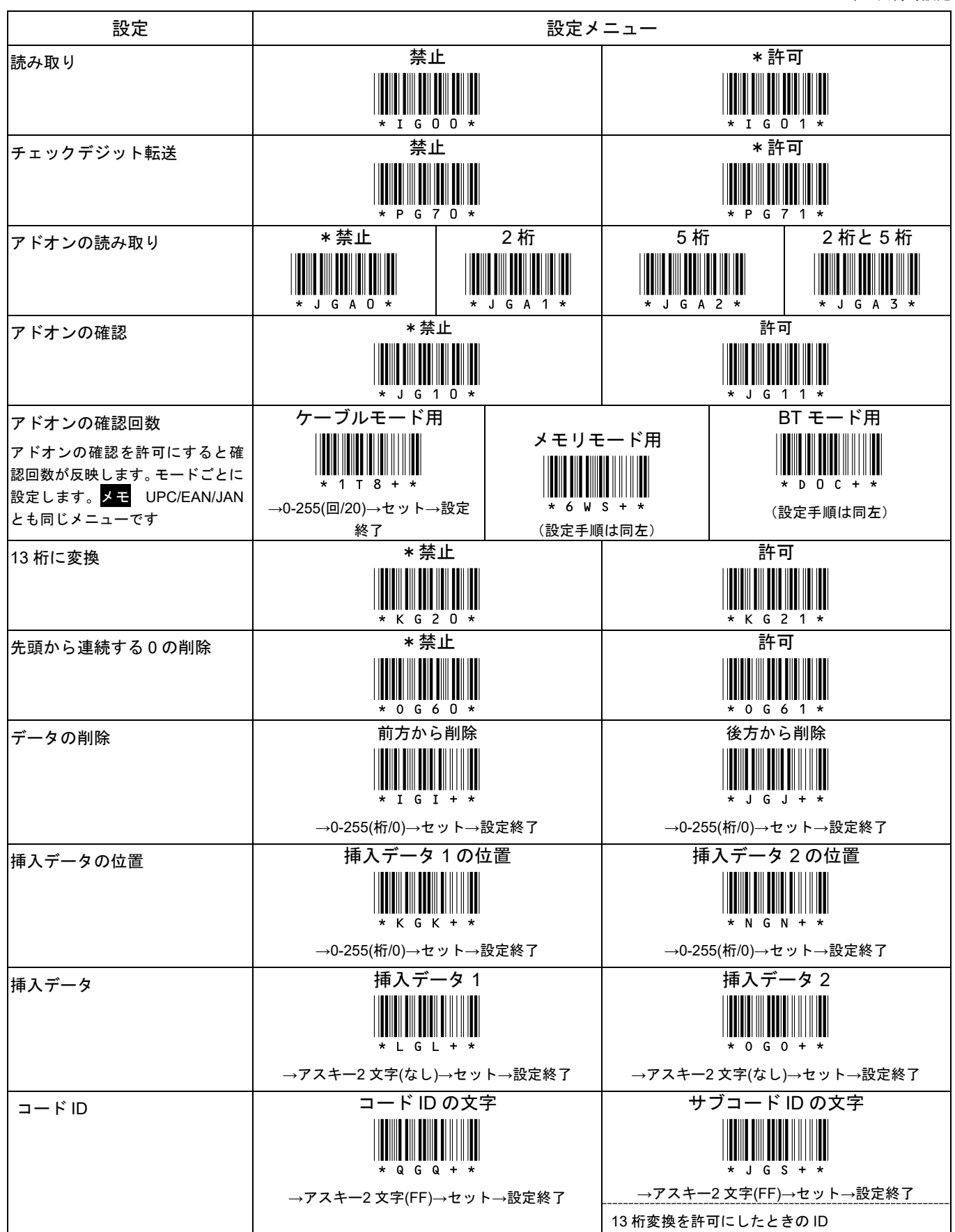

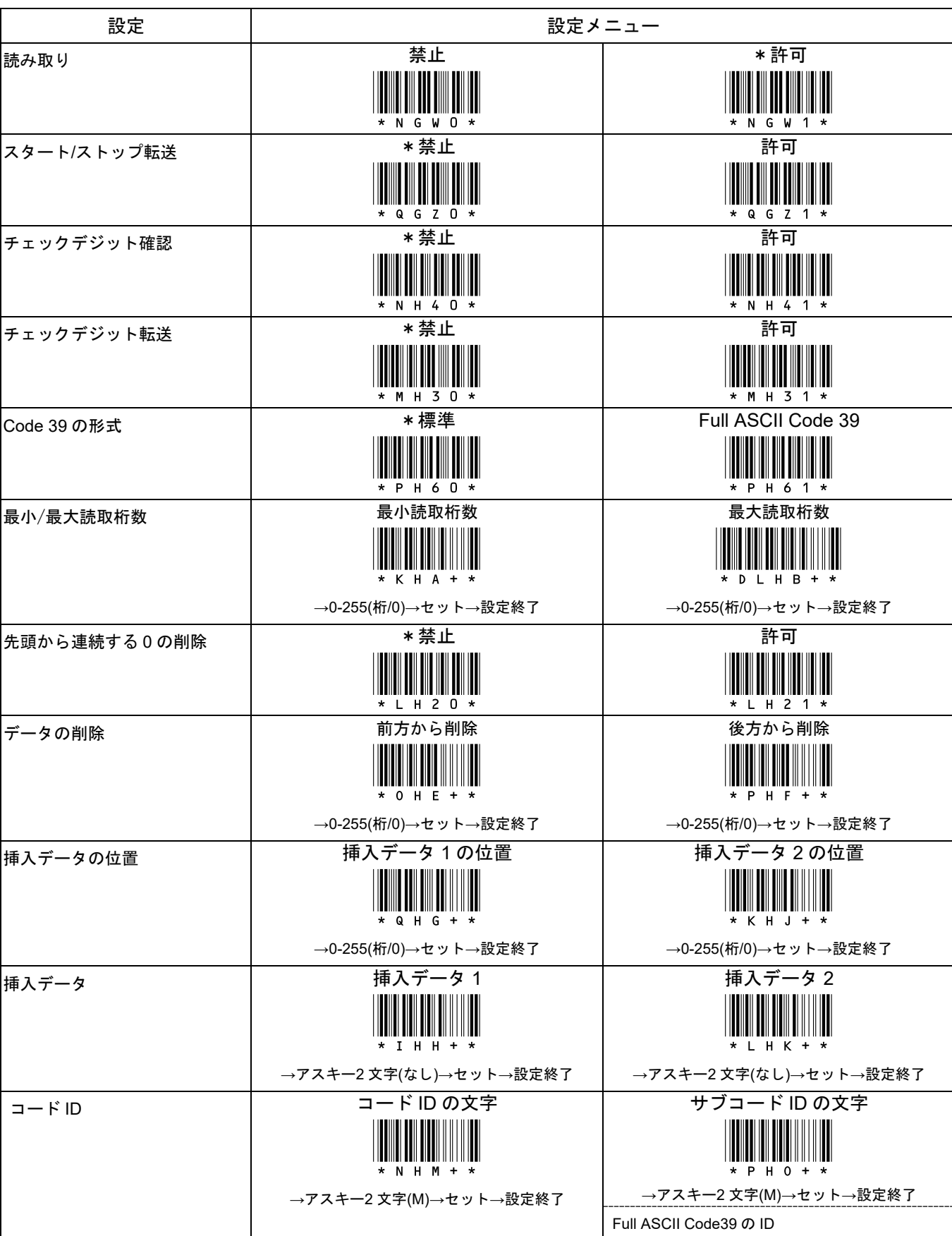

# 15-23 読取設定 Interleaved 2 of 5

\*/\$%ENTR\* 設定開始 設定終了 \*ZEND\*

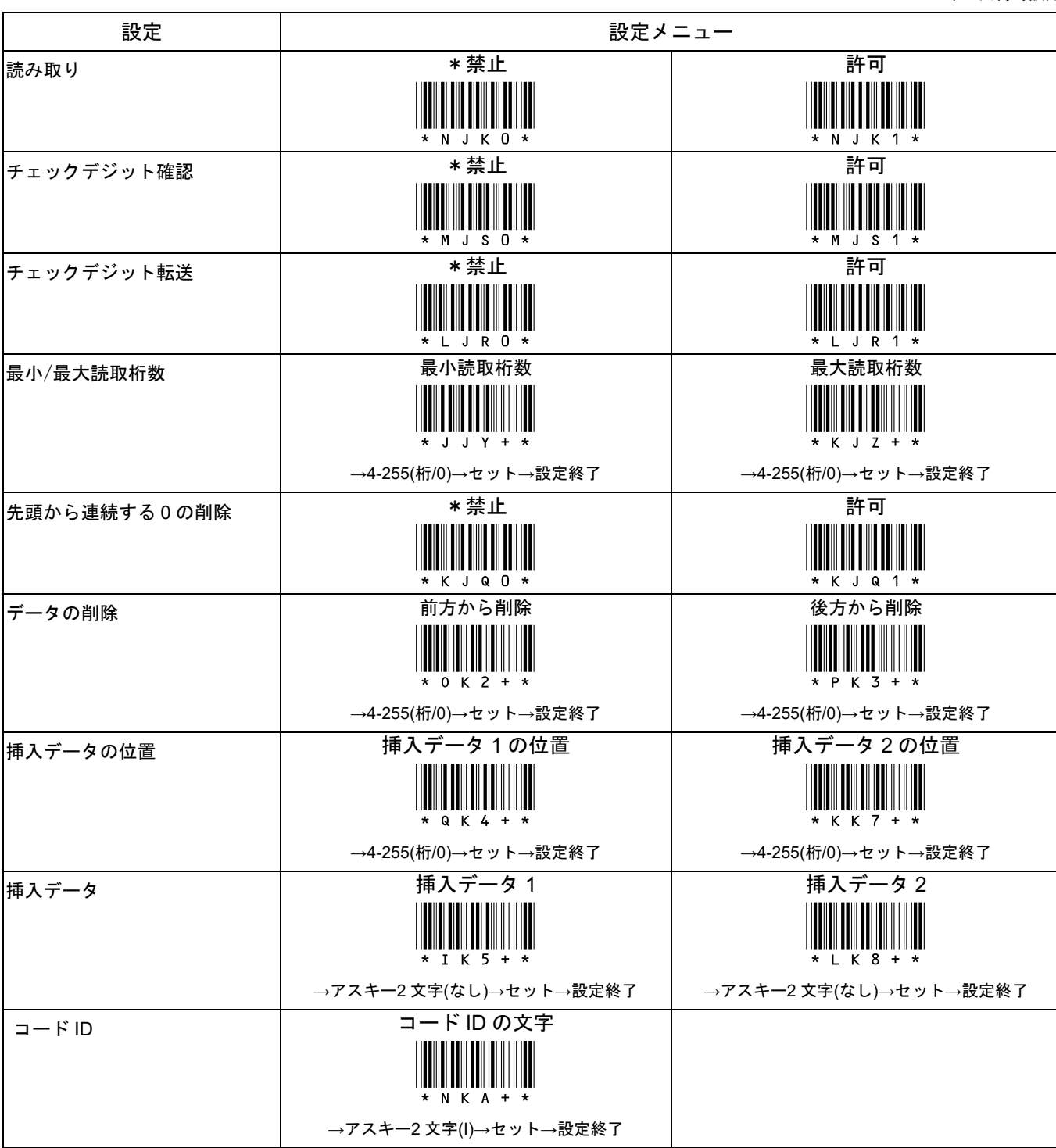

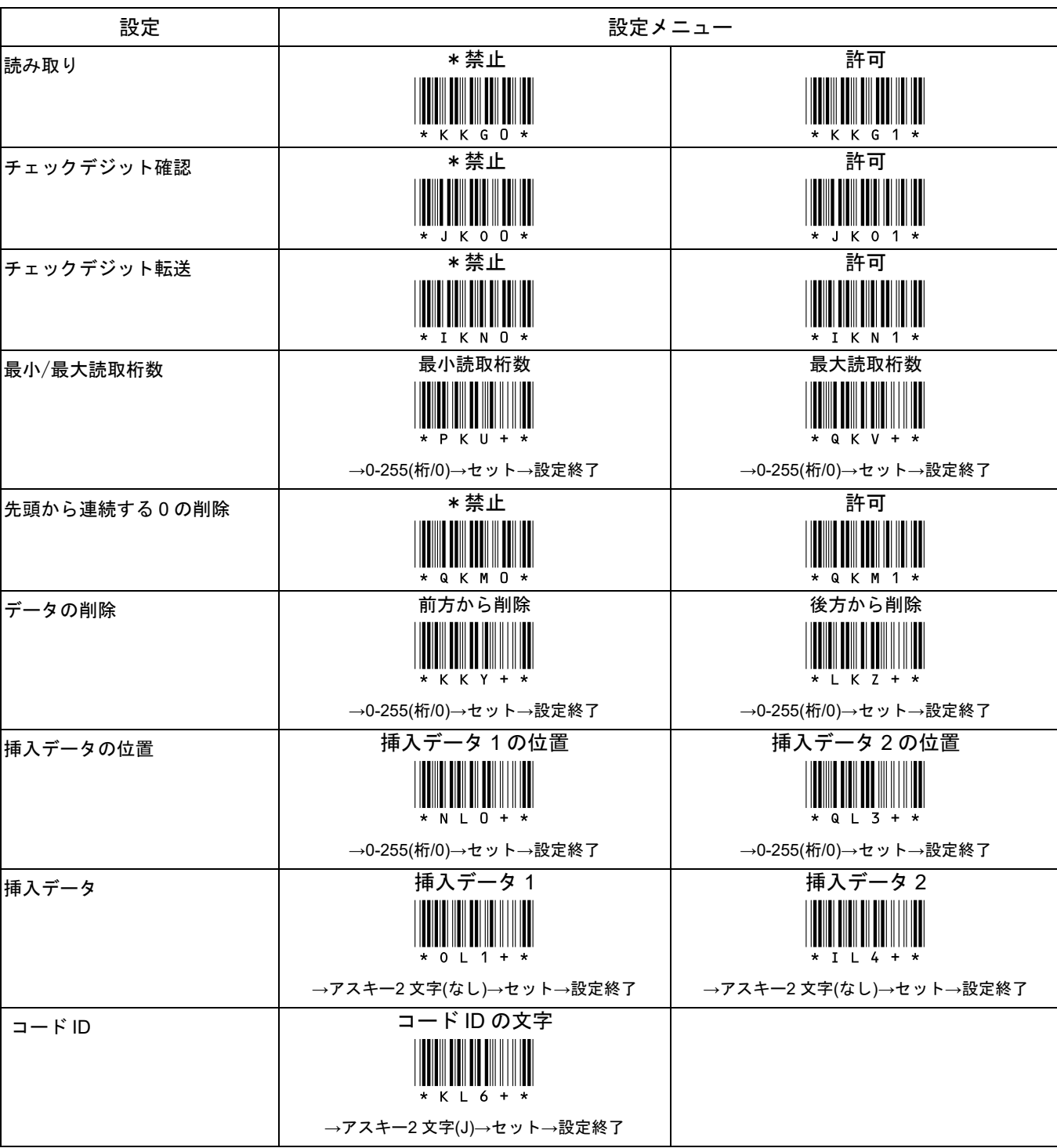

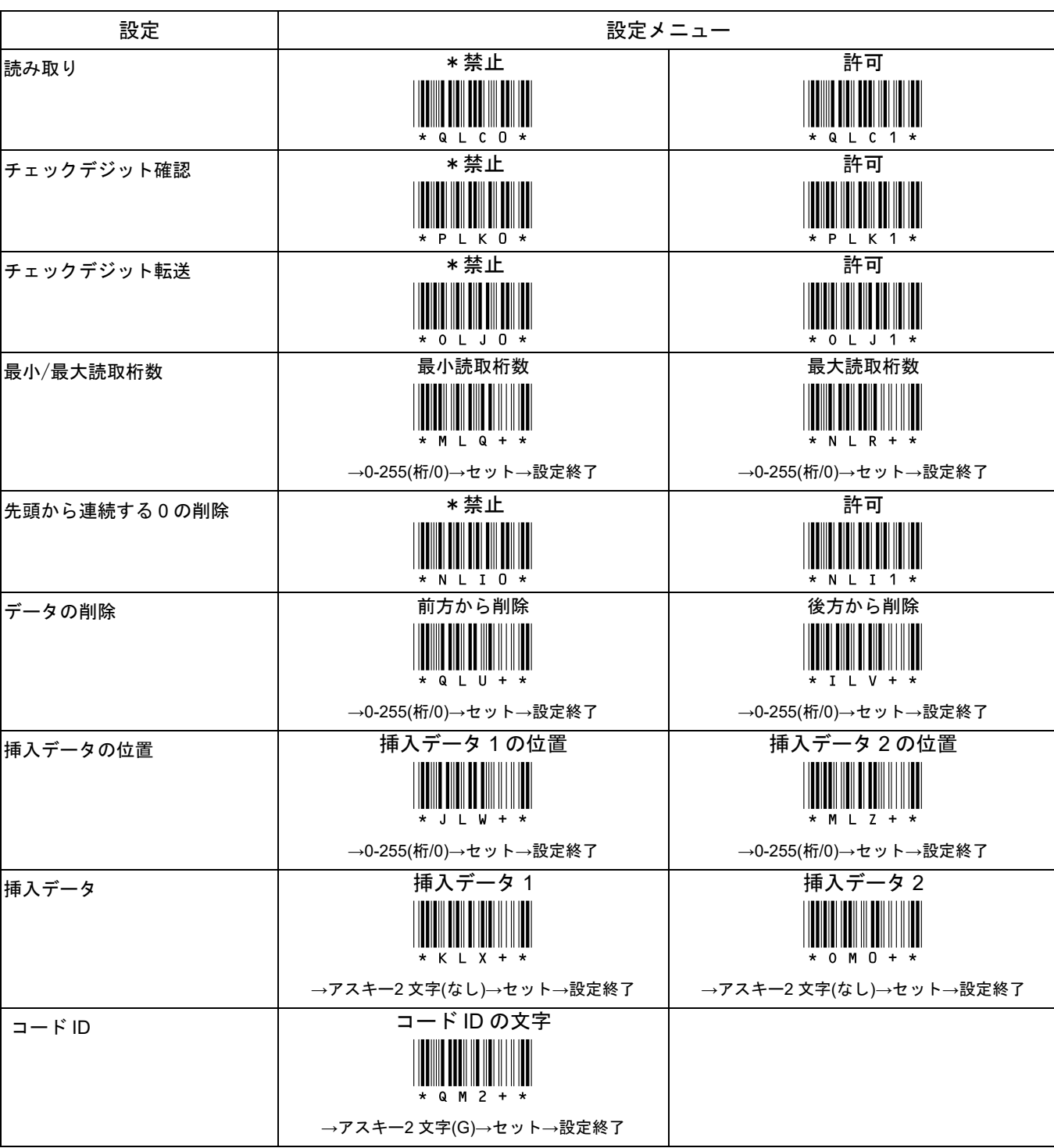

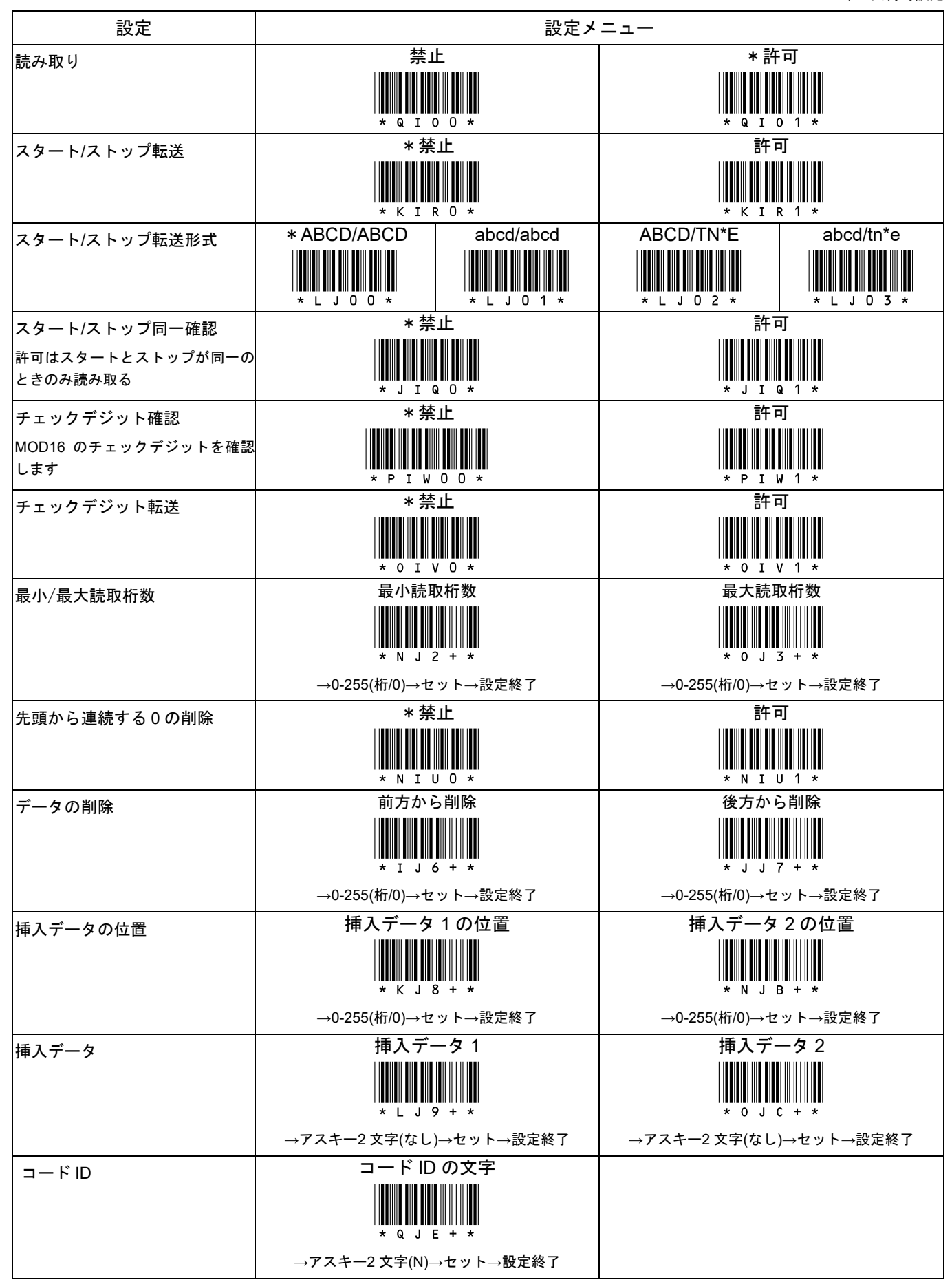

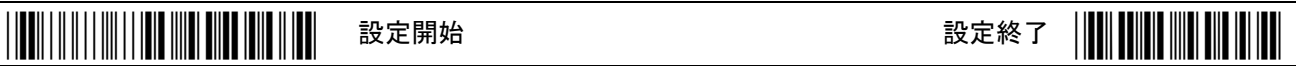

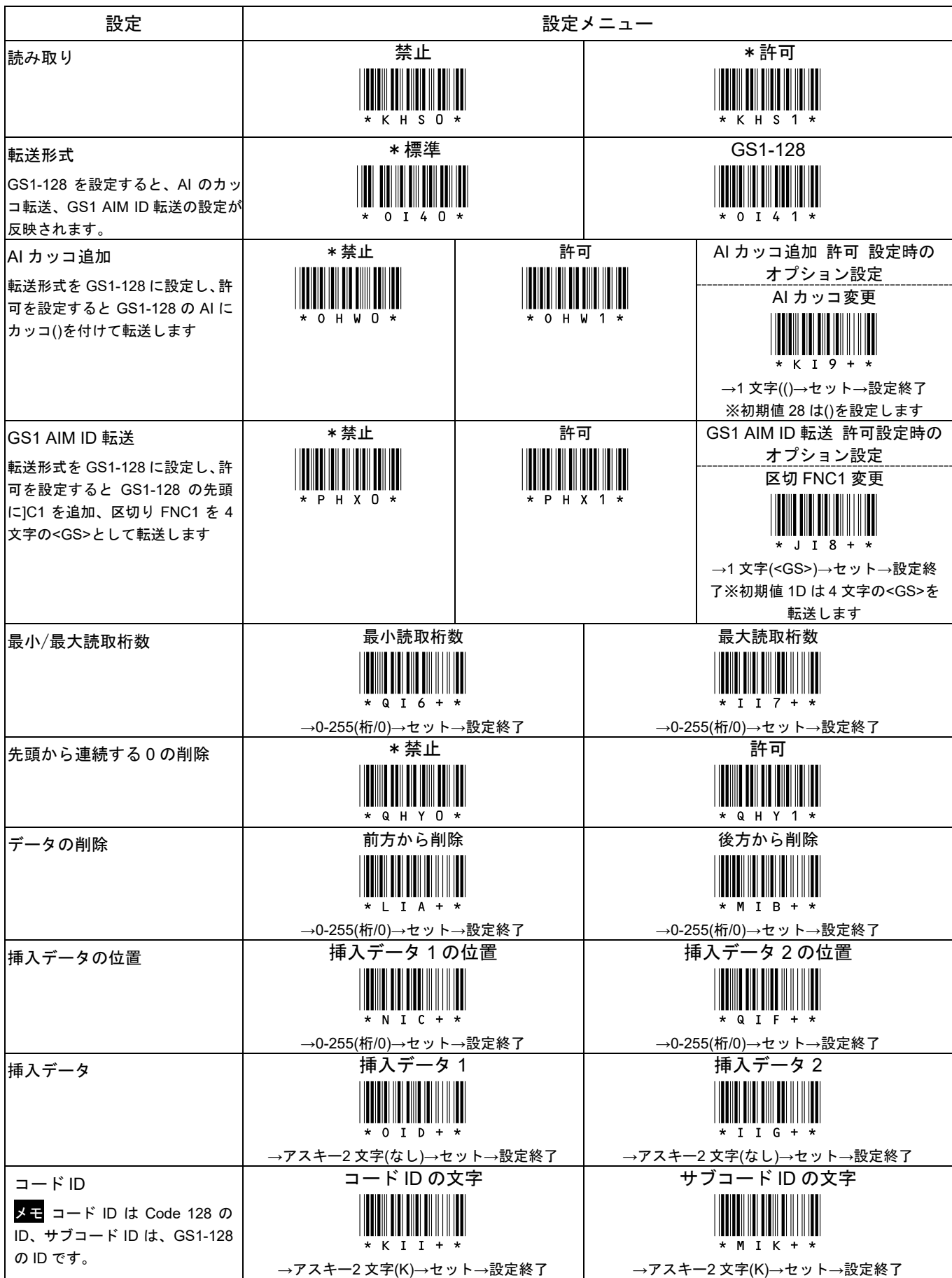

#### 15-27 読取設定 Code 128(続き)

\*/\$%ENTR\* 設定開始 設定終了 \*ZEND\*

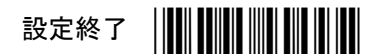

\*印は出荷時設定

資料 転送形式 GS1-128 とオプション設定の説明です。

GS1-128 のデータが <FNC1>0124512345678900172212003010<FNC1>10A1234 のときの各設定と転送データ

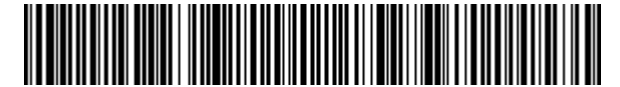

(01)24512345678900(17)221200(30)10(10)A1234

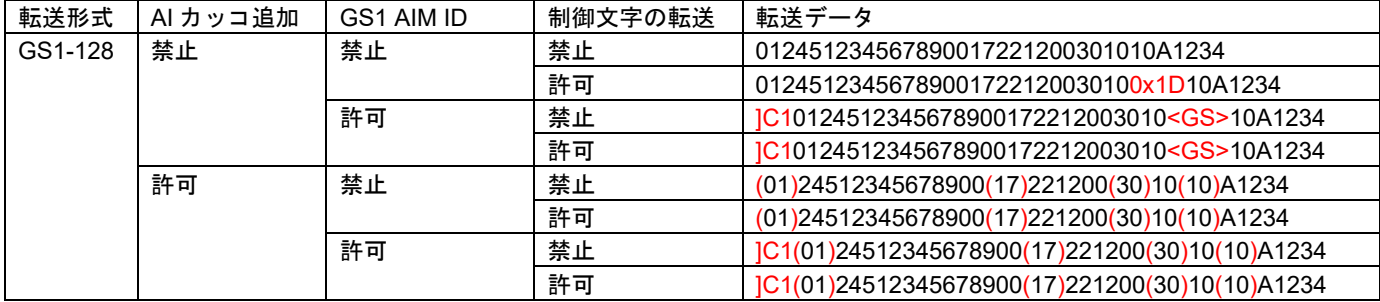

※ 制御文字の転送は 15-16 を参照。

※ 制御文字 0x1D(ASCII の GS)は、USB HID と Bluetooth HID では F12 キーになります。

※ <GS>は表示通りの 4 文字です。制御文字 0x1D(ASCII の GS)ではありません。

設定例 GS1-128 の AI にカッコを追加する

下記の設定メニューを読み取って下さい。

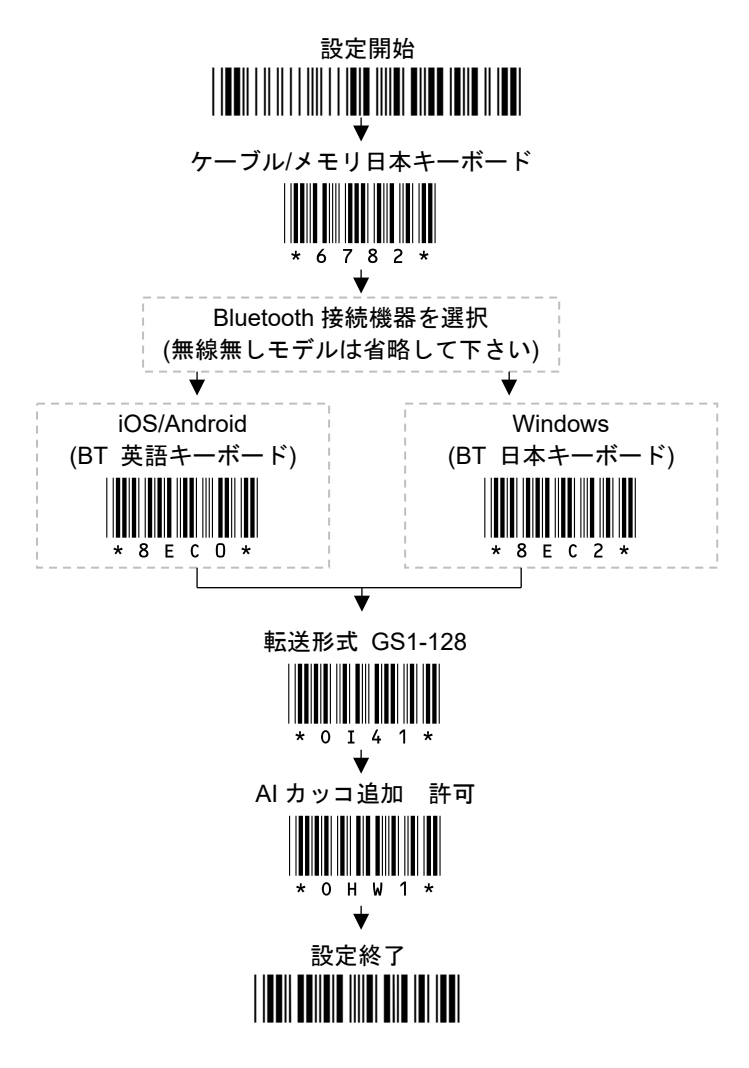

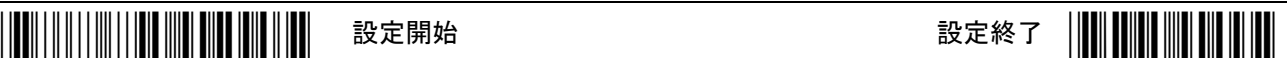

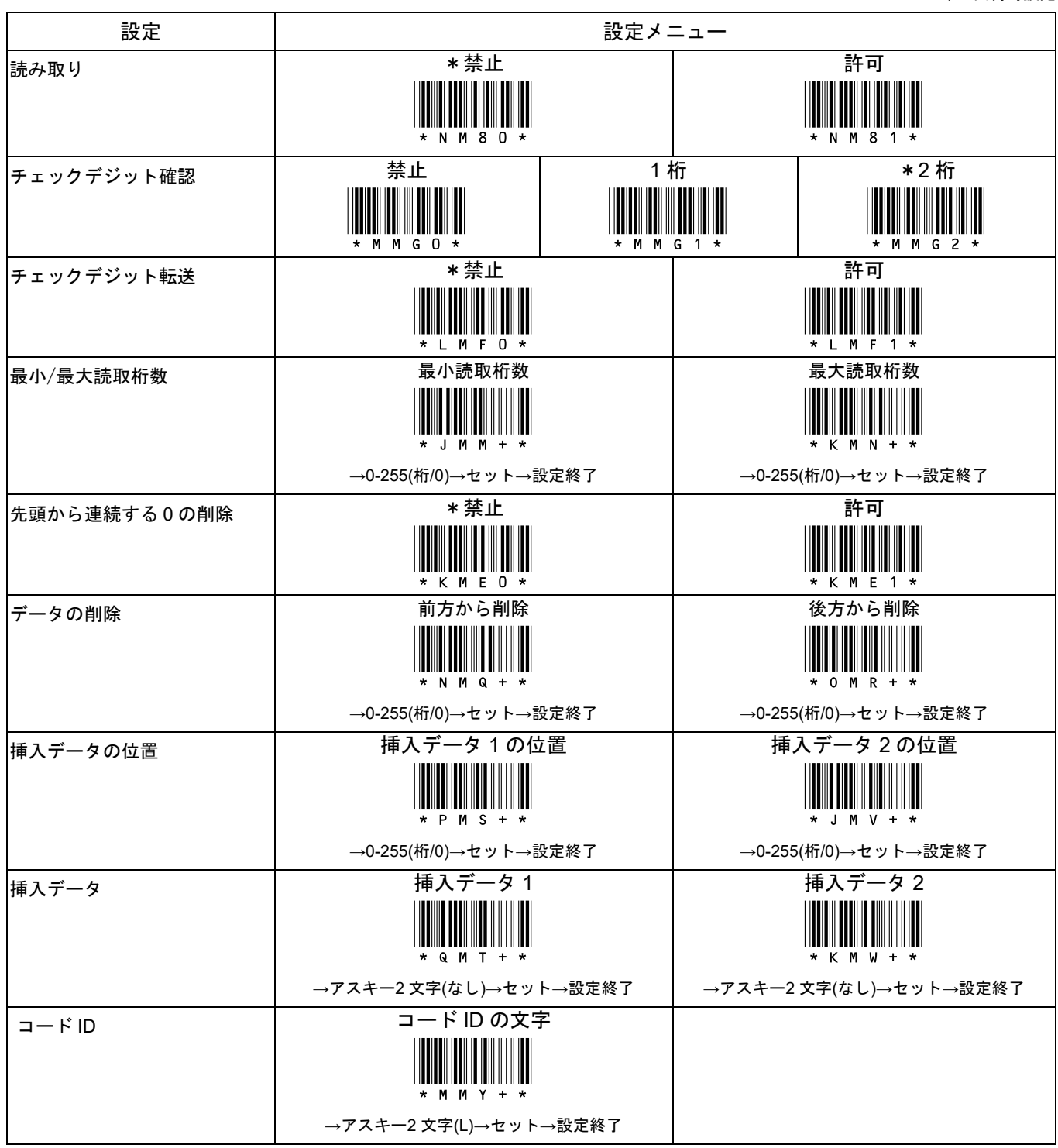

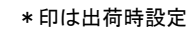

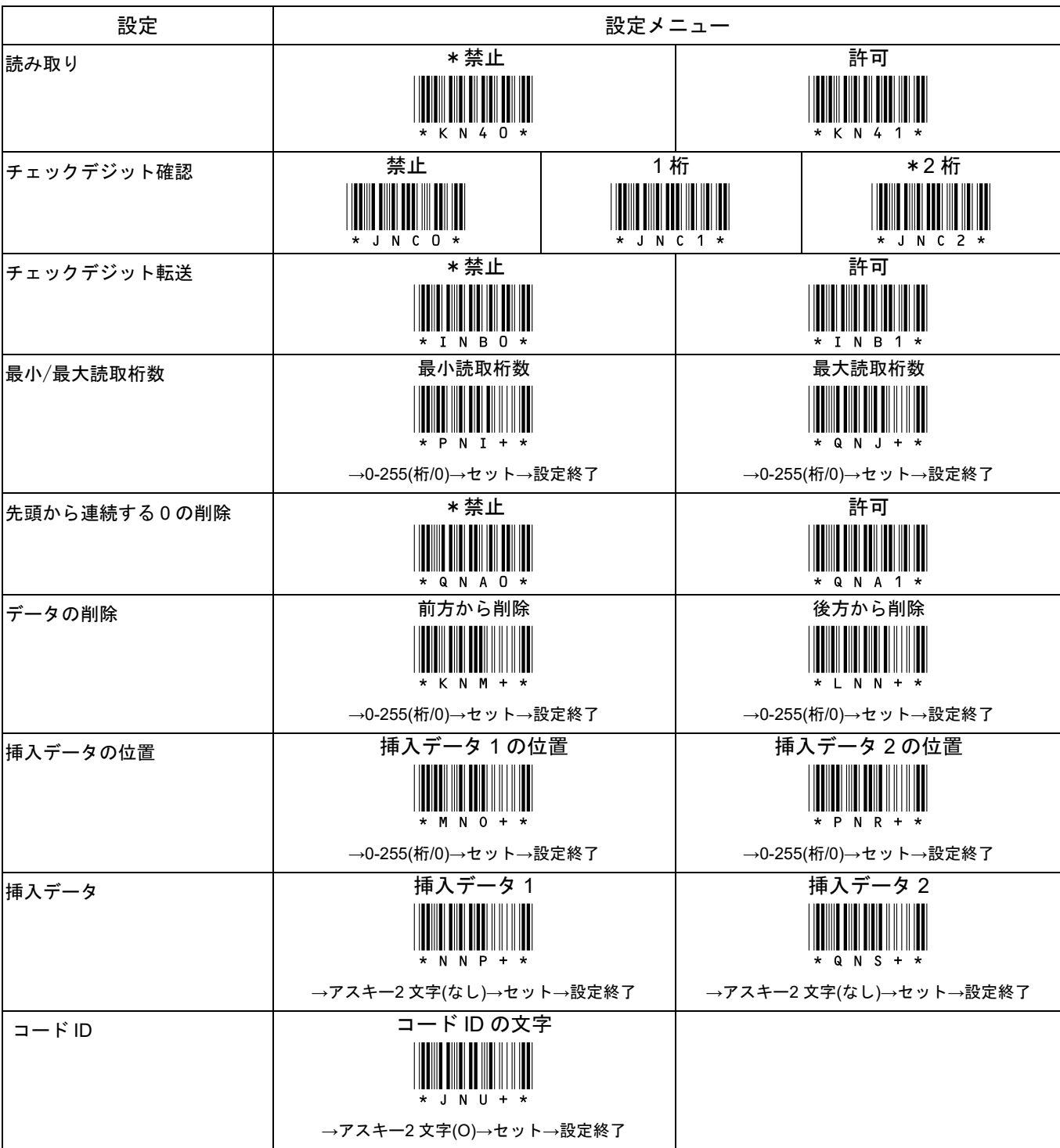

### 15-30 読取設定 MSI

# \*/\$%ENTR\* 設定開始 設定終了 \*ZEND\*

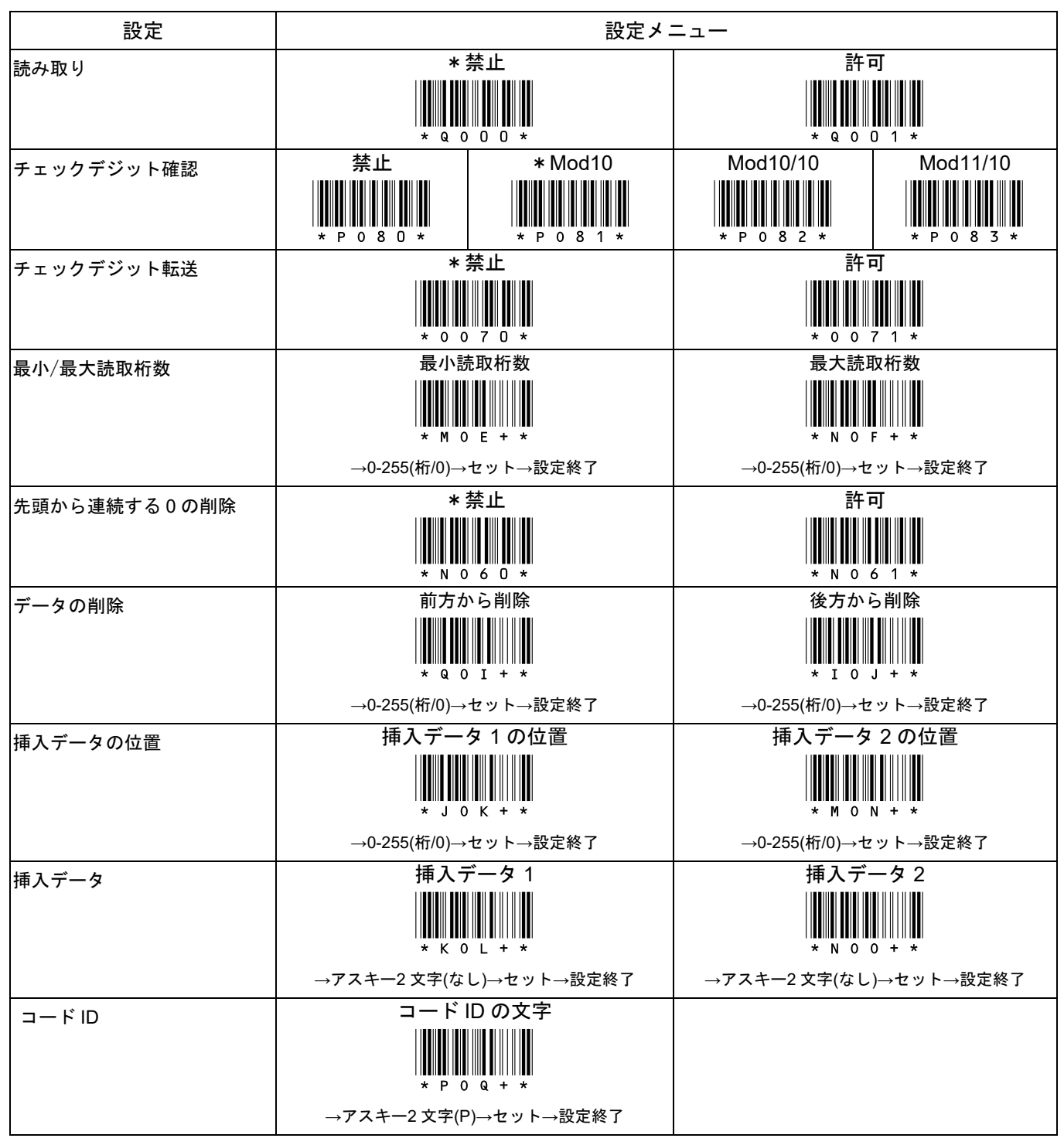

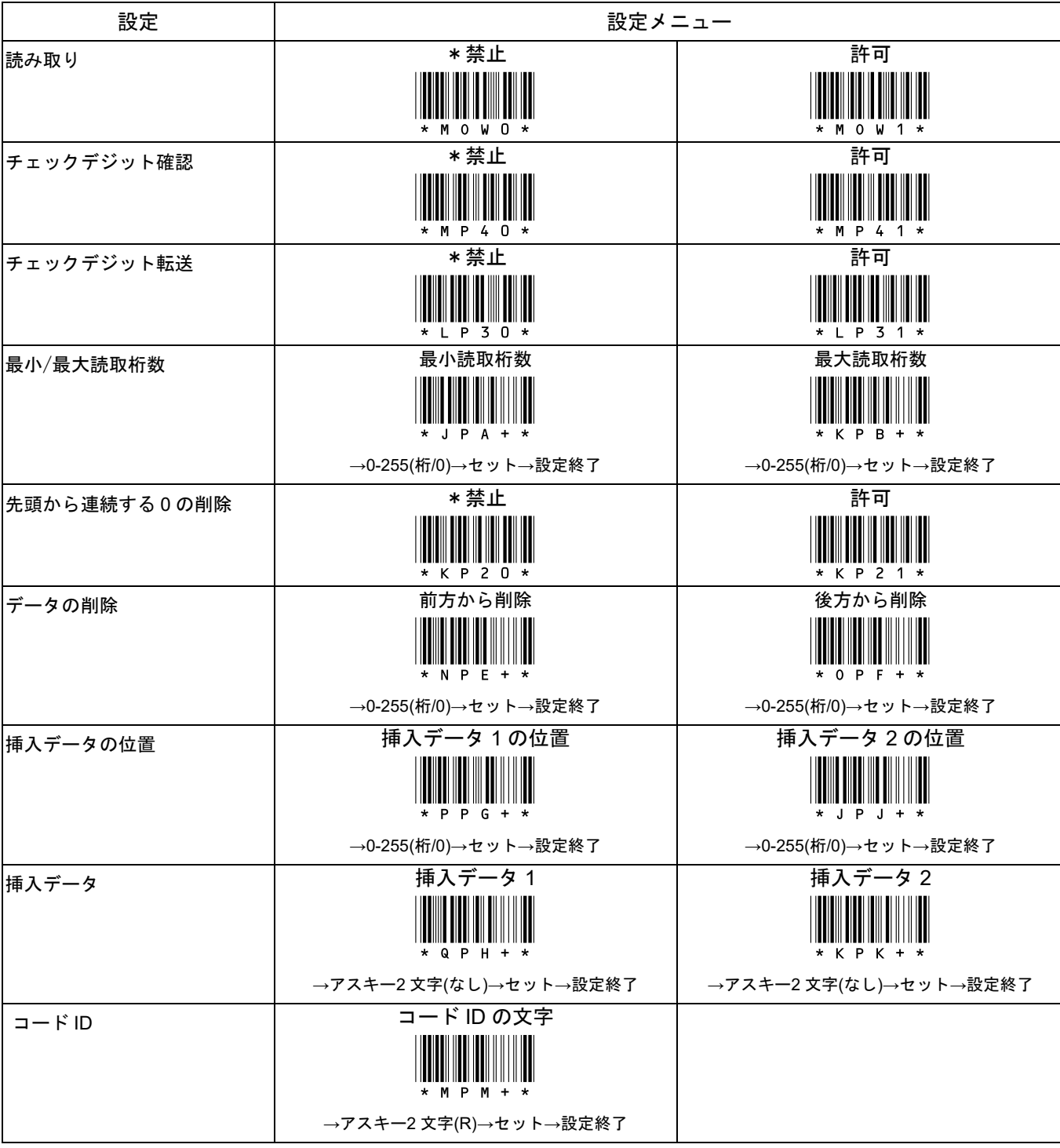

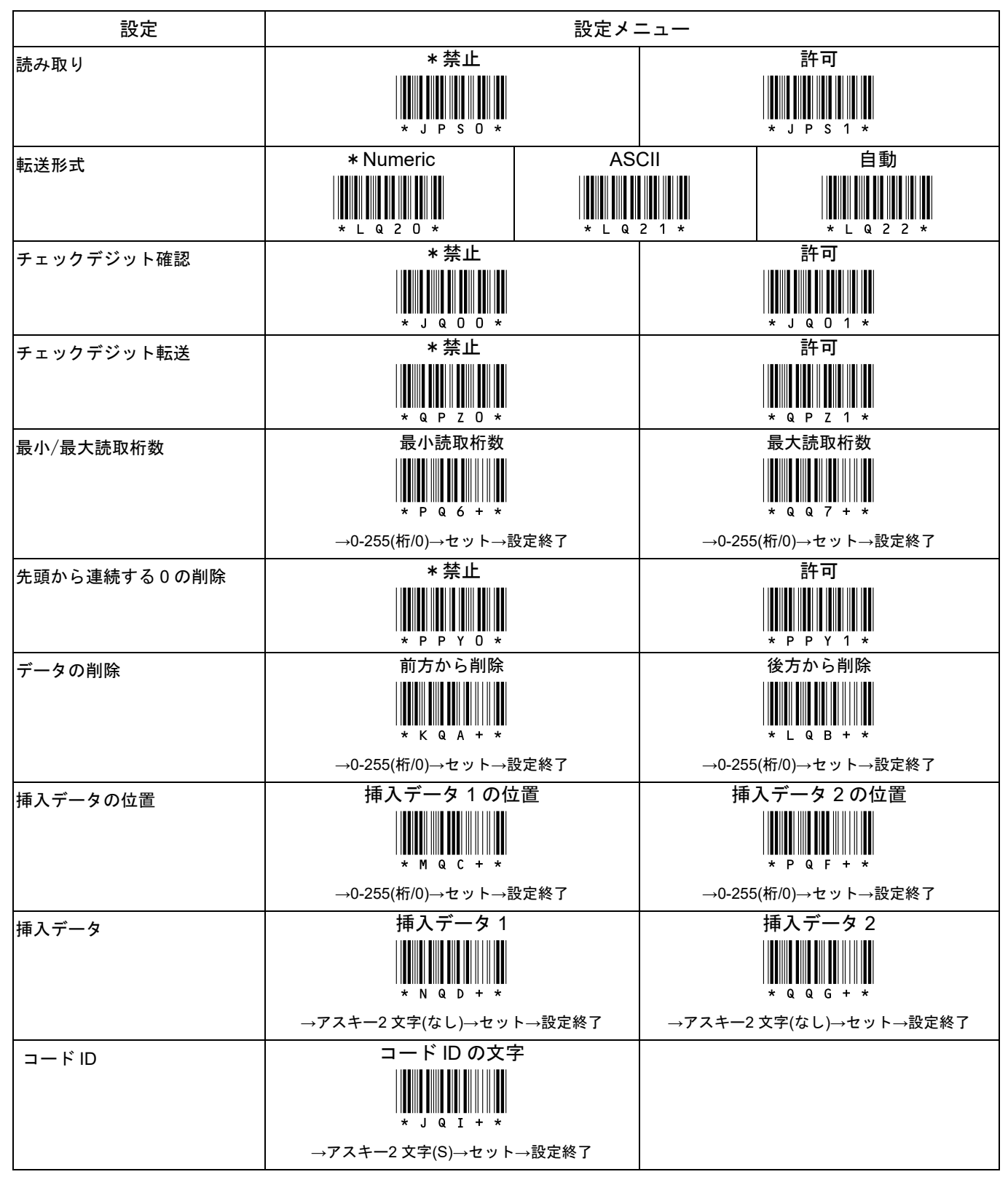

#### 15-33 読取設定 GS1 データバー標準型(オムニディレクショナル)

\*/\$%ENTR\* 設定開始 設定終了 \*ZEND\*

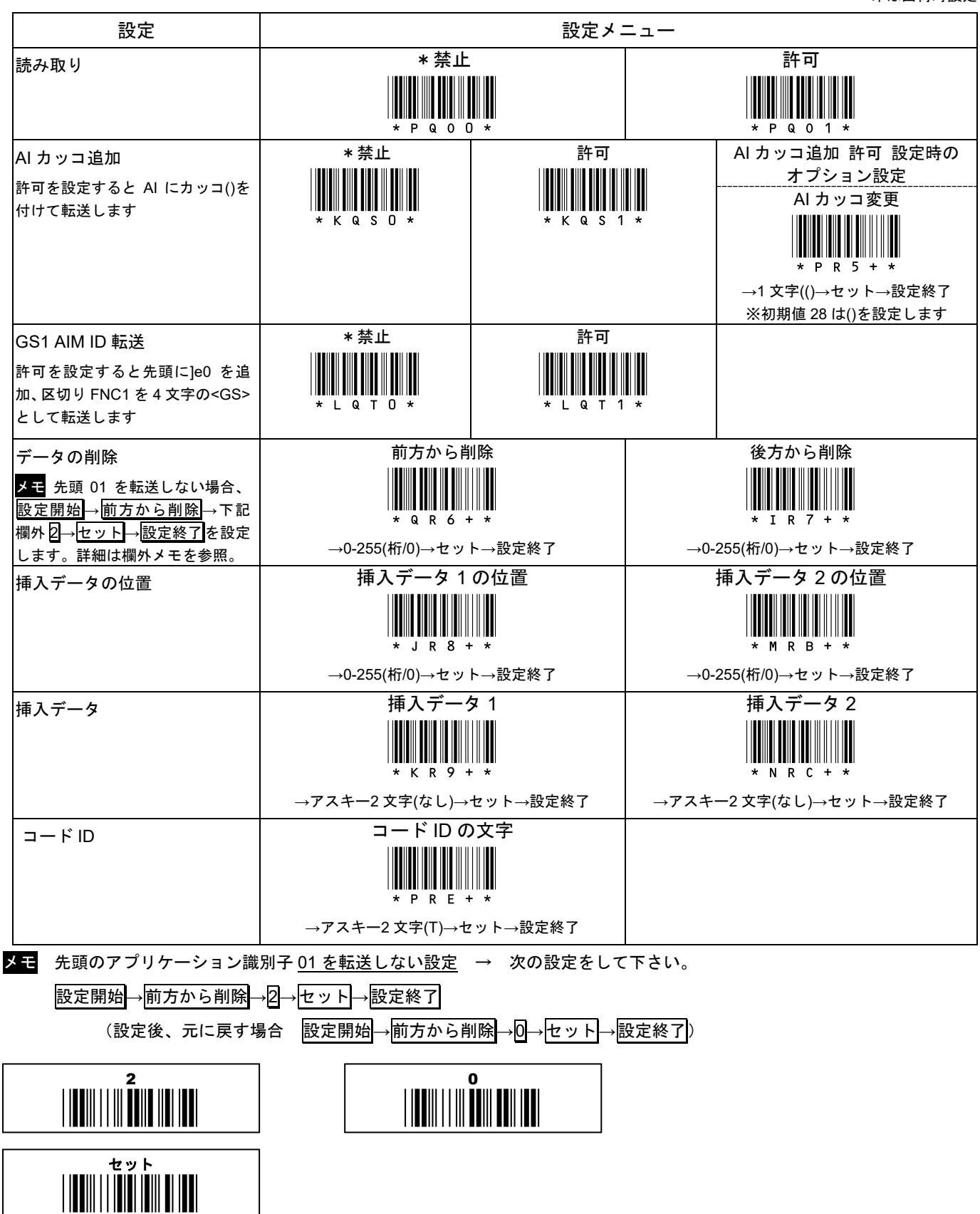
## 15-34 読取設定 GS1 データバー限定型(リミテッド)

\*/\$%ENTR\* 設定開始 設定終了 \*ZEND\*

\*印は出荷時設定

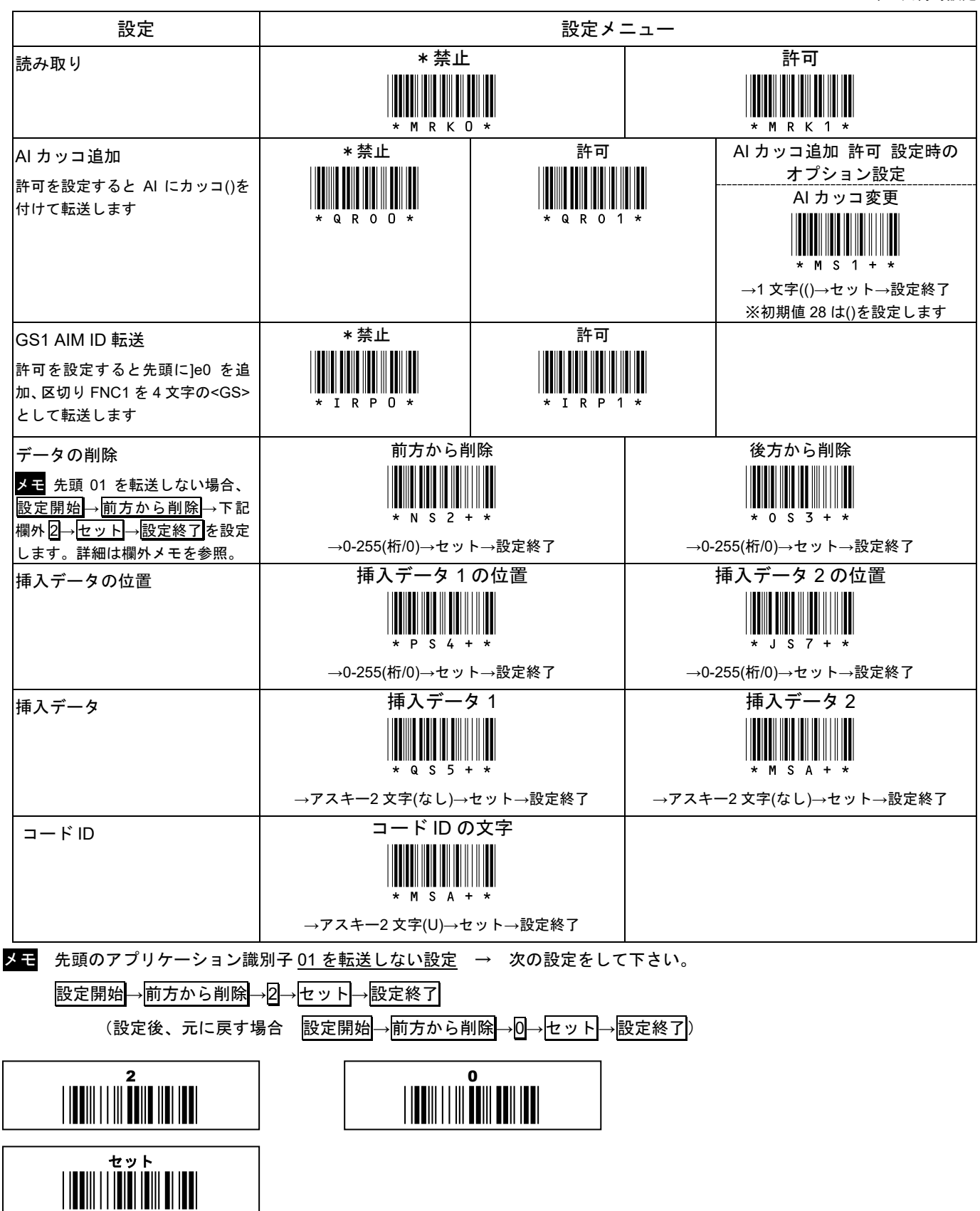

AC-201 シリーズ 取扱説明書

# 15-35 読取設定 GS1 データバー標準二層型(オムニディレクショナルスタック)

\*/\$%ENTR\* 設定開始 設定終了 \*ZEND\*

\*印は出荷時設定

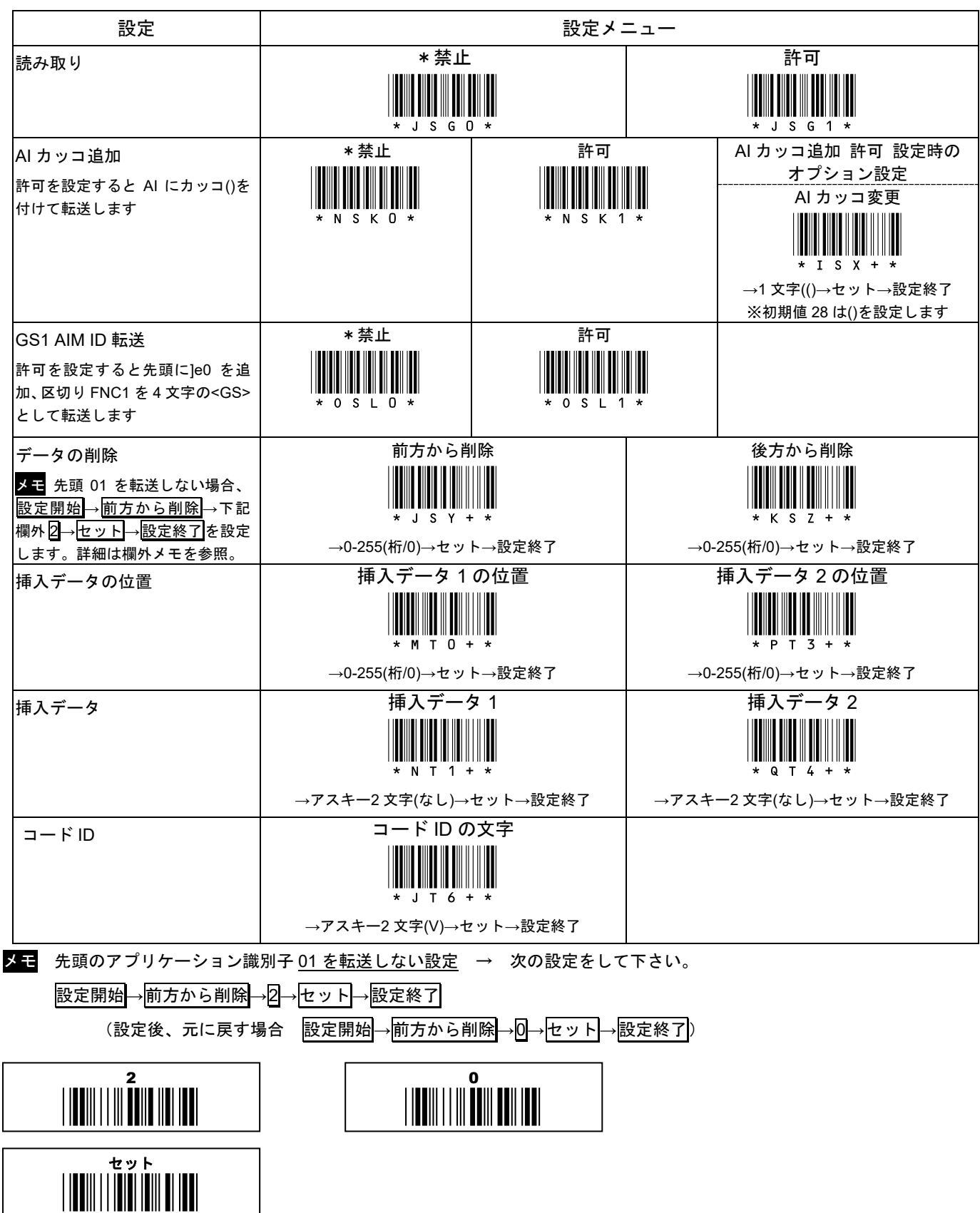

# 15-36 読取設定 GS1 データバー拡張型(エクスパンデッド)

\*/\$%ENTR\* 設定開始 設定終了 \*ZEND\*

\*印は出荷時設定

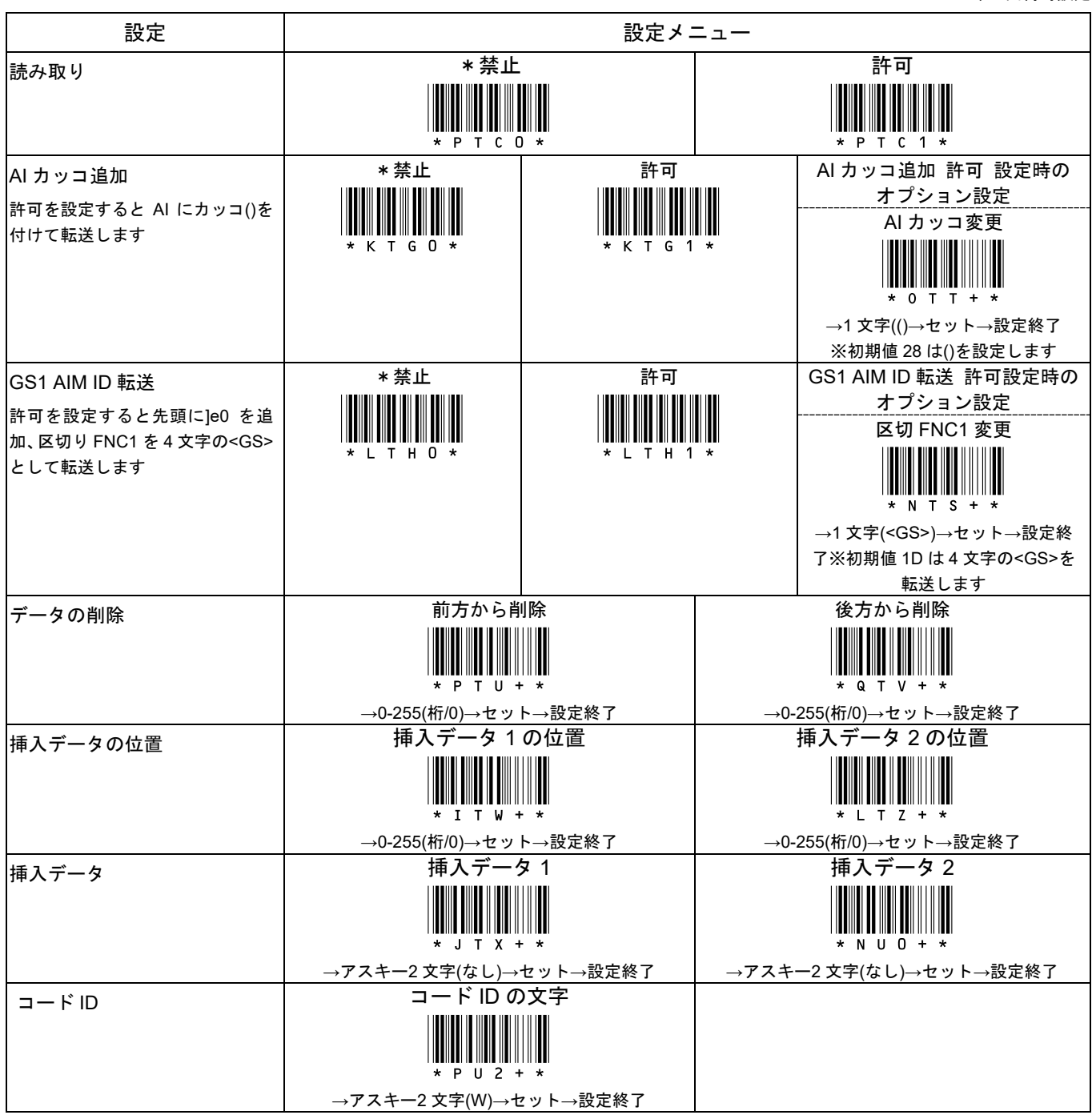

例 GS1 Databar Expanded のデータが 0124512345678900172212003010<FNC1>10A1234 のときの各設定と転送データ

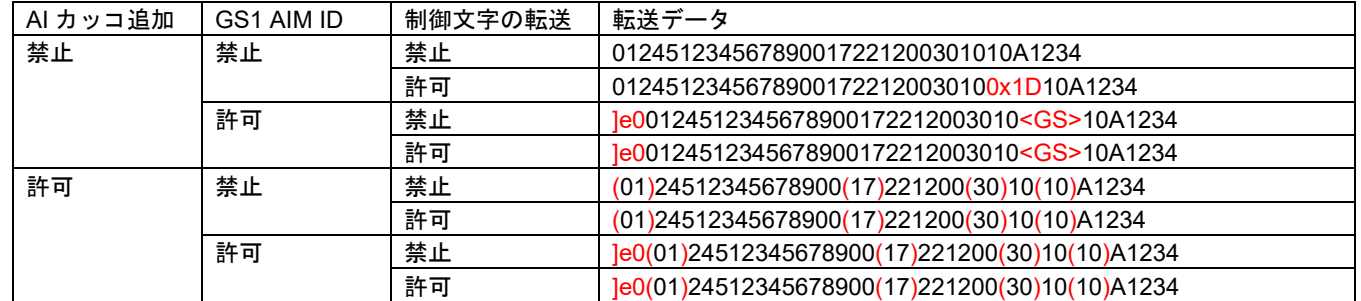

※ 制御文字の転送は 15-16 を参照。

※ 制御文字 0x1D(ASCII の GS)は、USB HID と Bluetooth HID では F12 キーになります。

※ <GS>は表示通りの 4 文字です。制御文字 0x1D(ASCII の GS)ではありません。

AC-201 シリーズ 取扱説明書

#### 15-37 読取設定 GS1 データバー拡張多層型(エクスパンンデッドスタック)

\*/\$%ENTR\* 設定開始 設定終了 \*ZEND\*

\*印は出荷時設定

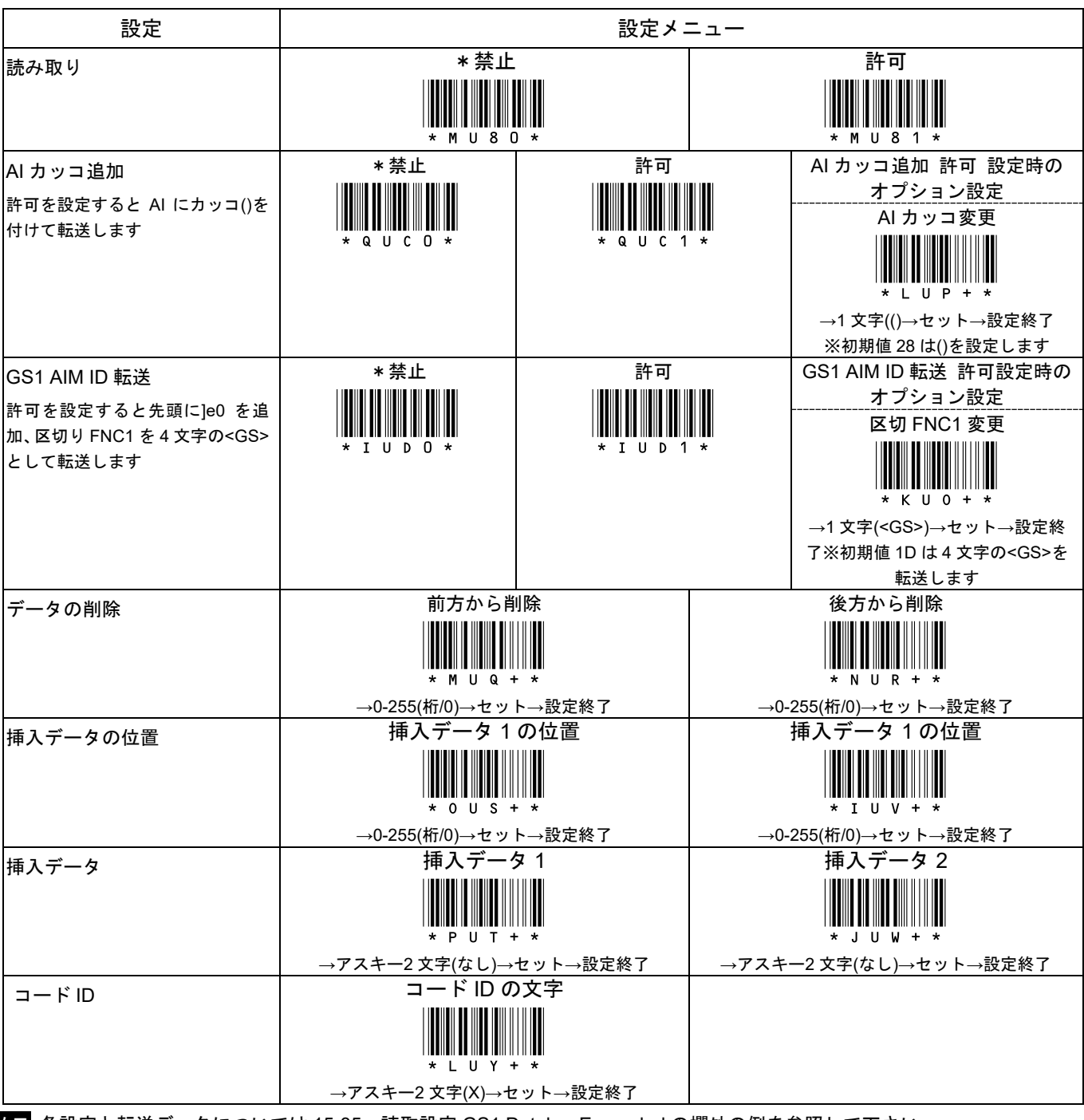

メニ 各設定と転送データについては 15-35 読取設定 GS1 Databar Expanded の欄外の例を参照して下さい。

#### **16-1** 保証

■保証について

本製品には保証書が添付されておりません。ただし、本製品に表示している製造番号(シリアルナンバー、S/N)によって保証 期間を管理し、保証規定に基づく保証対象製品としております。

■保証規定

保証規定はお客様が購入された本製品について、修理などに関する保証の条件等を規定するものです。

■保証期間

お買い上げ日から 1 年間

■無償保証

製品が正常な使用状態のもとで故障した場合、保証期間内に当社に対し修理を依頼することにより、無償保証の適用を受ける ことができます。但し、保証期間内であっても次に掲げる場合は無償保証の適用を受けることができません。

- 1. 修理依頼時に、修理依頼書をご提示いただけない場合。
- 2. 使用上の誤り(落下による衝撃など)によって故障及び損傷が発生した場合。
- 3. お客様が製品を改造、分解、修理された場合。
- 4. お客様が、当社が指定するもの以外の機器と接続したことによって故障または破損した場合。
- 5. お客様による運送または移動の際に、落下または衝撃によって故障または破損した場合。
- 6. 火災、地震、風水害、落雷およびそのほかの天災地変、または異常電圧などの外部的 要因によって故障または破損した場合。
- 7. 消耗品(ケーブル、電池)は無償保証の対象外のため有償交換となります。
- 8. 以上に掲げる場合のほか、故障の原因がお客様の使用方法にあると認められた場合。

#### ■保証範囲

- ・保証規定は、製品についてのみ無償修理をお約束するもので、製品の故障またはお取り扱い上の注意に反する使用により発生 した損害、損失については、弊社は一切補償いたません。
- ・修理または交換にかかる付帯費用(運送費など)は一切補償いたしません。
- ・保証規定は、日本国内においてのみ有効です。

#### **16-2** 修理

●修理について

故障と思われる症状が発生した場合は、説明書などをお読みいただき、正しい設定・接続ができているかをご確認ください。 症状が改善されない場合は、弊社ホームページ掲載の「修理依頼書」を印刷の上、修理依頼書に必要事項をご記入いただき、 製品に添付して指定の宛先まで現品をお送りください。

修理依頼品の発送送料はお客様のご負担とさせていただきますのでご了承ください。

●修理依頼・製品の送付先について

修理をご依頼になる場合は、まず弊社にご相談ください。

●修理依頼書の入手先

弊社ホームページからダウンロードしてください。

お問い合わせ先

株式会社エイポック

ホームページ https://www.a-poc.co.jp/

メール info\_mail@a-poc.co.jp

〒230-0051 神奈川県横浜市鶴見区鶴見中央 4-36-1 ナイス第 2 ビル 5F

電話 045-508-5201 FAX 045-501-5202

# 付録 A サンプルバーコード

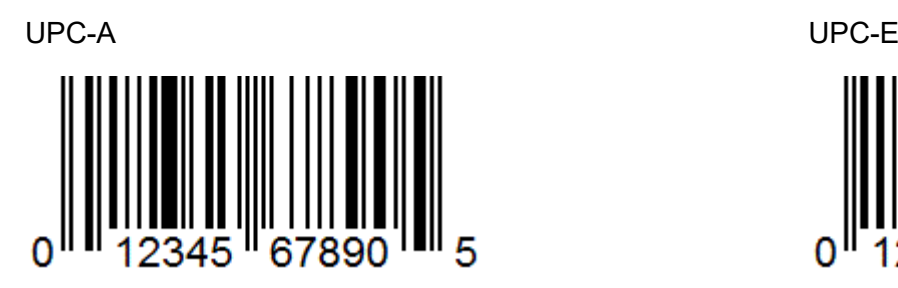

JAN-13(EAN-13) JAN-8(EAN-8)

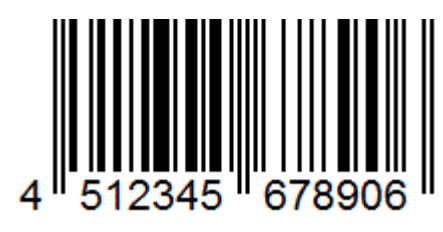

Code 39

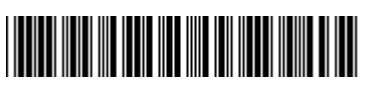

\*CODE39-1Q\*

O

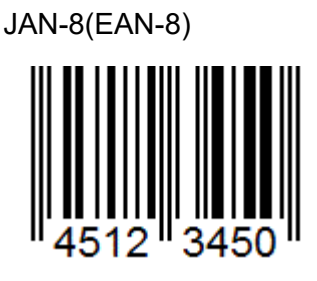

Interleaved 2 of 5 (ITF) ※

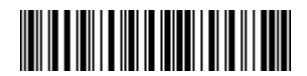

 14512345678903 ※出荷時、読み取りは<mark>禁止</mark> ※出荷時、最小読取桁数は6桁

Codabar / NW7

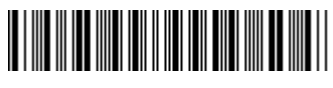

A1234567890A

Code 128

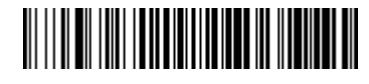

Code128-567890

GS1 Databar Limited GS1 データバー限定型 ※ **IIII III IIIII** IIIIII III (01)04598765432113 ※出荷時、読み取りは<mark>禁止</mark> ※出荷時、アプリケーション識別子(01)の転送は禁止

印刷設定や環境によってはサンプルを正しく印刷できず、読み取らない場合があります。

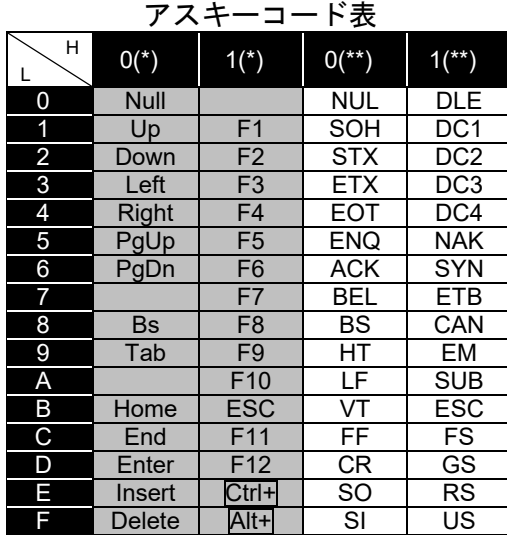

\*USB キーボードインターフェースが対応

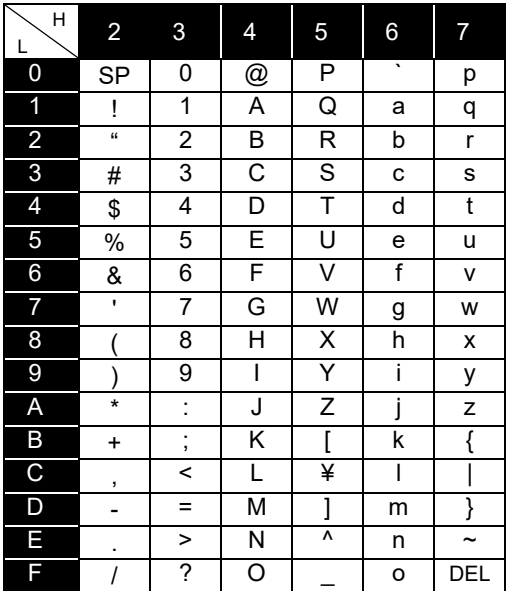

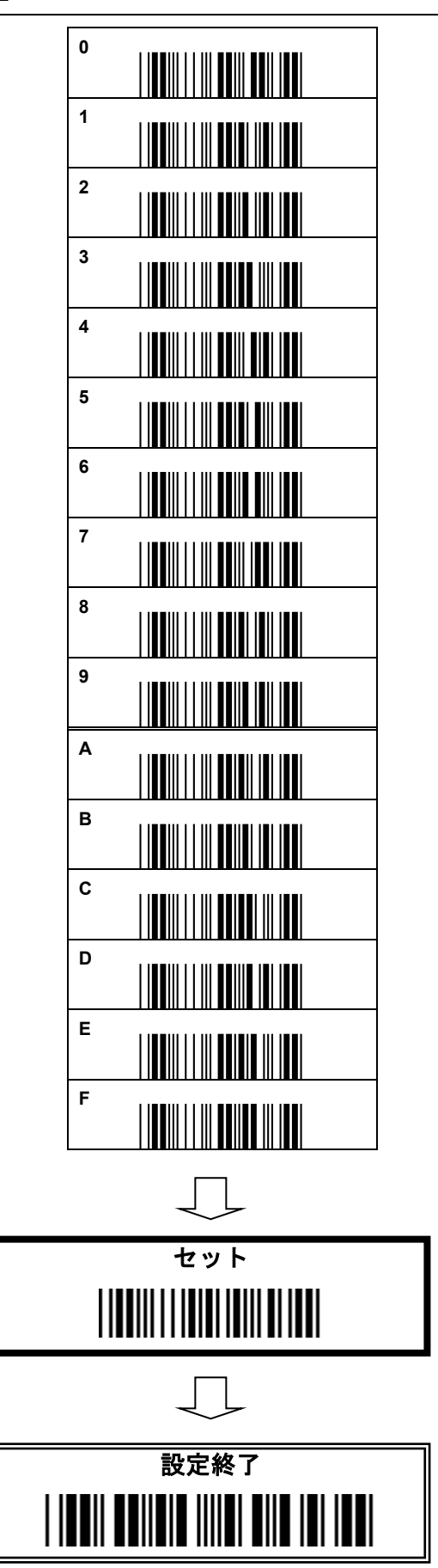